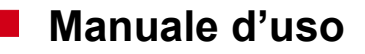

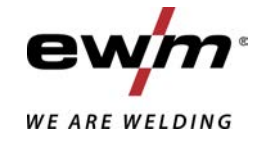

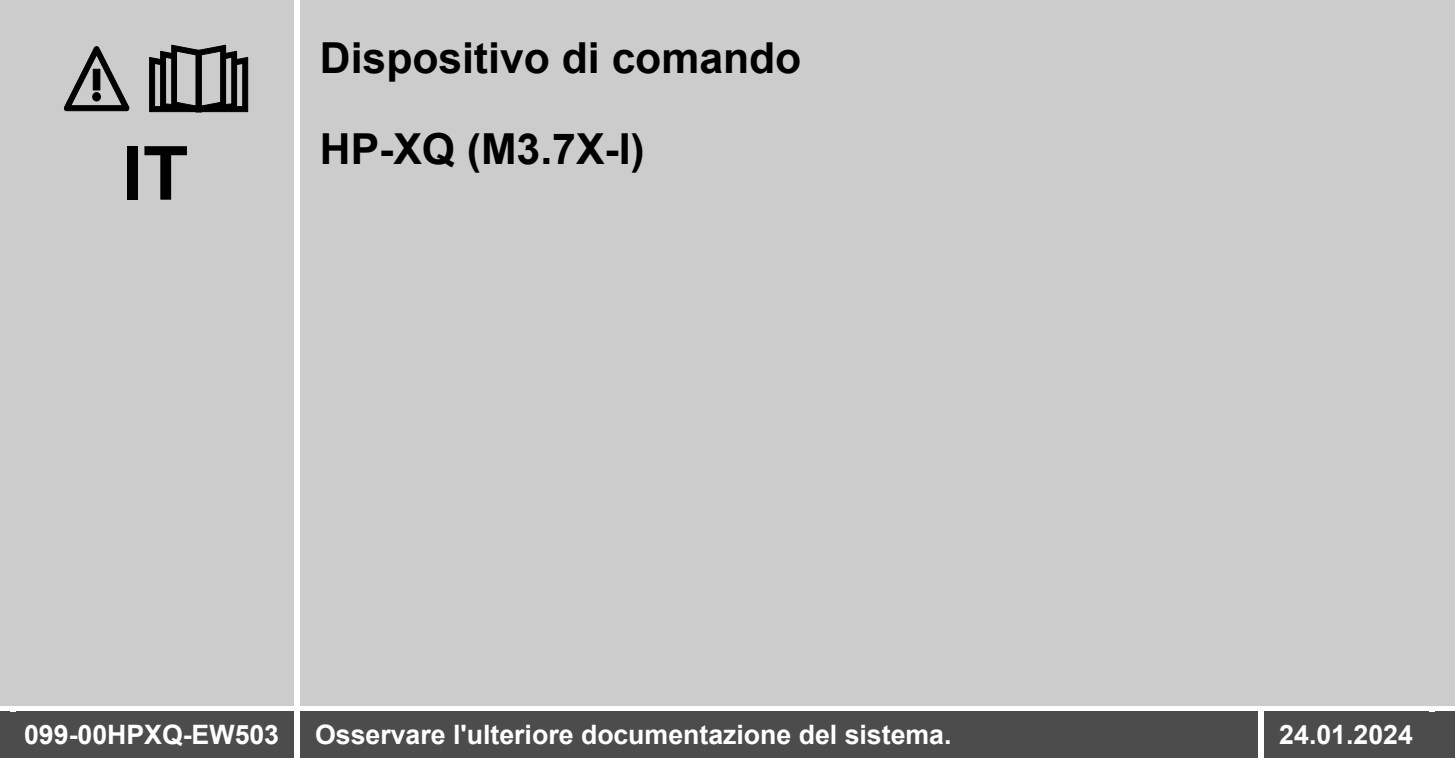

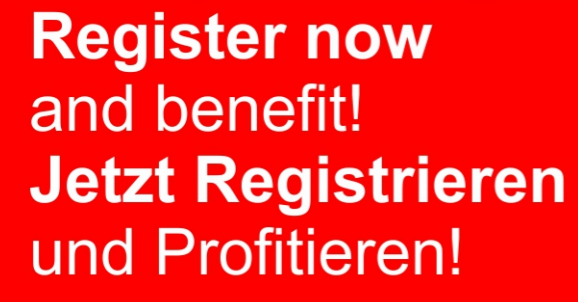

www.ewm-group.com

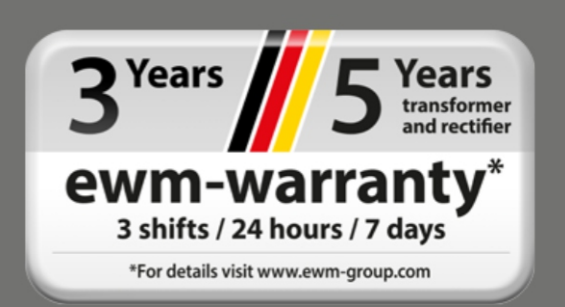

# **Indicazioni generali**

## **A** AVVERTENZA

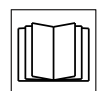

### **Leggere il manuale d'uso!**

**Il manuale d'uso fornisce istruzioni per un impiego sicuro del prodotto.**

- Leggere e rispettare il manuale d'uso di tutti i componenti di sistema, in particolare le avvertenze e le indicazioni di sicurezza!
- Rispettare le disposizioni in materia di prevenzione infortuni e le norme vigenti nel paese di installazione!
- Conservare il manuale d'uso sul luogo di utilizzo dell'impianto.
- I cartellini di avvertenza e sicurezza applicati all'impianto forniscono informazioni sui possibili pericoli. Devono quindi essere sempre riconoscibili e ben leggibili.
- L'impianto è costruito conformemente allo stato della tecnica ed in base ai regolamenti e alle norme vigenti; l'utilizzo, la manutenzione e i lavori di riparazione devono essere eseguiti esclusivamente da personale specializzato.
- Le modifiche tecniche, dovute all'evoluzione tecnologica dell'impianto, possono portare a comportamenti di saldatura diversi.

**In caso di domande riguardanti l'installazione, la messa in funzione, il funzionamento, particolarità nell'ambiente di utilizzo o finalità di utilizzo, rivolgersi al proprio partner di distribuzione o al nostro servizio clienti al numero +49 2680 181-0.**

### **È possibile trovare un elenco dei nostri partner di distribuzione autorizzati al sito www.ewm-group.com/en/specialist-dealers.**

La responsabilità in relazione al funzionamento di questo impianto è limitata espressamente alla funzione dell'impianto. Qualsiasi responsabilità ulteriore, di qualsiasi tipo, è espressamente esclusa. Questa esclusione di responsabilità viene riconosciuta alla messa in funzione dell'impianto da parte dell'utente. Sia il rispetto di queste istruzioni, sia le condizioni e i metodi di installazione, funzionamento, utilizzo e manutenzione dell'apparecchio non possono essere controllati dal produttore.

Un'esecuzione inappropriata dell'installazione può portare a danni materiali e di conseguenza a danni a persone. Non assumiamo pertanto alcuna responsabilità per perdite, danni o costi che derivano o sono in qualche modo legati a un'installazione scorretta, a un funzionamento errato, nonché a un utilizzo e a una manutenzione inappropriati.

### **© EWM GmbH**

Dr. Günter-Henle-Straße 8 56271 Mündersbach Germany Tel.: +49 2680 181-0, Fax: -244 E-mail: info@ewm-group.com **www.ewm-group.com**

I diritti d'autore del presente documento rimangono presso il produttore.

La riproduzione, anche parziale, è consentita solo previa autorizzazione scritta.

Il contenuto del presente documento è frutto di scrupolose ricerche ed è stato accuratamente controllato ed elaborato; si pubblica comunque con riserva di modifiche e salvo errori di battitura ed errori vari.

### **Sicurezza dei dati**

L'utente è responsabile della protezione dei dati da qualsiasi modifica rispetto all'impostazione di base. La responsabilità riguardo a impostazioni personali cancellate è dell'utente. Il produttore non risponde di ciò.

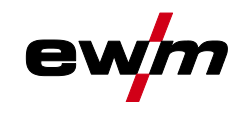

#### <span id="page-2-0"></span>Indice  $\overline{\mathbf{1}}$

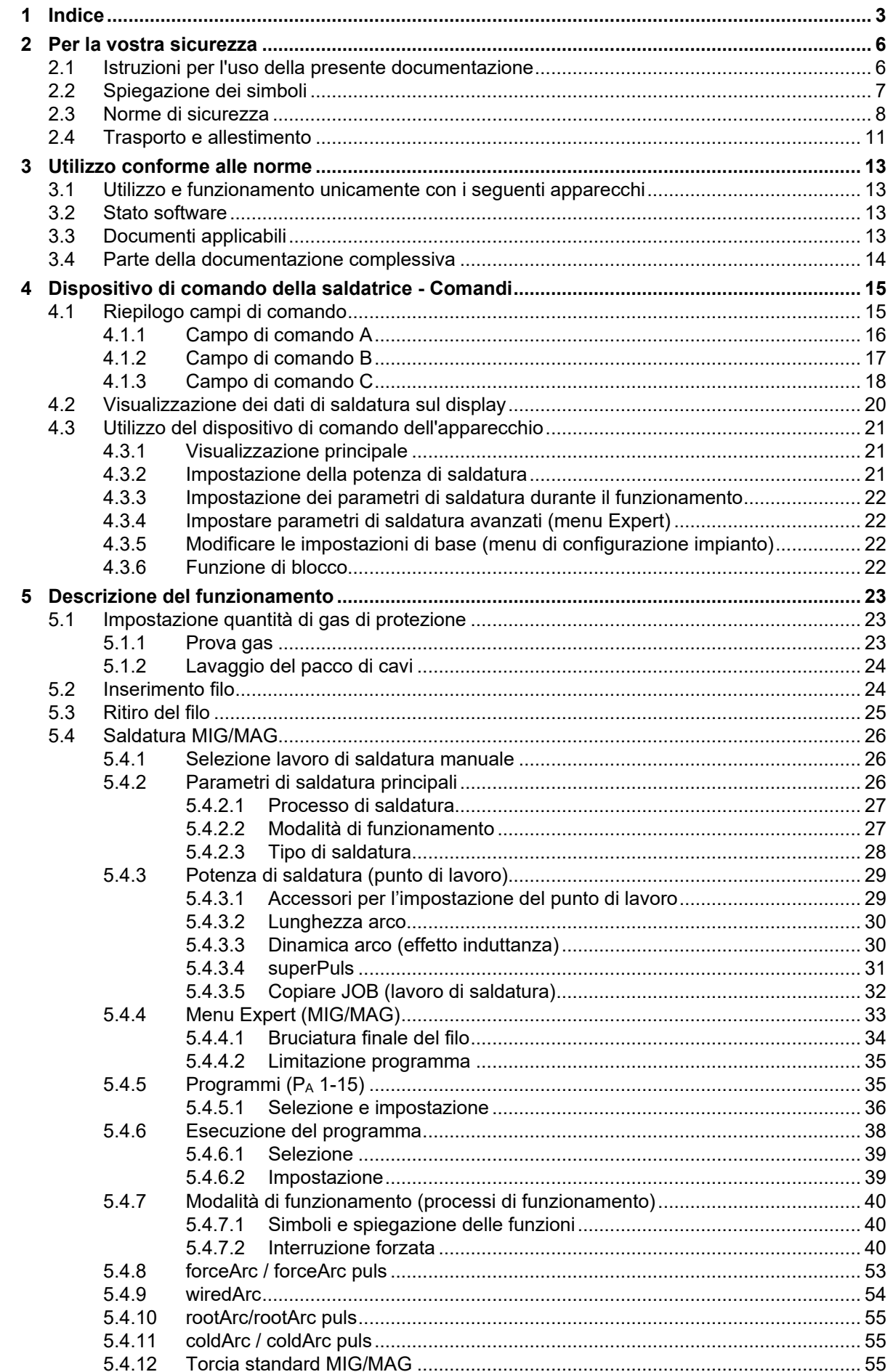

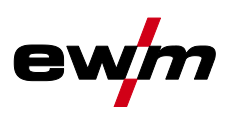

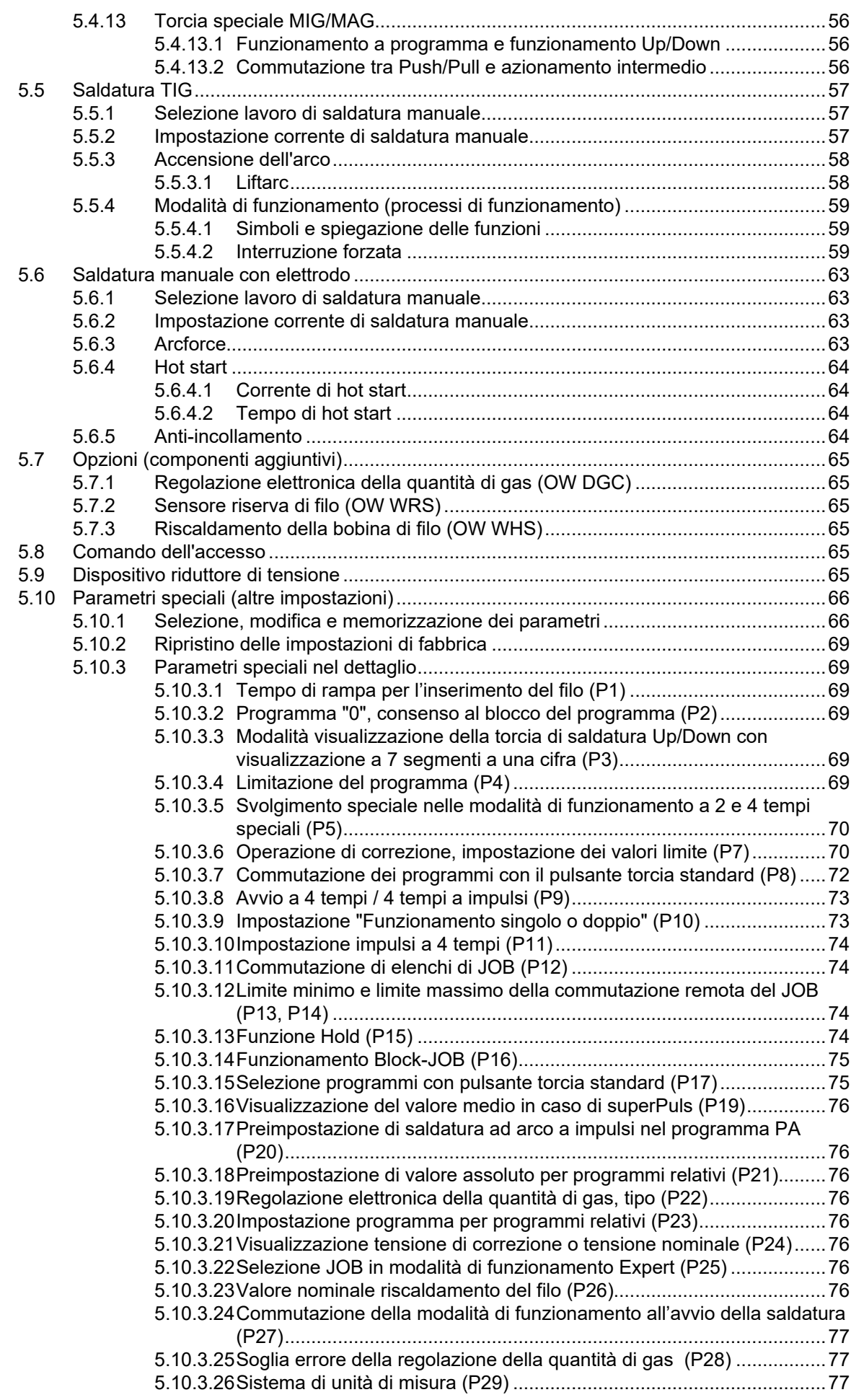

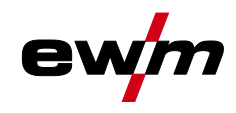

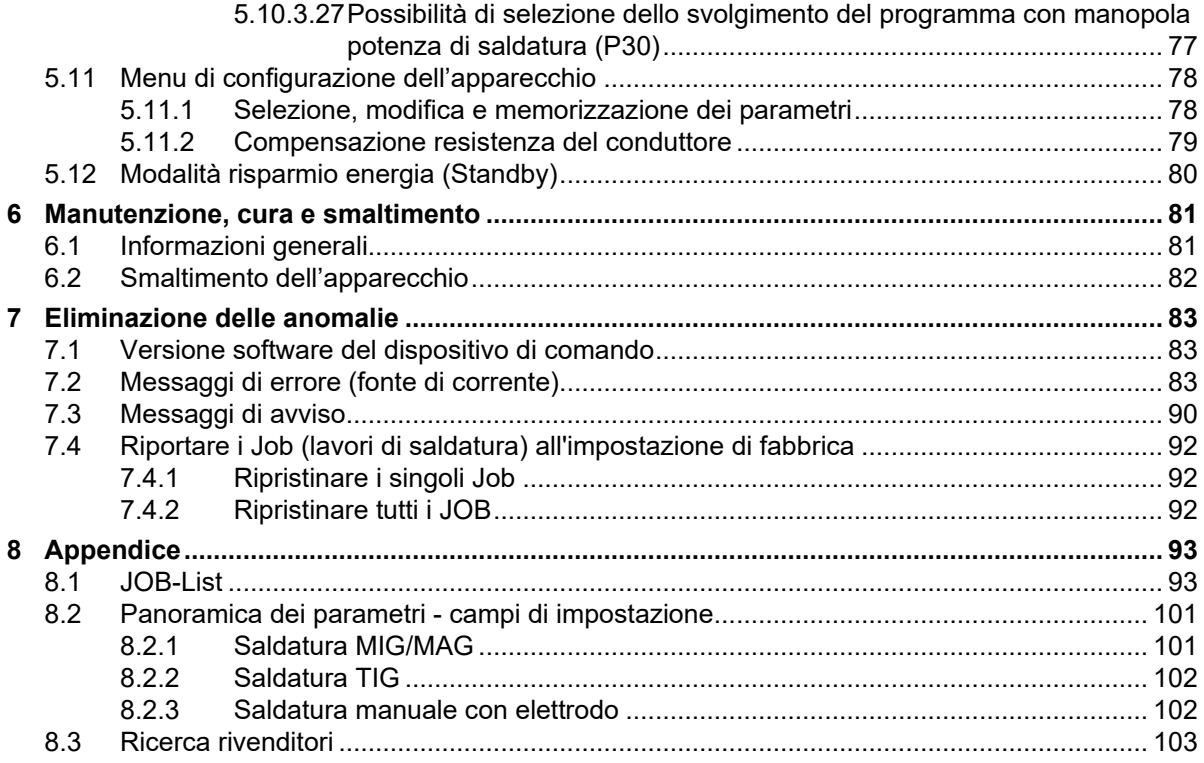

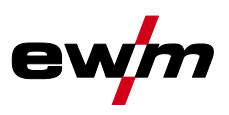

## <span id="page-5-1"></span><span id="page-5-0"></span>**2.1 Istruzioni per l'uso della presente documentazione**

# **PERICOLO**

**Condizioni di lavoro e di esercizio che devono essere osservate scrupolosamente per evitare di causare gravi lesioni imminenti alle persone o il rispettivo decesso.**

- La norma di sicurezza contiene nella rispettiva intestazione la parola chiave "PERICOLO" con un segnale di pericolo generale.
- Il pericolo viene inoltre illustrato con un simbolo a bordo pagina.

## **AVVERTENZA**

**Condizioni di lavoro e di esercizio che devono essere osservate scrupolosamente per escludere possibili gravi lesioni imminenti alle persone o il rispettivo decesso.**

- La norma di sicurezza contiene nella rispettiva intestazione la parola chiave "PERICOLO" con un segnale di pericolo generale.
- Il pericolo viene inoltre illustrato con un simbolo a bordo pagina.

# **ATTENZIONE**

**Condizioni di lavoro e di esercizio che devono essere osservate attentamente per evitare lievi lesioni alle persone.**

- La norma di sicurezza contiene nella rispettiva intestazione la parola chiave "PRECAUZIONI" con un segnale di pericolo generale.
- Il pericolo viene illustrato con un simbolo a bordo pagina.

*Particolarità tecniche che il cliente deve osservare per evitare danni alle cose o all'apparecchio.* 图

Le procedure e gli elenchi che indicano, passo per passo, come procedere in determinate circostanze, sono evidenziati da un simbolo come, ad esempio:

• Inserire la presa del cavo della corrente di saldatura nella relativa femmina e bloccarla.

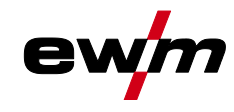

Spiegazione dei simboli

# <span id="page-6-0"></span>**2.2 Spiegazione dei simboli**

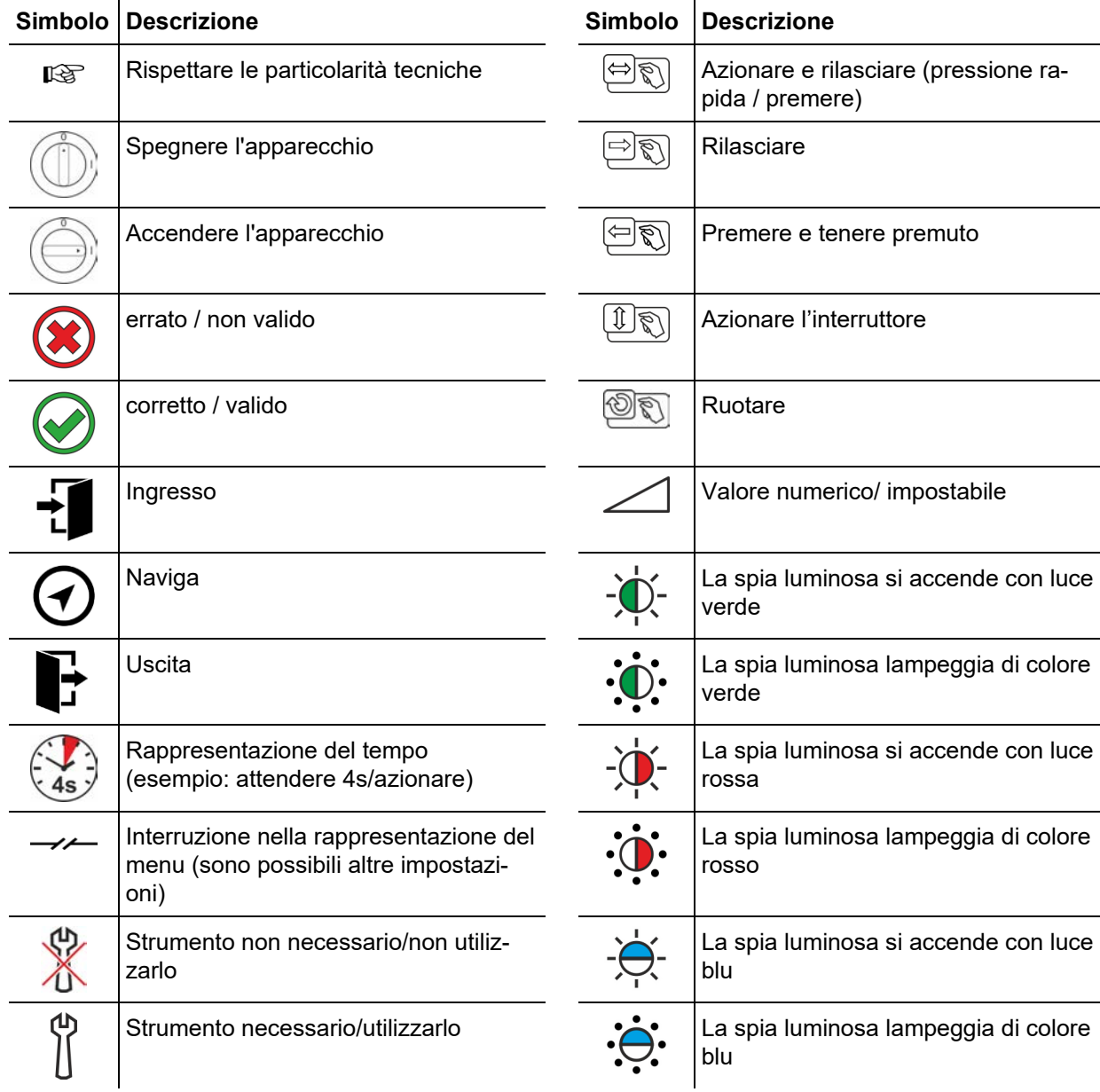

Norme di sicurezza

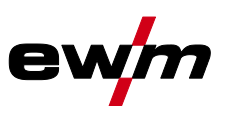

<span id="page-7-0"></span>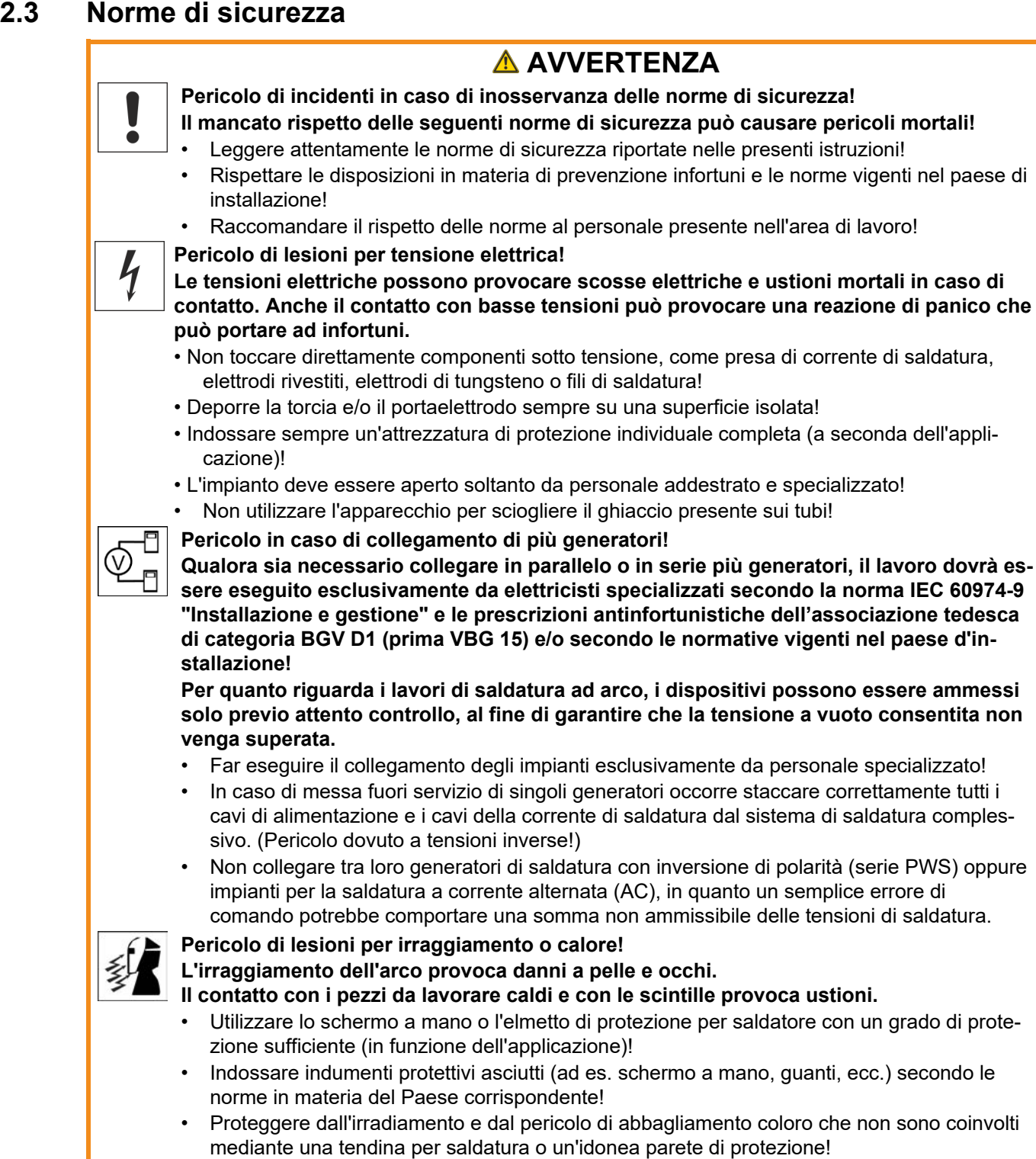

Norme di sicurezza

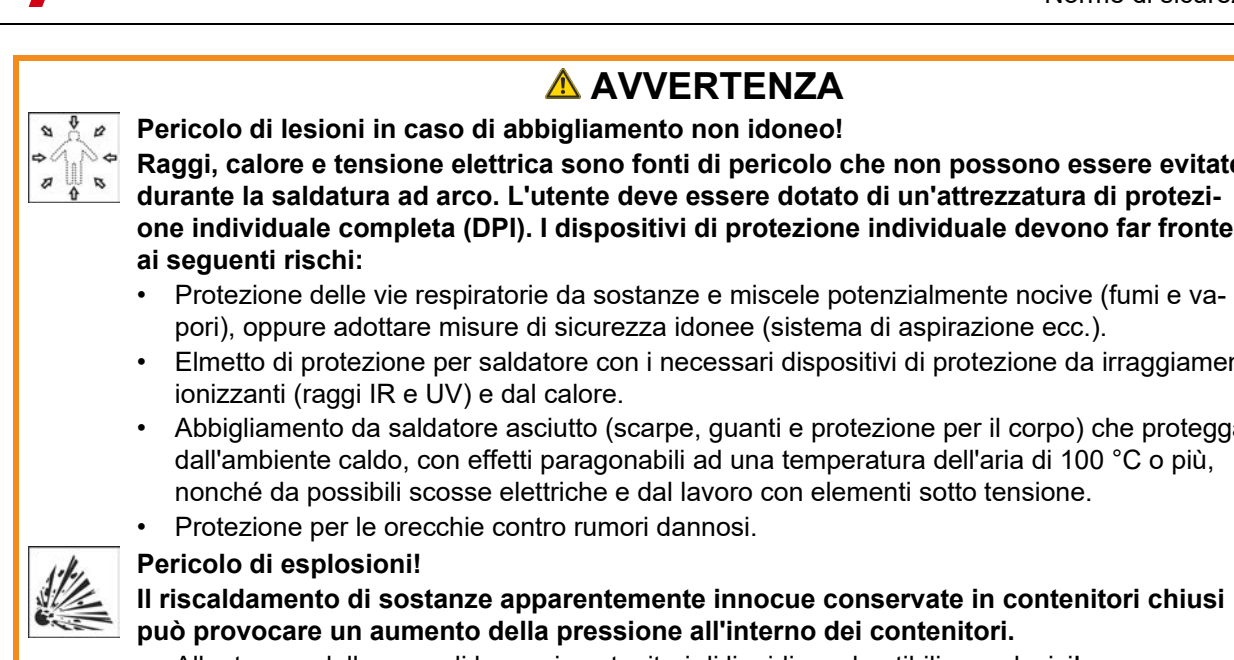

- Allontanare dalla zona di lavoro i contenitori di liquidi combustibili o esplosivi!
- Non riscaldare liquidi, polveri o gas esplosivi con la saldatura o il taglio!

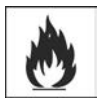

### **Pericolo di incendio!**

**A causa delle temperature elevate che derivano dalla saldatura, di spruzzi di scintille, parti incandescenti o scorie calde, è possibile che si formino delle fiamme.**

- Prestare attenzione ai focolai di incendio nell'area di lavoro!
- Non portare con sé oggetti facilmente infiammabili, come ad es. fiammiferi o accendini.
- Tenere a disposizione estintori idonei nell'area di lavoro!
- Rimuovere completamente i resti delle materie combustibili dal pezzo da lavorare prima dell'inizio della saldatura.
- Eseguire le lavorazioni successive solo quando i pezzi saldati si siano completamente raffreddati. Non mettere a contatto con materiale infiammabile!

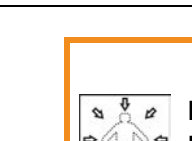

**Raggi, calore e tensione elettrica sono fonti di pericolo che non possono essere evitate durante la saldatura ad arco. L'utente deve essere dotato di un'attrezzatura di protezione individuale completa (DPI). I dispositivi di protezione individuale devono far fronte** 

- Protezione delle vie respiratorie da sostanze e miscele potenzialmente nocive (fumi e vapori), oppure adottare misure di sicurezza idonee (sistema di aspirazione ecc.).
- Elmetto di protezione per saldatore con i necessari dispositivi di protezione da irraggiamenti
- Abbigliamento da saldatore asciutto (scarpe, guanti e protezione per il corpo) che protegga dall'ambiente caldo, con effetti paragonabili ad una temperatura dell'aria di 100 °C o più, nonché da possibili scosse elettriche e dal lavoro con elementi sotto tensione.

Norme di sicurezza

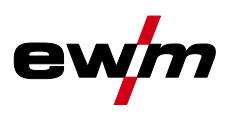

# **A** ATTENZIONE

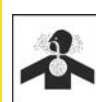

### **Fumo e gas!**

### **Fumo e gas possono causare asfissia e avvelenamento! Inoltre, per effetto dei raggi ultravioletti dell'arco, i vapori di solventi (idrocarburi clorurati) possono trasformarsi in fosgene velenoso!**

- Provvedere a una sufficiente ventilazione con aria fresca!
- Tenere i vapori di solventi lontani dalla zona di irraggiamento dell'arco!
- Eventualmente utilizzare una protezione adeguata delle vie respiratorie!
- Per evitare la formazione di fosfogene, i residui di solventi clorurati su pezzi devono prima essere neutralizzati mediante misure adatti.

### **Inquinamento acustico!**

### **Il rumore superiore a 70 dBA può causare danni permanenti all'udito!**

- Indossare cuffie adatte!
- Le persone che si trovano nella zona di lavoro devono indossare cuffie adeguate!

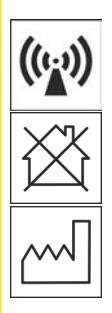

**Secondo la norma IEC 60974-10 i generatori di saldatura si suddividono in due classi di compatibilità elettromagnetica (la classe di compatibilità elettromagnetica è riportata nei dati tecnici):**

**Classe A** Non è previsto l'uso degli apparecchi di questa classe in aree di abitazione la cui energia elettrica provenga dalla rete elettrica pubblica di bassa tensione. Per quanto riguarda la garanzia della compatibilità elettromagnetica per gli apparecchi di classe A potrebbero presentarsi delle difficoltà in queste zone d'impiego, sia per via di disturbi legati al cablaggio, sia per via di disturbi radianti.

**Classe B** Gli apparecchi di questa classe rispondono ai requisiti della compatibilità elettromagnetica nelle aree industriali e abitative, comprese le zone di abitazione con collegamento alla rete elettrica pubblica di bassa tensione.

### **Installazione e funzionamento**

Per quanto riguarda il funzionamento di impianti di saldatura ad arco, potrebbero verificarsi, in alcuni casi, dei disturbi elettromagnetici, nonostante ogni generatore di saldatura rispetti i valori limite di emissioni sanciti dalla norma. Per i disturbi che dipendono dalla saldatura si considera responsabile l'utilizzatore.

Per la **valutazione** dei possibili problemi elettromagnetici nell'ambiente di lavoro, l'utilizzatore deve considerare quanto segue: (vedere anche la normativa EN 60974-10 allegato A)

- Cavi di rete, di comando, di trasmissione di segnale e di telecomunicazione
- Apparecchi radio e televisori
- Computer e altri dispositivi di comando
- Dispositivi di sicurezza
- Lo stato di salute delle persone vicine all'attrezzatura, in particolare se il personale porta pacemaker o apparecchi acustici
- Dispositivi di calibrazione e misurazione
- La resistenza ai disturbi propria di altre attrezzature nelle vicinanze
- L'orario in cui devono venire eseguiti i lavori di saldatura

Suggerimenti per la **riduzione dell'emissione dei disturbi**

- Collegamento alla rete elettrica, ad es. filtri di rete aggiuntivi o schermatura tramite tubo metallico
- Manutenzione del sistema di saldatura ad arco
- I cavi di saldatura devono essere più corti possibile, disposti in fasci stretti e posati a pavimento
- Bilanciamento del potenziale
- Messa a terra del pezzo da lavorare. Nei casi in cui non sia possibile realizzare una messa a terra diretta del pezzo in lavorazione, il collegamento dovrebbe essere realizzato tramite condensatori idonei.
- Schermatura di altri dispositivi presenti nei dintorni o dell'intero dispositivo di saldatura

Trasporto e allestimento

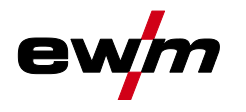

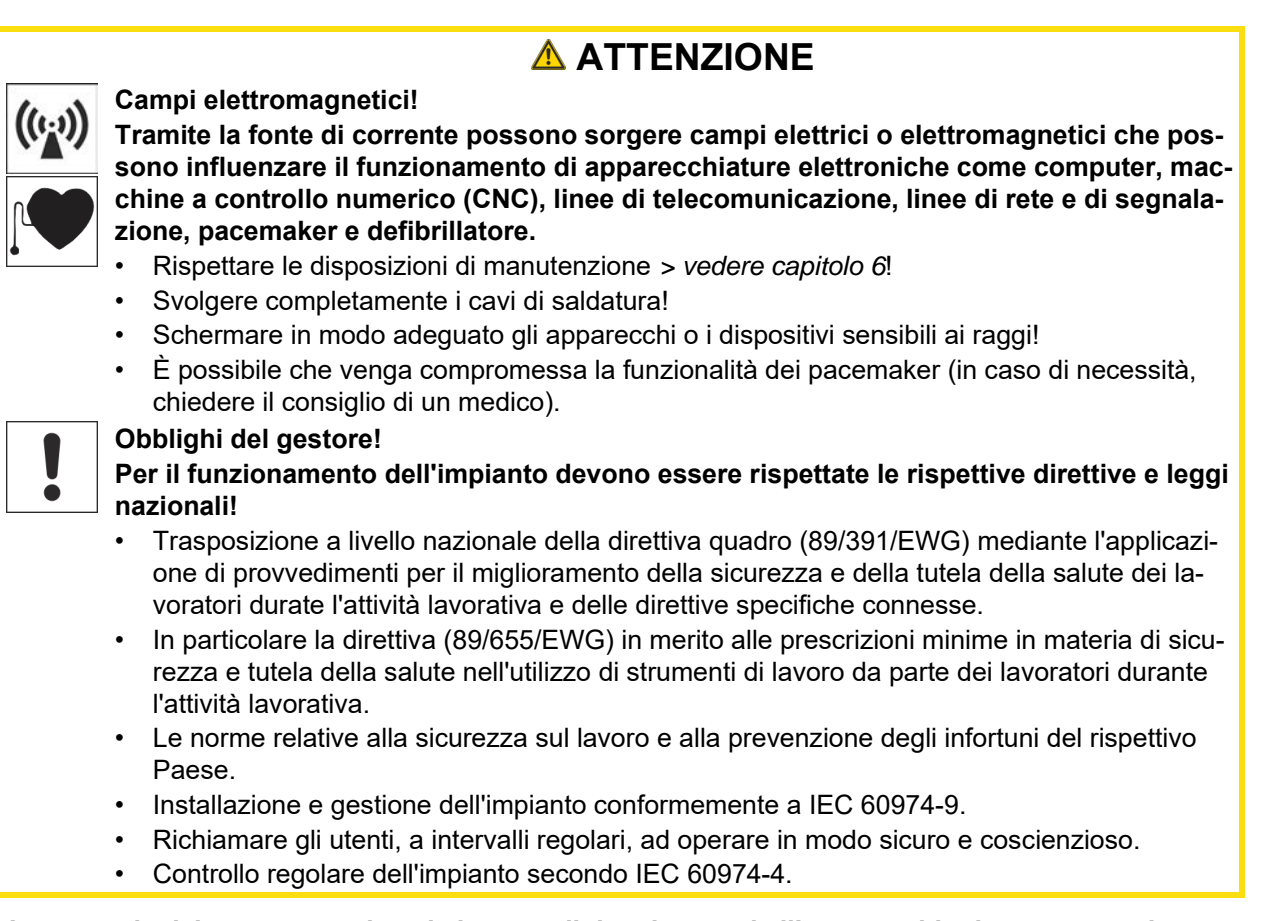

隐 *La garanzia del costruttore decade in caso di danni causati all'apparecchio da componenti esterni.*

- *• Utilizzare esclusivamente componenti ed accessori della nostra gamma di produzione (fonti di corrente, torce di saldatura, portaelettrodi, dispositivi di regolazione remota, ricambi e componenti soggetti a usura, ecc.).*
- *• Inserire e bloccare gli accessori nel relativo connettore soltanto quando la saldatrice è spenta.*

**Requisiti per il collegamento alla rete di alimentazione pubblica**

**Gli apparecchi ad alte prestazioni possono influenzare la qualità della rete elettrica tramite la corrente che traggono dalla rete di alimentazione. Per alcune tipologie di apparecchi devono quindi essere considerate alcune limitazioni nel collegamento alla rete, oppure specifici requisiti per quanto riguarda l'impedenza massima possibile, oppure ancora la capacità di alimentazione minima necessaria per l'interfaccia con la rete pubblica (punto di accoppiamento comune PCC); anche in questi casi occorre fare riferimento ai dati tecnici dell'apparecchio. In questo caso è responsabilità del gestore dell'impianto o dell'utilizzatore dell'apparecchio assicurarsi, ev. previo consulto con il gestore della rete di alimentazione, che l'apparecchio possa essere collegato alla rete.**

# <span id="page-10-0"></span>**2.4 Trasporto e allestimento**

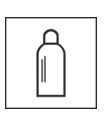

## **A** AVVERTENZA

**Pericolo di lesioni in caso di utilizzo scorretto delle bombole del gas di protezione! Un utilizzo non corretto e un fissaggio insufficiente delle bombole del gas di protezione può provocare gravi lesioni!**

- Seguire le indicazioni del produttore del gas e i decreti relativi al gas pressurizzato!
- Sulla valvola della bombola del gas di protezione non deve essere effettuato alcun fissaggio!
- Evitare il riscaldamento della bombola del gas di protezione!

Trasporto e allestimento

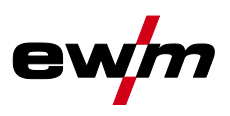

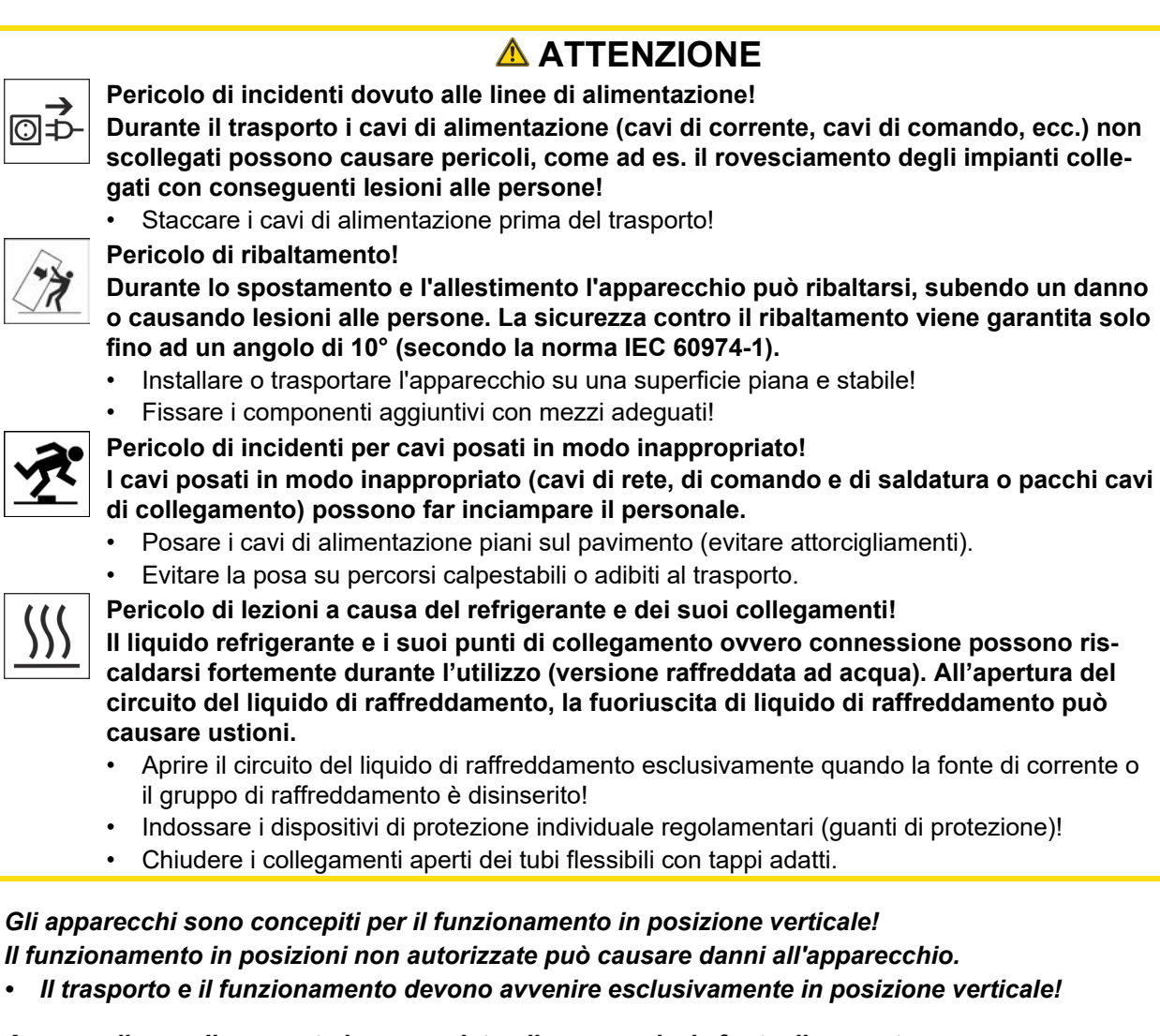

- 陉 *A causa di un collegamento inappropriato gli accessori e la fonte di corrente possono essere danneggiati.*
	- *• Inserire e bloccare gli accessori nel relativo connettore soltanto quando la saldatrice è spenta.*
	- *• Consultare le descrizioni dettagliate del manuale d'uso dei rispettivi accessori.*
	- *• Gli accessori vengono automaticamente riconosciuti dopo l'accensione della fonte di corrente.*
- *Le coperture anti-polvere proteggono le prese e l'apparecchio dalla sporcizia e da possibili*  図 *danni.*
	- *• Se alla presa non è collegato alcun accessorio, la copertura anti-polvere deve essere applicata alla presa.*
	- *• In caso di guasto o perdita della copertura anti-polvere, provvedere alla sostituzione!*

隐

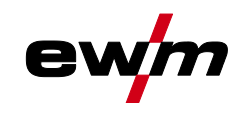

Utilizzo e funzionamento unicamente con i seguenti apparecchi

# <span id="page-12-0"></span>**3 Utilizzo conforme alle norme**

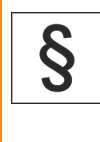

**AVVERTENZA**

**Pericolo in caso di utilizzo in maniera non conforme alle norme.**

**L'impianto è costruito conformemente allo stato della tecnica ed in base ai regolamenti e alle norme vigenti per l'impiego industriale e professionale. L'impianto è destinato esclusivamente ai processi di saldatura indicati sul cartellino del modello. In caso di utilizzo in maniera non conforme alle disposizioni, dall'impianto potrebbe mettere a rischio persone, animali e cose. Il costruttore non si assume quindi alcuna responsabilità per i danni causati da un tale utilizzo.**

- L'impianto deve essere utilizzato in modo corretto ed esclusivamente da personale addestrato e specializzato.
- Non apportare all'impianto variazioni o modifiche strutturali non consentite.

## <span id="page-12-1"></span>**3.1 Utilizzo e funzionamento unicamente con i seguenti apparecchi**

Questa descrizione deve essere applicata esclusivamente ad apparecchi con dispositivo di comando M3.7X-I.

### <span id="page-12-2"></span>**3.2 Stato software**

**La versione del software del dispositivo di comando può essere visualizzata nel menu di configurazione dell'apparecchio (menu Srv)** *> vedere capitolo [5.11](#page-77-0)***.**

### <span id="page-12-3"></span>**3.3 Documenti applicabili**

- Istruzioni per l'uso delle saldatrice collegate
- Documenti degli ampliamenti opzionali

Parte della documentazione complessiva

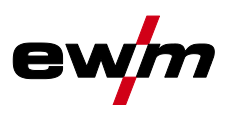

## <span id="page-13-0"></span>**3.4 Parte della documentazione complessiva**

**Il presente manuale d'uso è parte della documentazione complessiva ed è valido soltanto in combinazione con tutti i documenti parziali. Leggere e rispettare i manuali d'uso di tutti i componenti di sistema, in particolare le indicazioni di sicurezza!**

La figura mostra l'esempio generico di un sistema di saldatura.

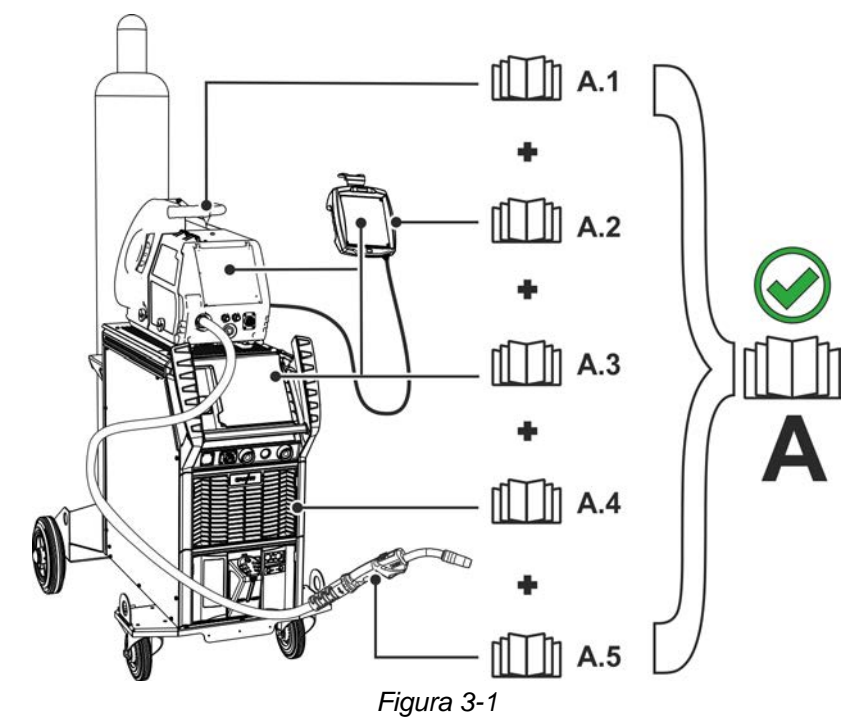

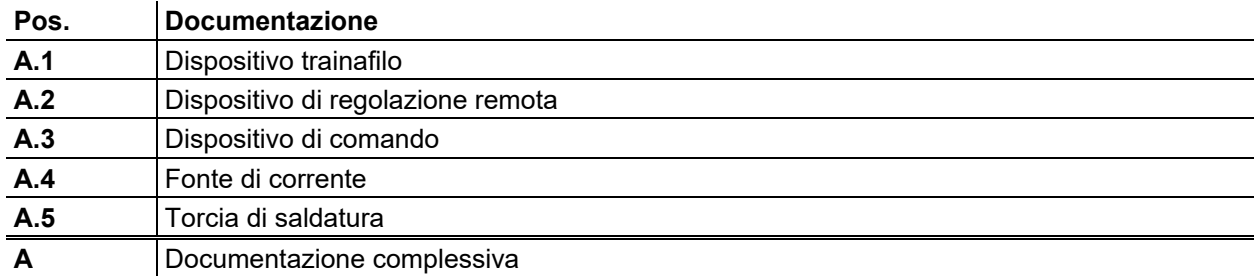

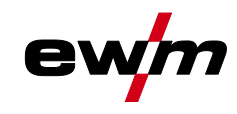

# <span id="page-14-0"></span>**4 Dispositivo di comando della saldatrice - Comandi**

# <span id="page-14-1"></span>**4.1 Riepilogo campi di comando**

**Ai fini della descrizione, il dispositivo di comando è stato suddiviso in tre campi parziali (A, B, C) per garantire il massimo della chiarezza. I campi di impostazione di valori dei parametri sono riassunti nel capitolo panoramica dei parametri** *> vedere capitolo [8.2](#page-100-0)***.**

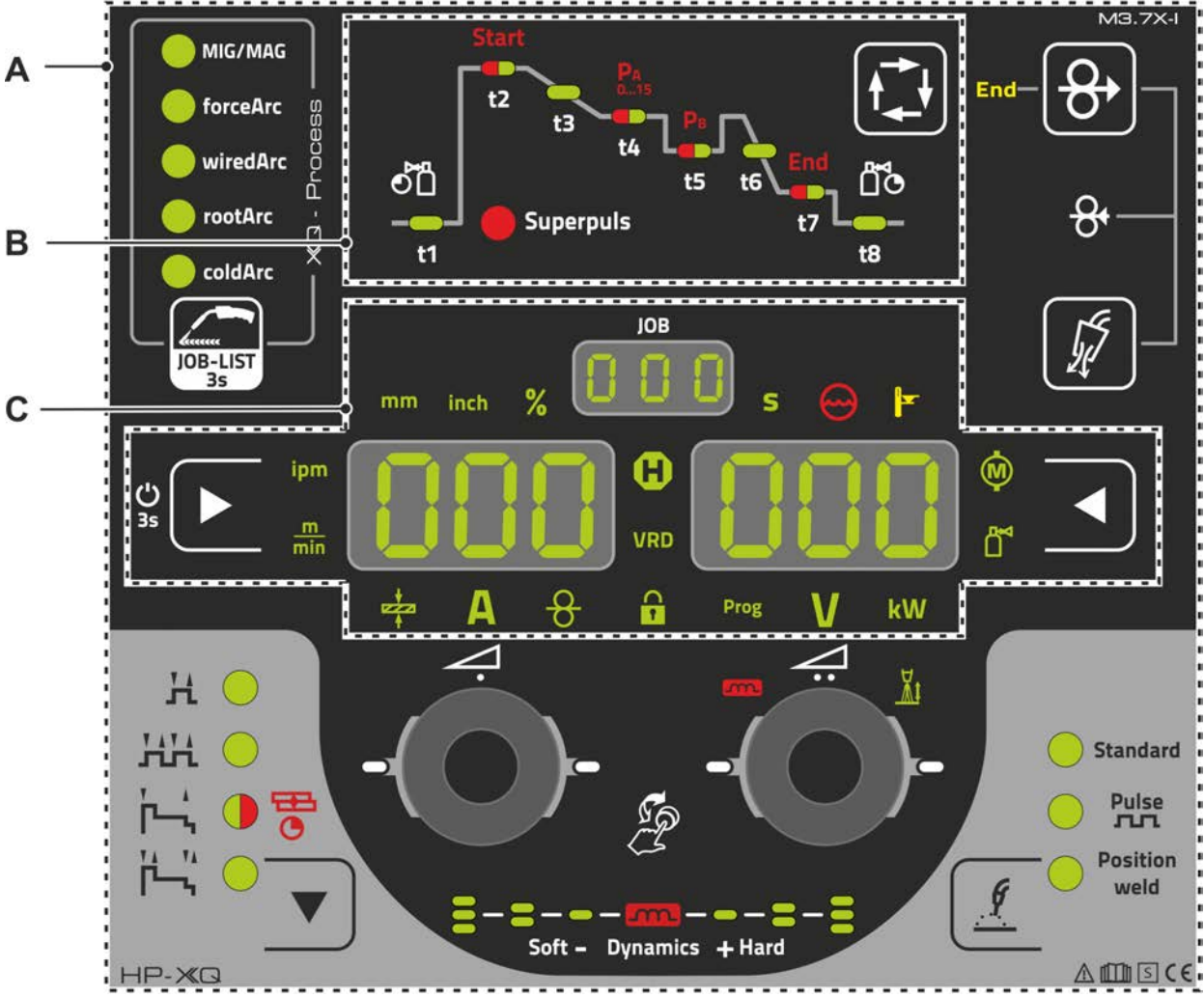

*Figura 4-1*

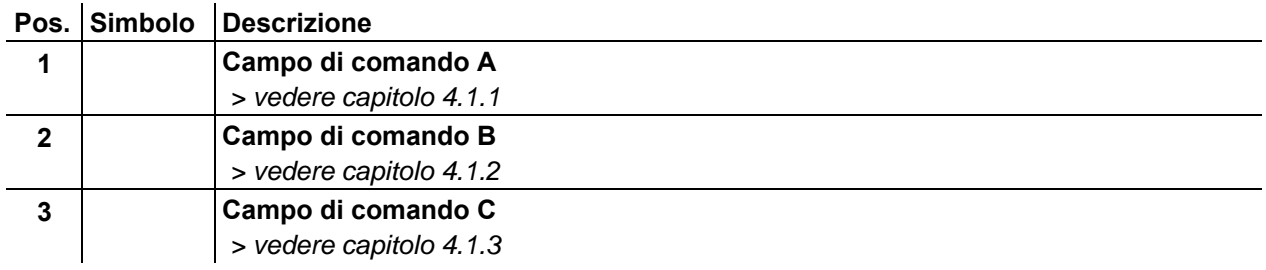

<span id="page-15-0"></span>**4.1.1 Campo di comando A**

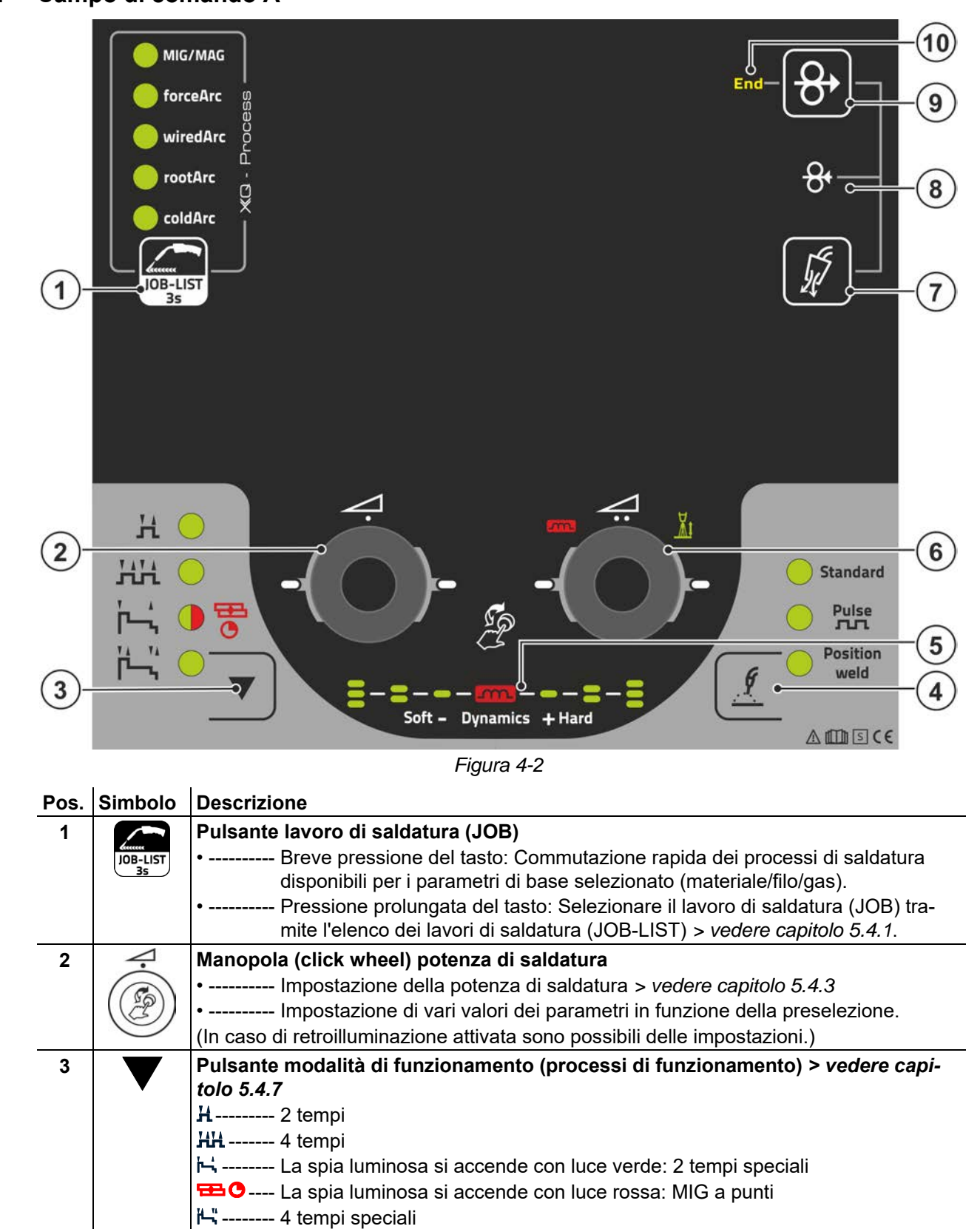

Vengono visualizzate l'altezza e l'orientamento della dinamica arco impostata.

**4 Pulsante tipo di saldatura** *> vedere capitolo [5.4.2.3](#page-27-0)*

**5 Visualizzazione della dinamica arco**

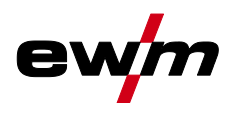

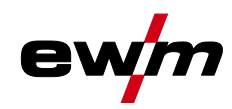

Riepilogo campi di comando

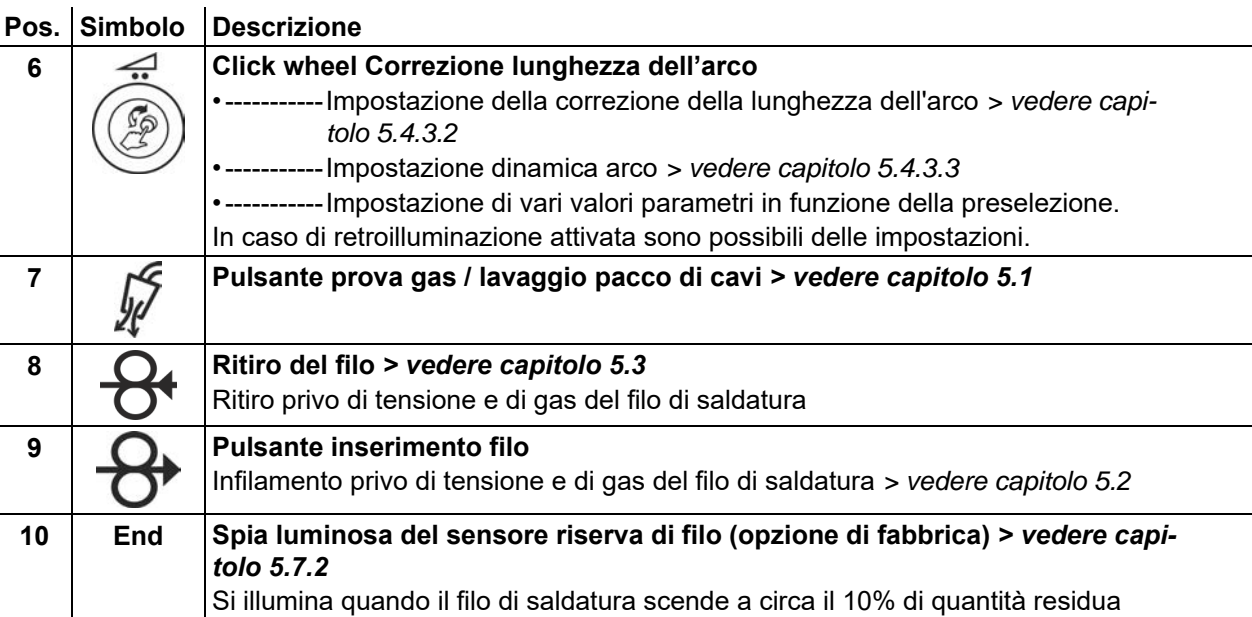

### <span id="page-16-0"></span>**4.1.2 Campo di comando B**

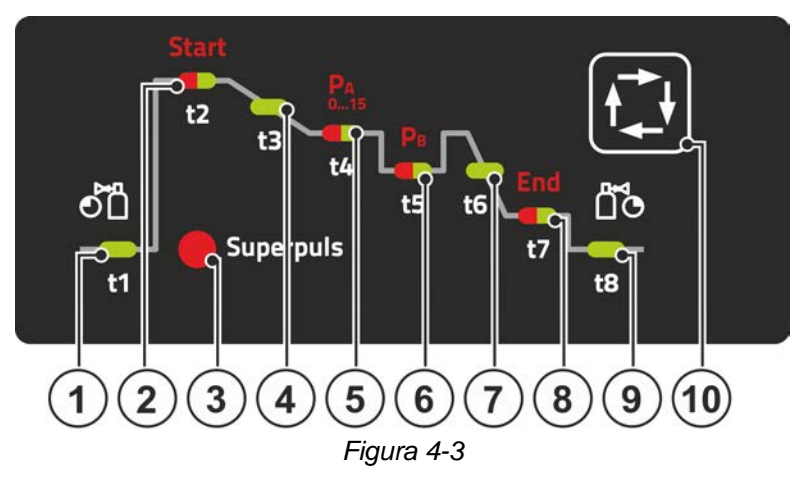

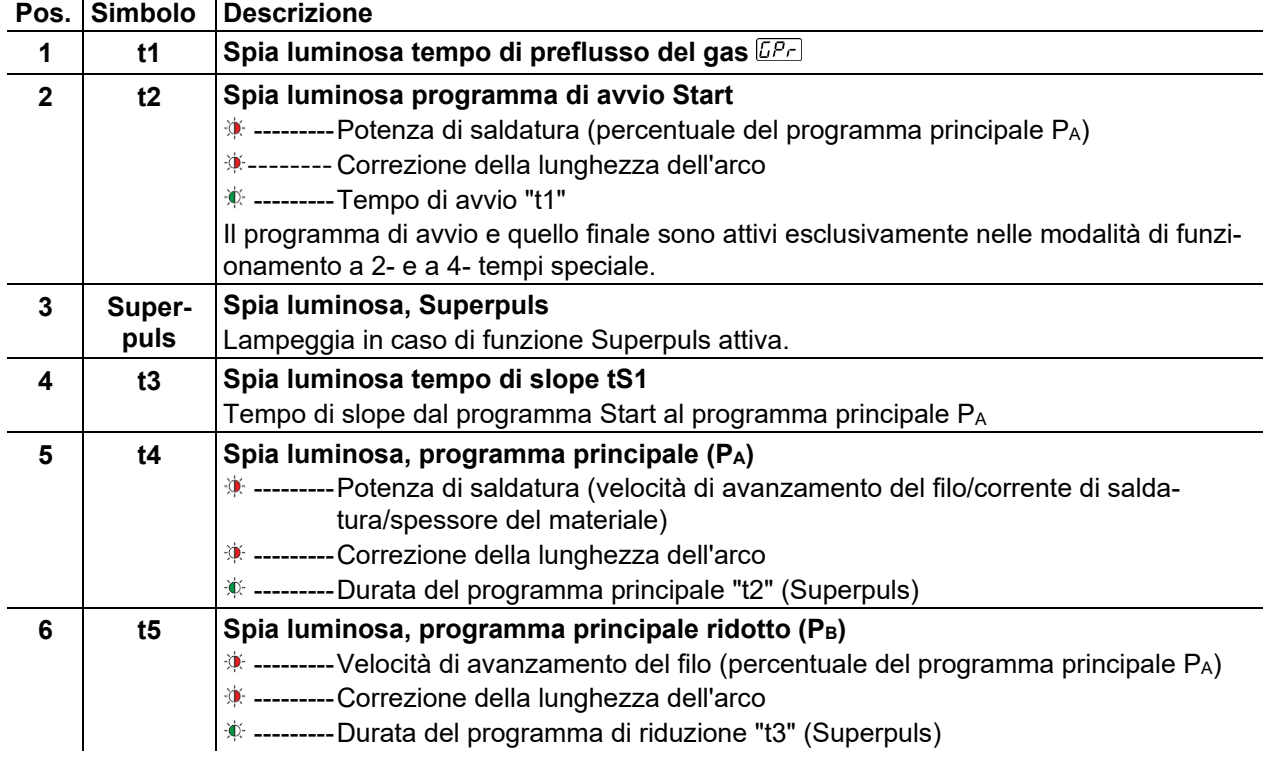

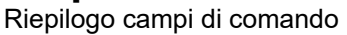

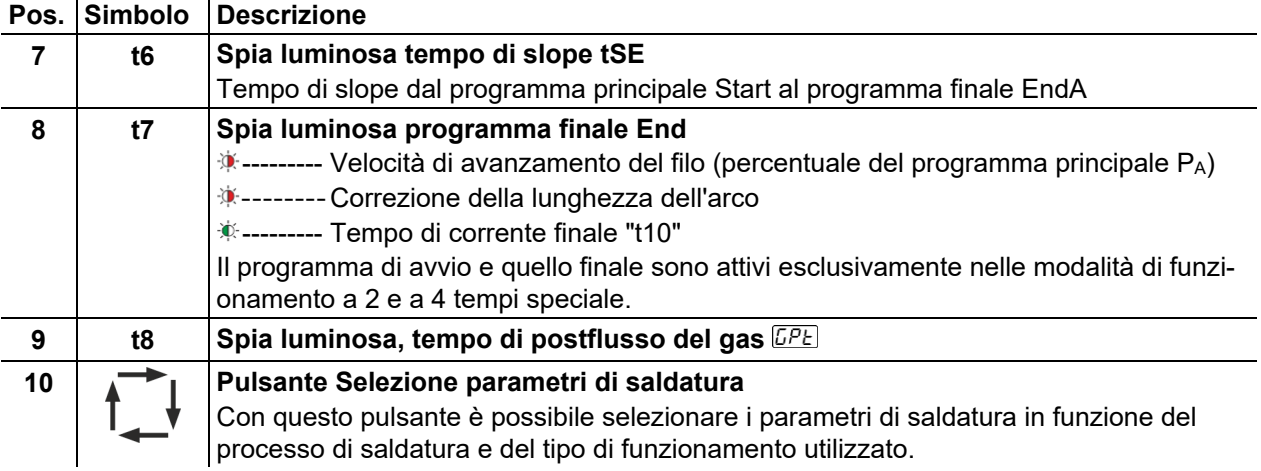

## <span id="page-17-0"></span>**4.1.3 Campo di comando C**

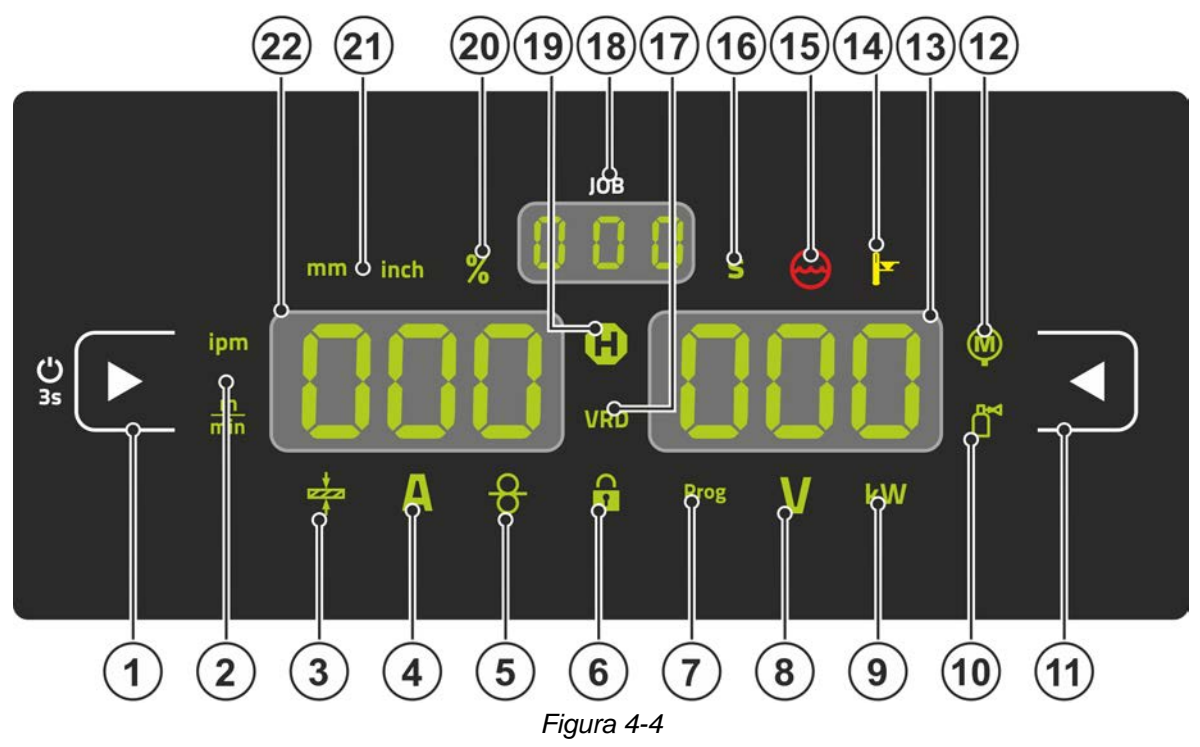

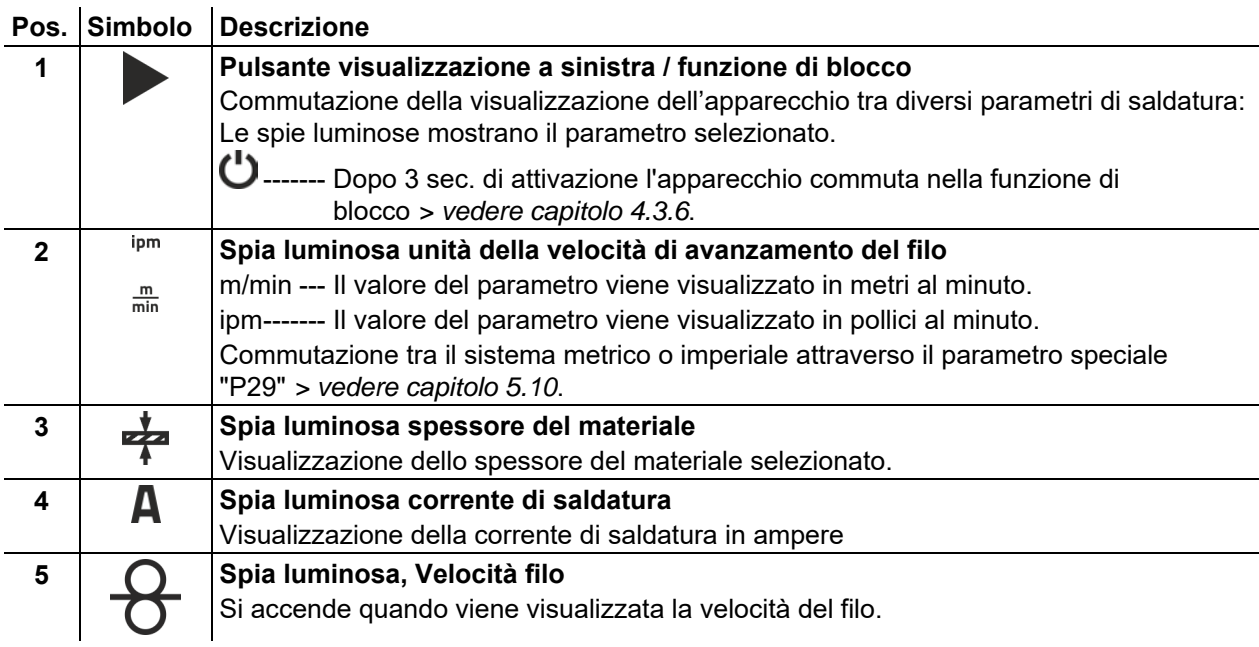

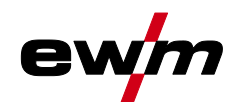

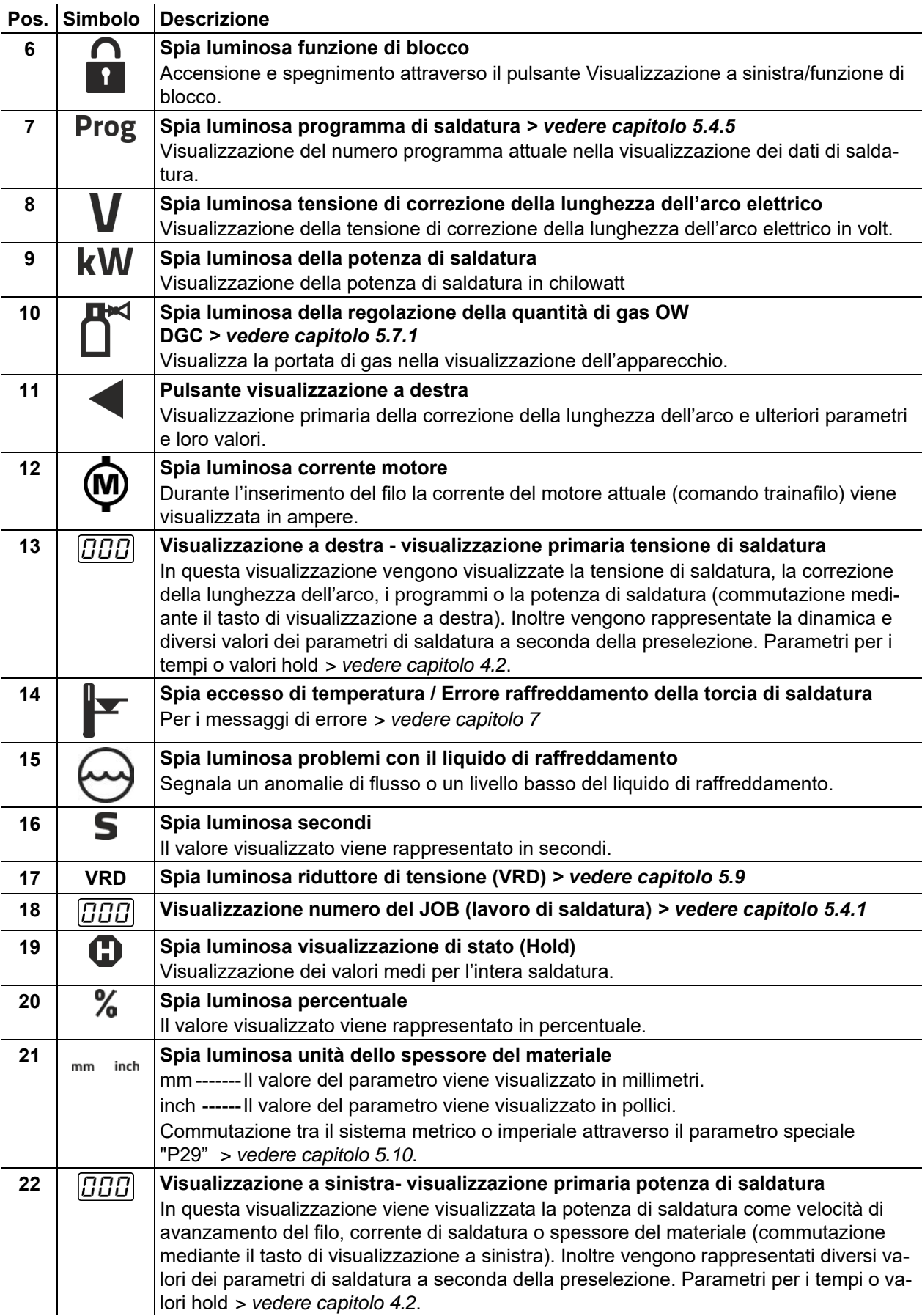

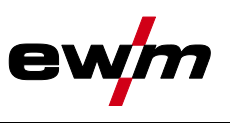

## <span id="page-19-0"></span>**4.2 Visualizzazione dei dati di saldatura sul display**

A sinistra e a destra accanto alle visualizzazioni dei parametri si trovano pulsanti per la selezione dei parametri. Essi servono alla selezione dei parametri di saldatura da visualizzare e dei relativi valori. Ciascuna pressione del pulsante consente di passare alla visualizzazione del parametro successivo (le

spie luminose visualizzano la selezione). Dopo essere arrivati all'ultimo parametro si ricomincia nuovamente dal primo.

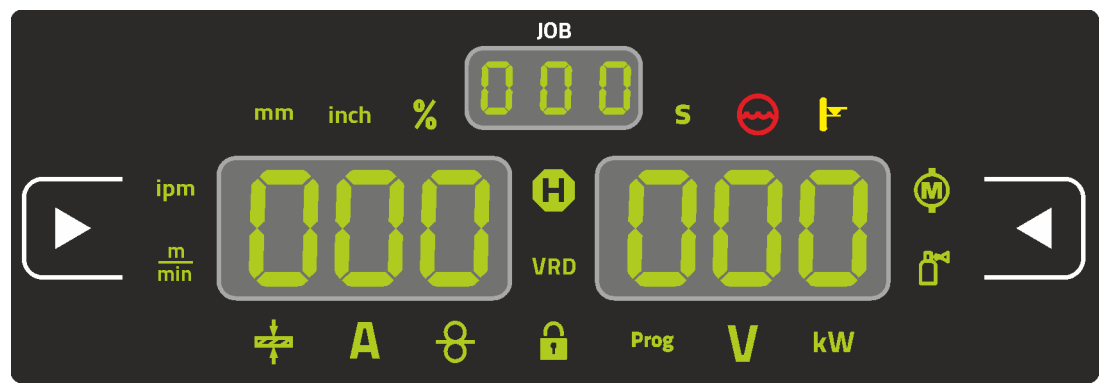

*Figura 4-5*

### **MIG/MAG**

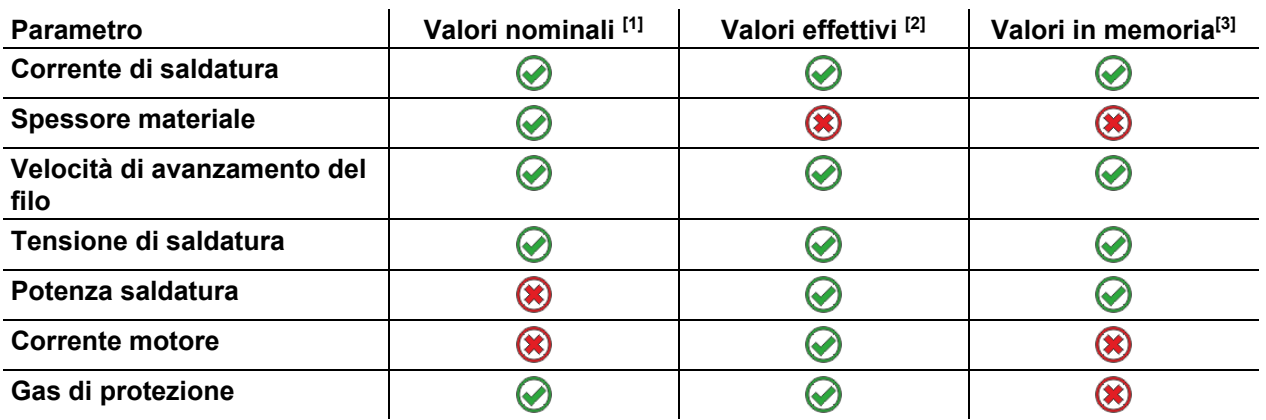

### **TIG**

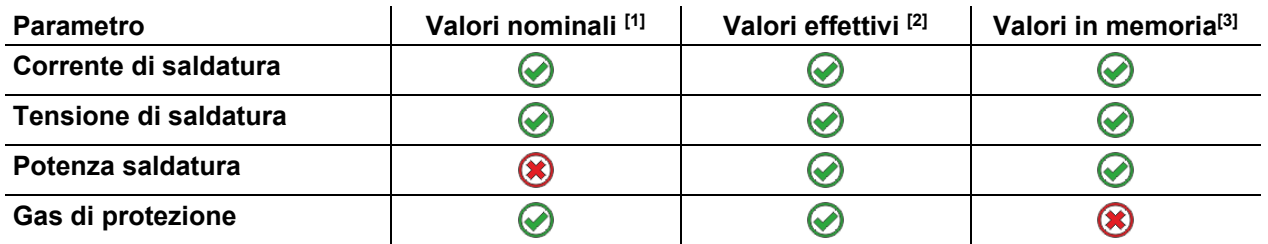

### **Elettrodo rivestito**

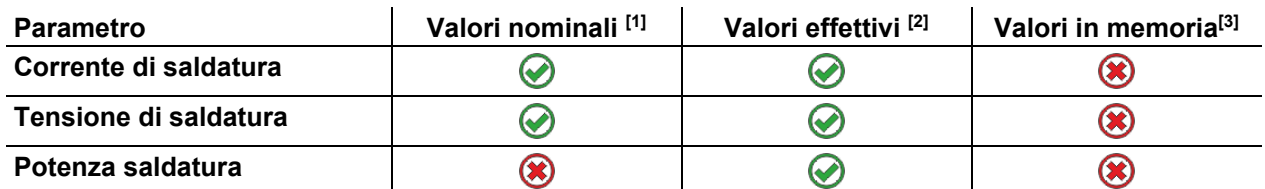

In caso di modifiche delle impostazioni (ad es. velocità del filo), la visualizzazione passa immediatamente all'impostazione del valore nominale.

[1] Valori nominali (prima della saldatura)

 $[2]$  Valori effettivi (durante la saldatura)

[3] Valori in memoria (dopo la saldatura, visualizzazione dei valori medi per l'intera saldatura)

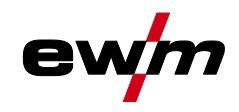

## <span id="page-20-0"></span>**4.3 Utilizzo del dispositivo di comando dell'apparecchio**

### <span id="page-20-1"></span>**4.3.1 Visualizzazione principale**

Dopo l'accensione dell'impianto o dopo aver terminato un'impostazione, il dispositivo di comando passa alla visualizzazione principale. Questo significa che le impostazioni selezionate in precedenza vengono adottate (ev. segnalate dalle spie luminose) e che il valore nominale della corrente (A) viene indicato nella visualizzazione sinistra dei dati di saldatura. Nella visualizzazione destra viene indicato, a seconda della preselezione, il valore nominale per la tensione di saldatura (V) o il valore effettivo della potenza di saldatura (kW). Dopo 4 sec., il dispositivo di comando torna sempre alla visualizzazione principale.

### <span id="page-20-2"></span>**4.3.2 Impostazione della potenza di saldatura**

L'impostazione della potenza di saldatura viene effettuata con la manopola (Click-Wheel) Potenza di saldatura. Inoltre è possibile adattare i parametri in funzionamento oppure modificare le impostazioni nei diversi menu dell'impianto.

### **Impostazione MIG/MAG**

La potenza di saldatura (apporto di calore nel materiale) può essere modificato attraverso l'impostazione dei seguente tre parametri:

- Velocità di avanzamento del filo  $\theta$
- Spessore del materiale +
- Corrente di saldatura A

Questi tre parametri sono interdipendenti e cambiano sempre insieme. Il parametro rilevante è la velocità di avanzamento del filo in m/min. Questa velocità di avanzamento del filo può essere regolata a passi di 0,1 m/min (4.0 ipm). La corrente di saldatura corrispondente e il relativo spessore del materiale vengono determinati in base alla velocità di avanzamento del filo.

La corrente di saldatura visualizzata e lo spessore del materiale sono da intendersi come valori di riferimento per l'utente e sono arrotondati all'intero amperaggio e allo spessore del materiale di 0,1 mm.

Una variazione della velocità di avanzamento del filo, ad esempio di 0,1 m/min, porta ad una variazione più o meno ampia della visualizzazione della corrente di saldatura o dello spessore del materiale, a seconda del diametro del filo di saldatura selezionato. La visualizzazione della corrente di saldatura e dello spessore del materiale dipende anche dal diametro selezionato del filo.

Ad esempio, una variazione della velocità di avanzamento del filo di 0,1 m/min e un diametro del filo selezionato di 0,8 mm comporta una variazione minore della corrente o dello spessore del materiale rispetto a una variazione della velocità di avanzamento del filo di 0,1 m/min e un diametro del filo selezionato di 1,6 mm.

In funzione del diametro del filo da saldare è possibile che si verifichino salti più o meno grandi nella rappresentazione dello spessore del materiale o della corrente di saldatura oppure che le modifiche a questi ultimi siano visibili solo dopo diversi "click" sul trasduttore. Come su descritto, il motivo per questo fenomeno è la velocità di avanzamento del filo di rispettivamente 0,1 m/min per ogni click e la conseguente variazione della corrente ossia dello spessore del materiale a seconda del diametro del filo di saldatura preselezionato.

Va anche osservato che il valore di riferimento della corrente di saldatura visualizzato prima della saldatura può differire - durante la saldatura - dal valore di riferimento a seconda dello stick-out effettivo (estremità libera del filo da saldare).

Il motivo è il preriscaldamento dell'estremità libera del filo dovuto alla corrente di saldatura. Ad esempio, il preriscaldamento del filo di saldatura aumenta con stick-out più lunghi. Se lo stick-out (estremità libera del filo) viene aumentato, la corrente di saldatura effettiva si riduce a causa del maggiore preriscaldamento del filo. Se l'estremità libera del filo viene ridotta, aumenta la corrente di saldatura effettiva. Ciò consente al saldatore di influenzare l'apporto di calore nel componente entro determinati limiti, modificando la distanza dalla torcia di saldatura.

### **Impostazione TIG/Manuale con elettrodo:**

La potenza di saldatura viene impostata attraverso il parametro "Corrente di saldatura" che può essere impostato a passi di 1 ampere.

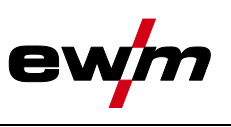

## <span id="page-21-0"></span>**4.3.3 Impostazione dei parametri di saldatura durante il funzionamento**

L'impostazione di un parametro di saldatura in fase di funzionamento può avvenire in due modi.

- 1. Azionare il pulsante Parametro di saldatura (una spia luminosa lampeggiante visualizza il parametro selezionato). L'impostazione del parametro viene effettuata mediante la clicj whell Potenza di saldatura.
- 2. Breve pressione sulla click wheel potenza di saldatura (selezione dello svolgimento della funzione) e quindi rotazione del pulsante (navigazione fino al parametro desiderato). Premendo nuovamente il pulsante viene selezionato il parametro corrente per l'impostazione (il valore del parametro e la spia luminosa lampeggiano). Ruotando il pulsante si procede all'impostazione del valore di parametro.

## <span id="page-21-1"></span>**4.3.4 Impostare parametri di saldatura avanzati (menu Expert)**

Il menu Expert contiene funzioni e parametri che non possono essere impostati direttamente sul dispositivo di comando o per i quali non è necessario procedere a regolari interventi di impostazione. Il numero e la visualizzazione di questi parametri avviene a seconda del processo di saldatura o delle funzioni precedentemente selezionate. La selezione avviene mediante una pressione prolungata (> 2 sec.) della click whelle Potenza di saldatura. Selezionare il relativo parametro/voce di menu ruotando (navigare) e premendo la click wheel. In aggiunta o in alternativa è possibile utilizzare il pulsante Parametro di saldatura per la navigazione.

## <span id="page-21-2"></span>**4.3.5 Modificare le impostazioni di base (menu di configurazione impianto)**

Nel menu di configurazione impianto è possibile adattare le funzioni di base del sistema di saldatura. Le impostazioni dovrebbero essere modificate esclusivamente da utenti esperti *> vedere capitolo [5.11](#page-77-0)*.

## <span id="page-21-3"></span>**4.3.6 Funzione di blocco**

La funzione di blocco serve alla protezione contro la regolazione erronea delle impostazioni dell'apparecchio.

Mediante una pressione prolungata del tasto da qualsiasi dispositivo di comando o componente accessorio dotato del simbolo  $\bigcup$  l'utente può attivare o disattivare la funzione di blocco.

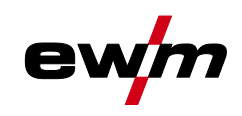

# <span id="page-22-0"></span>**5 Descrizione del funzionamento**

## <span id="page-22-1"></span>**5.1 Impostazione quantità di gas di protezione**

Sia un'impostazione troppo bassa che un'impostazione troppo alta possono far penetrare aria nel bagno di saldatura, con conseguente formazione di pori. La quantità di gas di protezione deve essere adattata al lavoro di saldatura!

• Aprire lentamente la valvola della bombola del gas.

Aprire il riduttore di pressione.

- Accendere la sorgente di corrente con l'interruttore generale.
- Attivare la funzione prova gas *> vedere capitolo [5.1.1](#page-22-2)* (la tensione di saldatura e il motore del trainafilo restano disattivati - nessuna accensione accidentale dell'arco).

Regolare la quantità di gas sul riduttore di pressione a seconda dell'applicazione.

### **Istruzioni di regolazione**

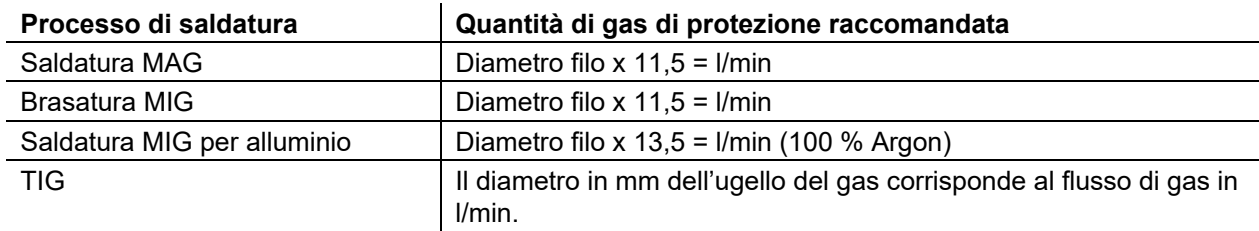

### **Le miscele di gas ricche di elio richiedono una quantità di gas più elevata!**

Sulla base della seguente tabella deve eventualmente essere corretta la quantità di gas rilevata:

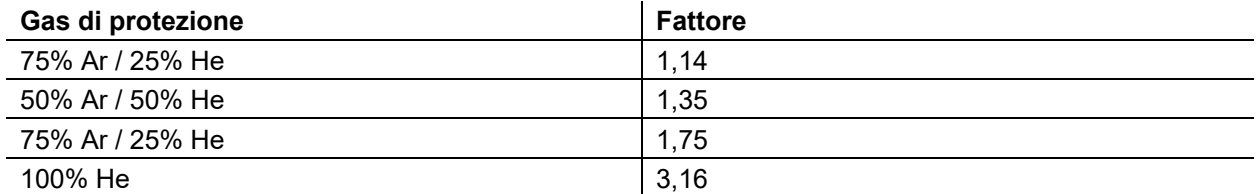

### <span id="page-22-2"></span>**5.1.1 Prova gas**

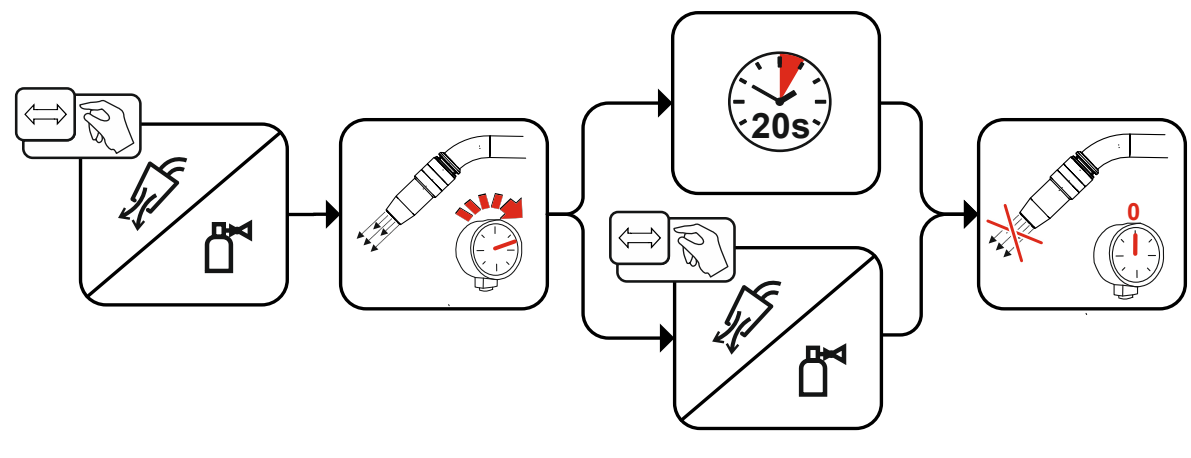

*Figura 5-1*

# **Descrizione del funzionamento**

Inserimento filo

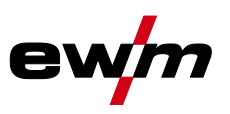

### <span id="page-23-0"></span>**5.1.2 Lavaggio del pacco di cavi**

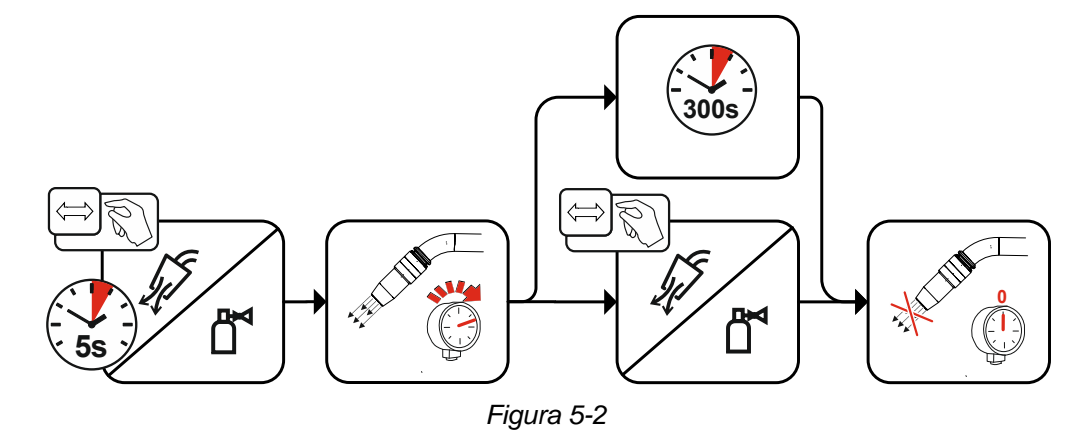

### <span id="page-23-1"></span>**5.2 Inserimento filo**

La funzione di inserimento filo consente di inserire il filo di saldatura senza tensione e gas di protezione dopo la sostituzione della bobina di filo. Premendo e tenendo a lungo premuto il pulsante di inserimento del filo aumenta la velocità di inserimento del filo secondo una funzione di rampa (parametro speciale P1 *> vedere capitolo [5.10.3.1](#page-68-2)*) di 1 m/min fino al valore massimo impostato. Il valore massimo viene impostato mediante la pressione contemporanea del pulsante di inserimento filo e la rotazione della click wheel sinistra.

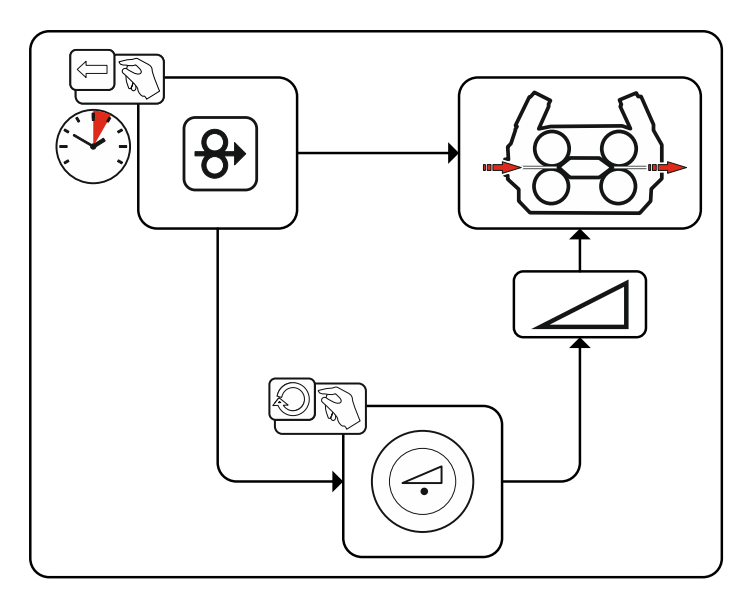

*Figura 5-3*

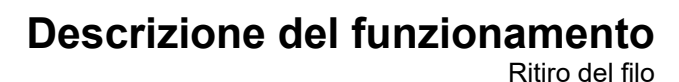

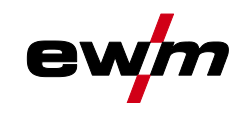

## <span id="page-24-0"></span>**5.3 Ritiro del filo**

La funzione di ritiro del filo consente di ritirare il filo di saldatura senza tensione e gas di protezione. Premendo e tenendo contemporaneamente premuto il pulsante di inserimento del filo e prova di gas aumenta la velocità di ritiro del filo secondo una funzione di rampa (parametro speciale P1 *> vedere capitolo [5.10.3.1](#page-68-2)*) di 1 m/min fino al valore massimo impostato. Il valore massimo viene impostato mediante la pressione contemporanea del pulsante di inserimento filo e la rotazione della click wheel sinistra. Durante l'operazione, il rullo del filo deve essere ruotato manualmente in senso orario per avvolgere nuovamente il filo di saldatura.

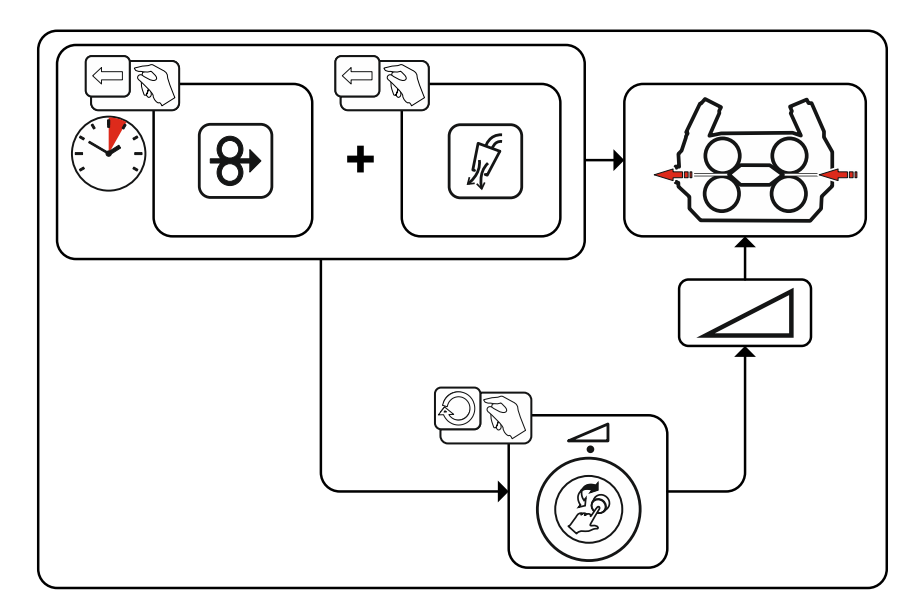

*Figura 5-4*

Saldatura MIG/MAG

## <span id="page-25-0"></span>**5.4 Saldatura MIG/MAG**

### <span id="page-25-1"></span>**5.4.1 Selezione lavoro di saldatura manuale**

Per la selezione del lavoro di saldatura eseguire le seguenti operazioni:

- Selezionare i parametri base (tipo di materiale, diametro del filo e tipo di gas di protezione) e il processo di saldatura (selezionare il numero JOB in base a JOB-List *> vedere capitolo [8.1](#page-92-1)* e immetterlo).
- Selezionare la modalità di funzionamento e di saldatura
- Impostare la potenza di saldatura
- Eventualmente correggere la lunghezza dell'arco e la dinamica
- Adattare i parametri Expert per le applicazioni speciali

### <span id="page-25-2"></span>**5.4.2 Parametri di saldatura principali**

All'inizio l'utente deve determinare i parametri di base (tipo di materiale, diametro del filo e tipo di gas di protezione) del sistema di saldatura. Successivamente, i parametri di base vengono confrontati con l'elenco dei lavori di saldatura ( JOB-LIST ). La combinazione dei parametri di base dà come risultato un numero JOB che deve a questo punto essere immesso sul dispositivo di comando. Questa impostazione di base deve essere nuovamente controllata o adattata esclusivamente in caso di sostituzione del filo o cambiamento di gas.

Le funzioni disponibili dipendono dalla serie di dispositivi:

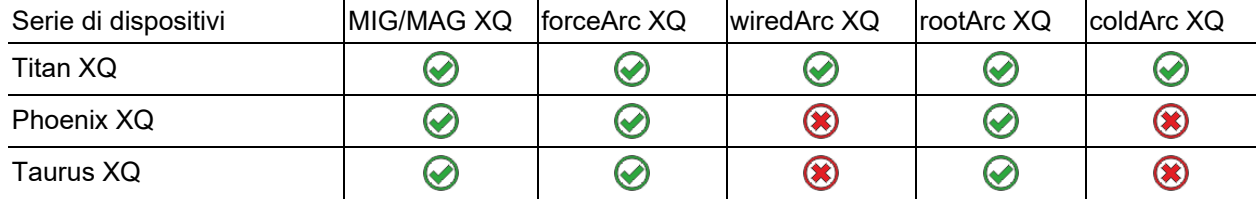

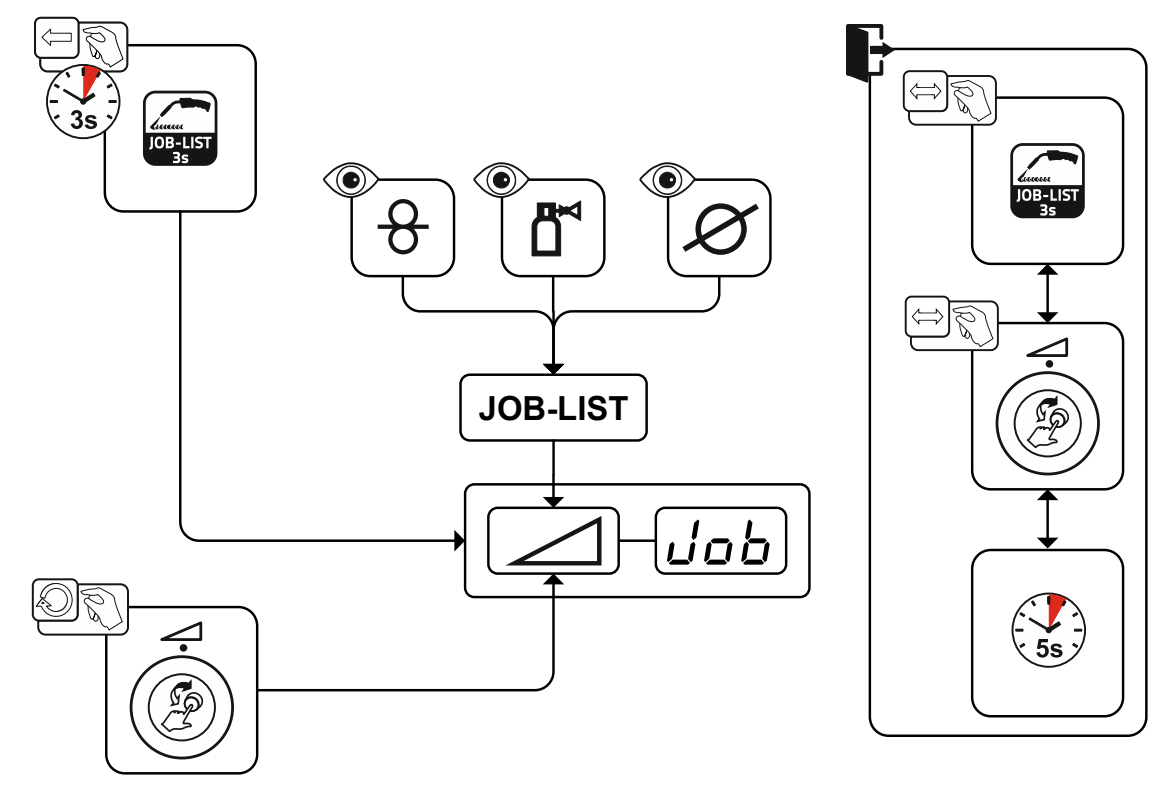

*Figura 5-5*

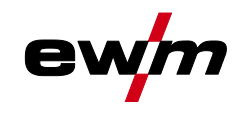

#### <span id="page-26-0"></span>**5.4.2.1 Processo di saldatura**

In seguito all'impostazione dei parametri di base è possibile commutare tra i processi di saldatura MIG/MAG, forceArc, wiredArc, rootArc und coldArc (qualora a tale scopo vi sia una corrispondente combinazione dei parametri di base). Mediante la selezione del processo viene modificato anche il numero JOB, ma i parametri base rimangono tuttavia invariati.

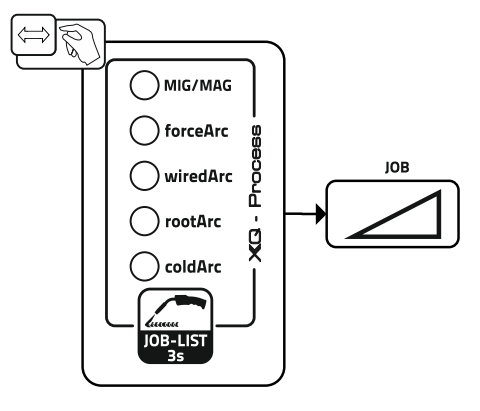

*Figura 5-6*

### <span id="page-26-1"></span>**5.4.2.2 Modalità di funzionamento**

La modalità di funzionamento determina lo svolgimento del processo comandato con la torcia. Descrizioni dettagliate delle modalità di funzionamento *> vedere capitolo [5.4.7](#page-39-0)*.

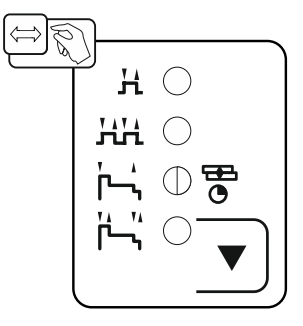

*Figura 5-7*

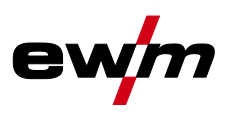

### <span id="page-27-0"></span>**5.4.2.3 Tipo di saldatura**

Con il tipo di saldatura vengono indicati in sintesi i differenti procedimenti MIG/MAG.

### **Standard (saldatura con arco standard)**

A seconda della combinazione impostata di velocità di avanzamento del filo e di tensione dell'arco, per la saldatura qui è possibile utilizzare i tipi di arco short art, arco di transizione o spray arc.

### **Pulse (saldatura con arco a impulsi)**

Mediante la variazione mirata della corrente di saldatura vengono generati impulsi di corrente nell'arco elettrico che determinano un trasferimento del materiale 1 goccia per impulso. Il risultato è un procedimento praticamente senza spruzzi adatto alla saldatura di tutti i materiali, in particolare acciaio CrNi fortemente legati o alluminio.

### **Positionweld (saldatura in posizioni difficili)**

Una combinazione dei tipi di saldatura impulso/standard oppure impulso/impulso che è particolarmente adatta alla saldatura in posizioni difficili grazie a parametri ottimizzati di fabbrica.

Le funzioni disponibili dipendono dalla serie di dispositivi:

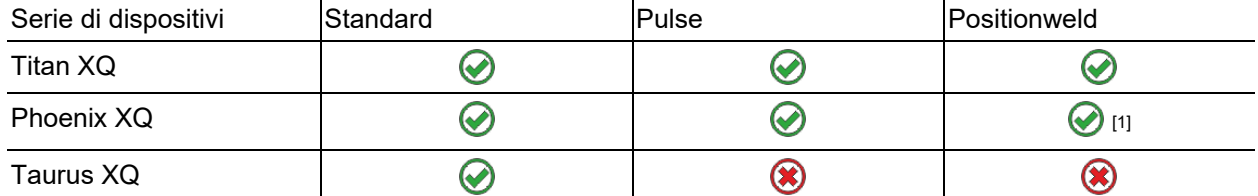

[1] lavori di saldatura alluminio

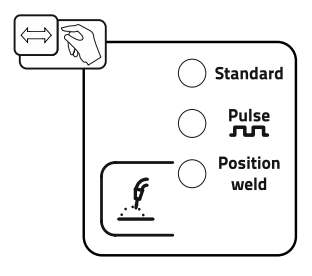

*Figura 5-8*

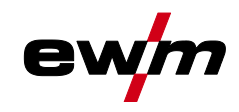

#### Saldatura MIG/MAG

### <span id="page-28-0"></span>**5.4.3 Potenza di saldatura (punto di lavoro)**

La potenza di saldatura viene impostata in base al principio del comando a manopola unica. L'utente può impostare il suo punto di lavoro a scelta come velocità di avanzamento del filo, corrente di saldatura o spessore del materiale. La tensione di saldatura ottimale per il punto di lavoro viene calcolata e impostata mediante la saldatrice. Se necessario, l'utente può correggere questa tensione di saldatura *> vedere capitolo [5.4.3.2](#page-29-0)*.

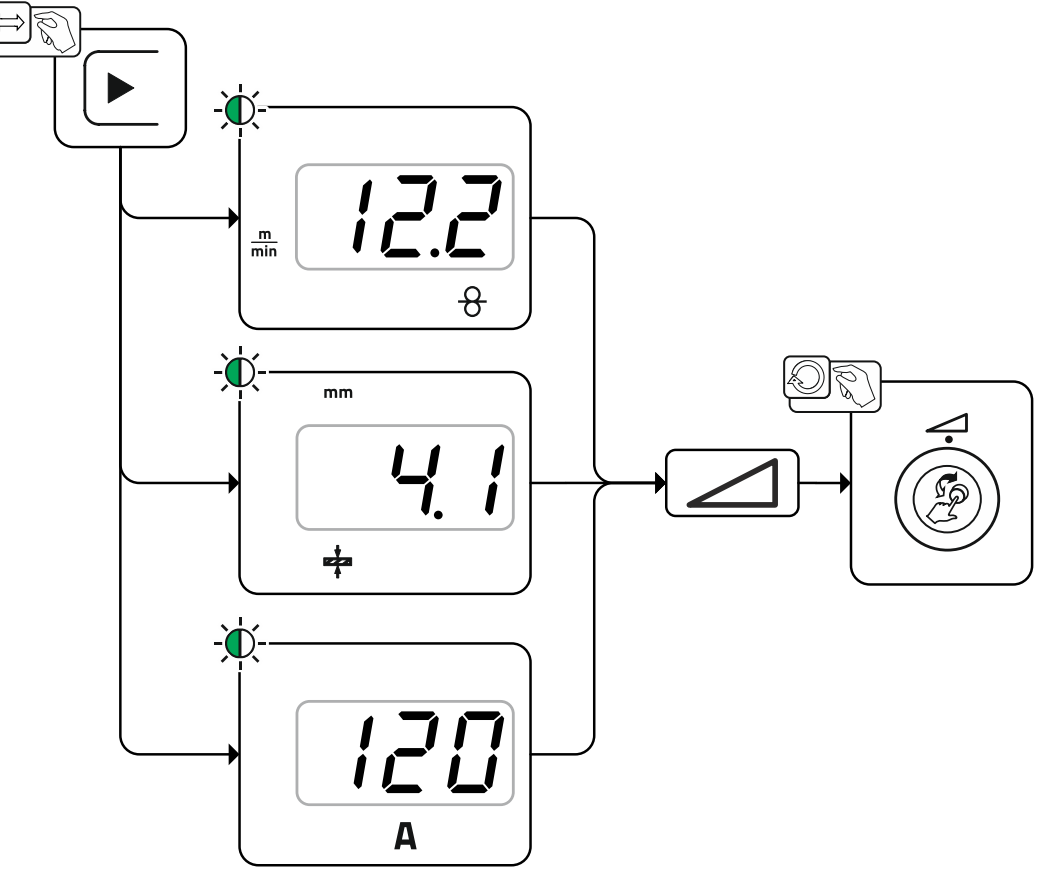

*Figura 5-9*

#### **Esempio di applicazione (impostazione attraverso spessore del materiale)**

La velocità di avanzamento del filo necessaria non è nota e deve essere determinata.

- Selezionare il lavoro di saldatura JOB 76 ( *> vedere capitolo [5.4.1](#page-25-1)*): materiale = AlMg, gas = Ar 100%, diametro filo =  $1.2$  mm.
- Passare alla visualizzazione dello spessore del materiale.
- Misurare lo spessore del materiale (pezzo da lavorare).
- Impostare il valore misurato, ad es. 5 mm, sul dispositivo di comando. Il valore impostato corrisponde a una determinata velocità di avanzamento del filo. Passando alla visualizzazione di questo parametro è possibile visualizzare il rispettivo valore.

#### **Uno spessore del materiale di 5 mm corrisponde in questo esempio a 8,4 m/min di velocità di avanzamento del filo.**

Le indicazioni dello spessore del materiale nei programmi di saldatura si riferiscono di norma a saldature d'angolo in posizione di saldatura PB; sono da considerarsi valori orientativi e possono differire in posizioni di saldatura diverse.

#### <span id="page-28-1"></span>**5.4.3.1 Accessori per l'impostazione del punto di lavoro**

L'impostazione del punto di lavoro può essere effettuata anche dai diversi componenti accessori, come ad es. dispositivi di regolazione remota, torce speciali o interfacce robot/interfacce bus industriale (è necessaria un'interfaccia per saldatura meccanizzata opzionale, non disponibile per tutti gli impianti di questa serie).

Per ulteriori descrizioni dei singoli impianti e delle relative funzioni, consultare il manuale d'uso del rispettivo impianto.

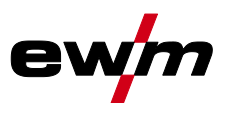

### Saldatura MIG/MAG

### <span id="page-29-0"></span>**5.4.3.2 Lunghezza arco**

Se necessario, è possibile correggere la lunghezza dell'arco (tensione di saldatura) di +/- 9,9 V per il lavoro di saldatura specifico.

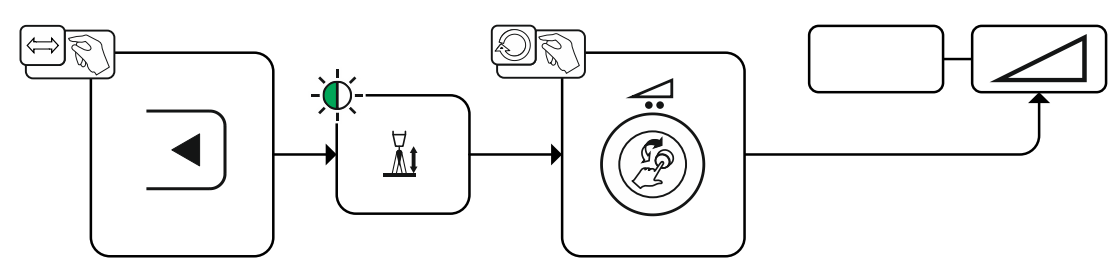

*Figura 5-10*

### <span id="page-29-1"></span>**5.4.3.3 Dinamica arco (effetto induttanza)**

Con questa funzione è possibile passare tra un arco stretto e duro con penetrazione profonda (valori positivi) e un arco largo e morbido (valori negativi. Inoltre l'impostazione selezionata viene visualizzata con spie luminose al di sotto delle manopole.

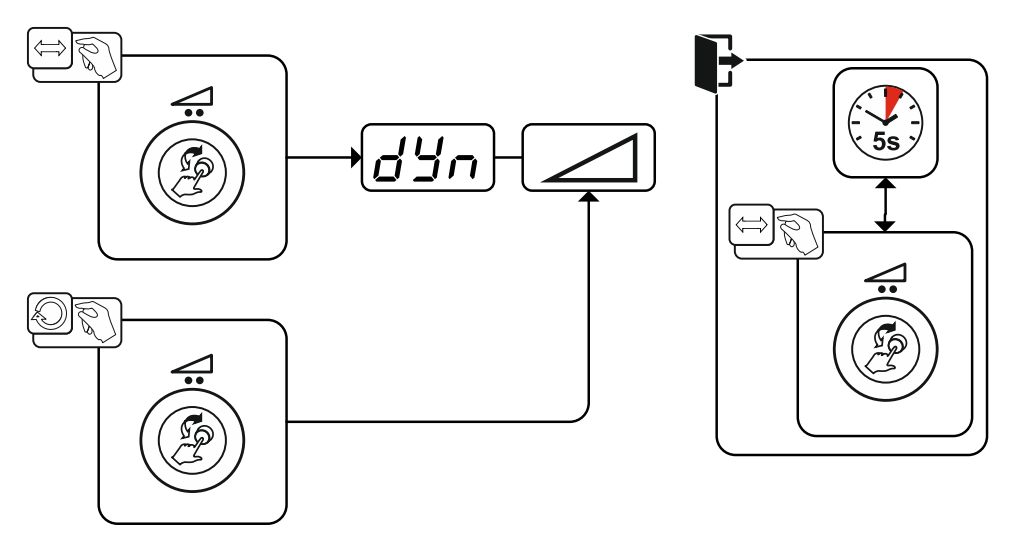

*Figura 5-11*

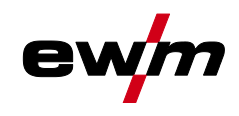

### <span id="page-30-0"></span>**5.4.3.4 superPuls**

Nella funzione superPuls viene commutato tra il programma principale (PA) e il programma principale ridotto (PB). Questa funzione viene impiegata, ad esempio, per la lavorazione di lamiere sottili, al fine di ridurre l'apporto di calore in modo mirato oppure per saldare senza movimento oscillatorio in posizioni difficili.

La potenza di saldatura può essere rappresentata sia come valore medio (impostazione di fabbrica) che esclusivamente dal programma A. Se la visualizzazione del valore medio è attivata, si accendono contemporaneamente le spie luminose del programma principale (PA) e del programma principale ridotto (PB). Le varianti di visualizzazione possono essere commutate con il parametro speciale P19 *> vedere capitolo [5.10](#page-65-0)*.

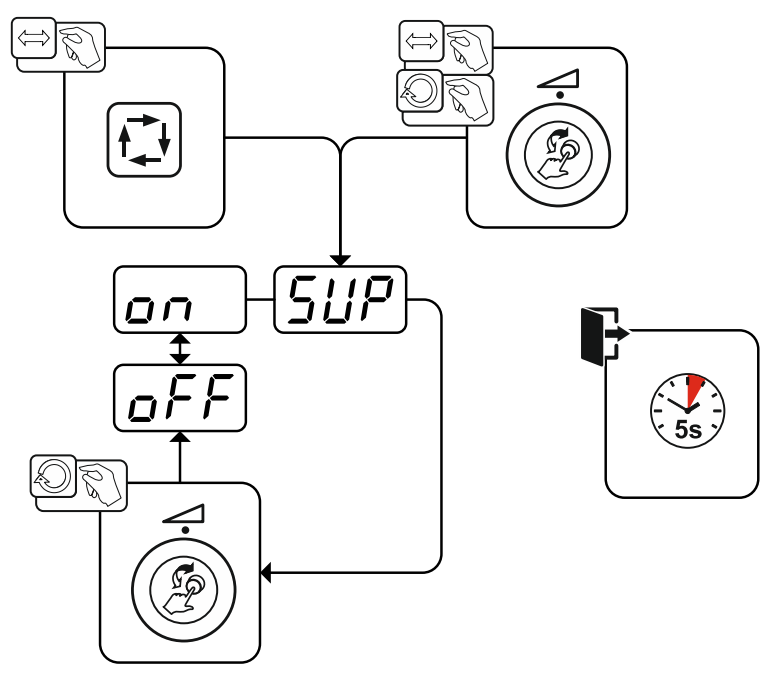

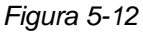

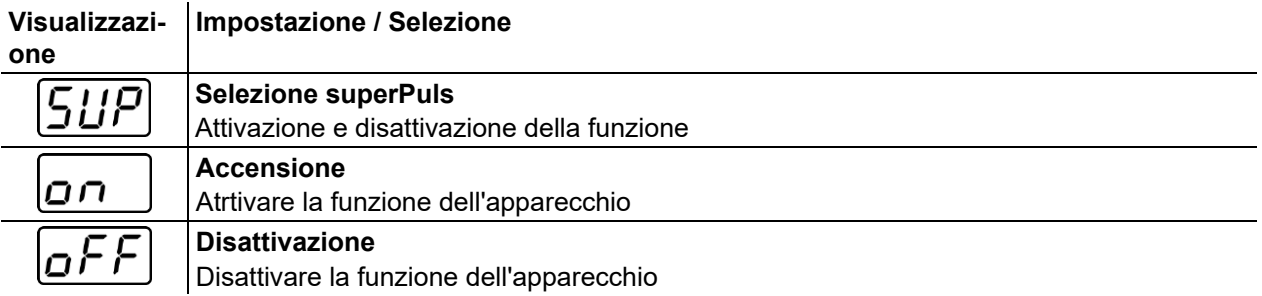

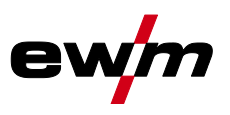

### <span id="page-31-0"></span>**5.4.3.5 Copiare JOB (lavoro di saldatura)**

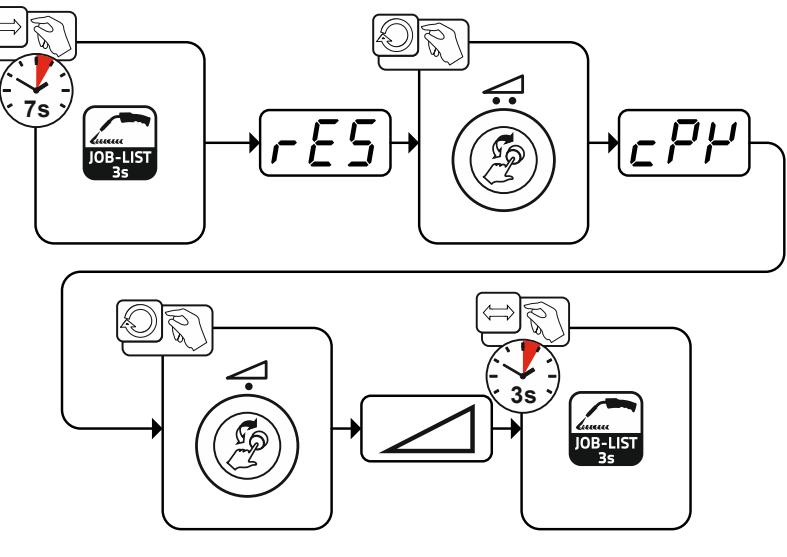

*Figura 5-13*

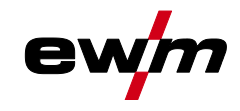

### <span id="page-32-0"></span>**5.4.4 Menu Expert (MIG/MAG)**

Nel menu Expert sono evidenziati i parametri regolabili, che non è necessario impostare con regolarità. Il numero dei parametri visualizzati può essere limitato, ad esempio, da una funzione disattivata.

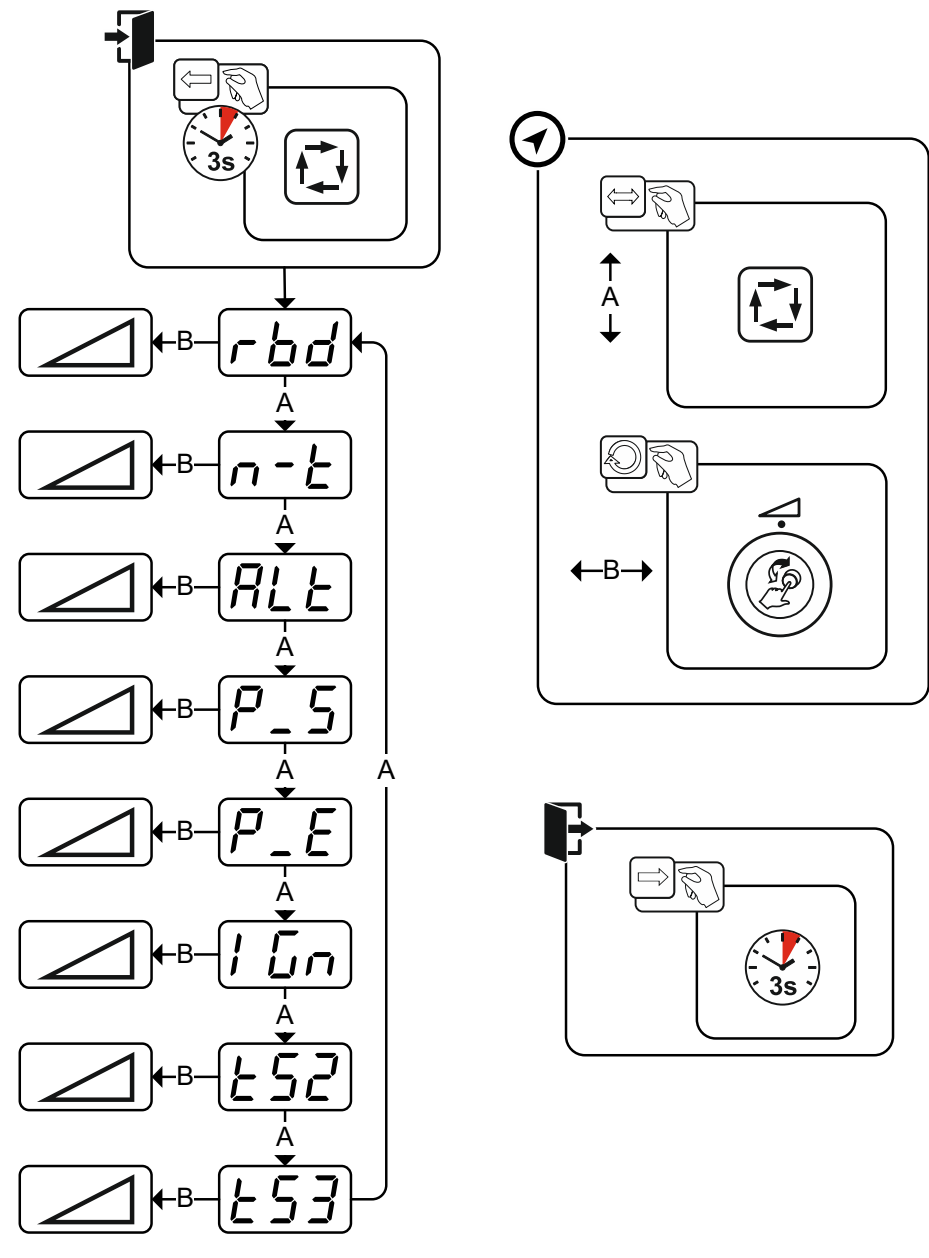

*Figura 5-14*

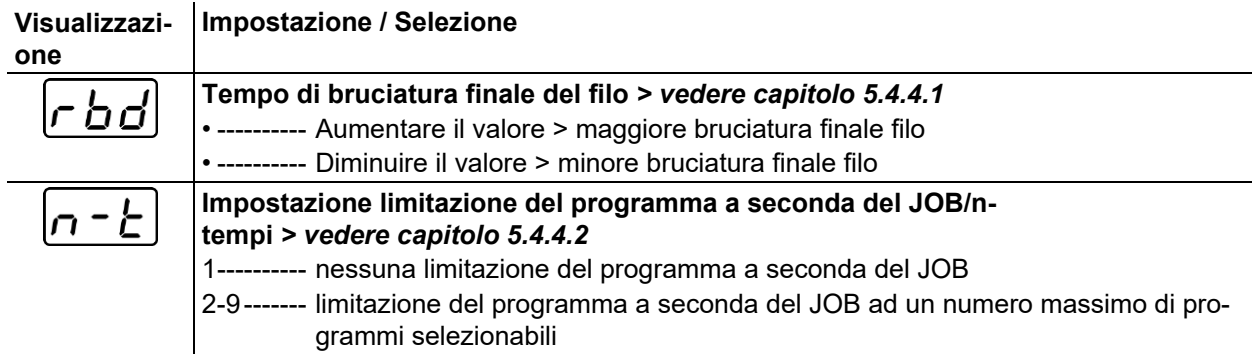

i.

Saldatura MIG/MAG

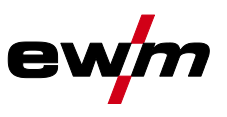

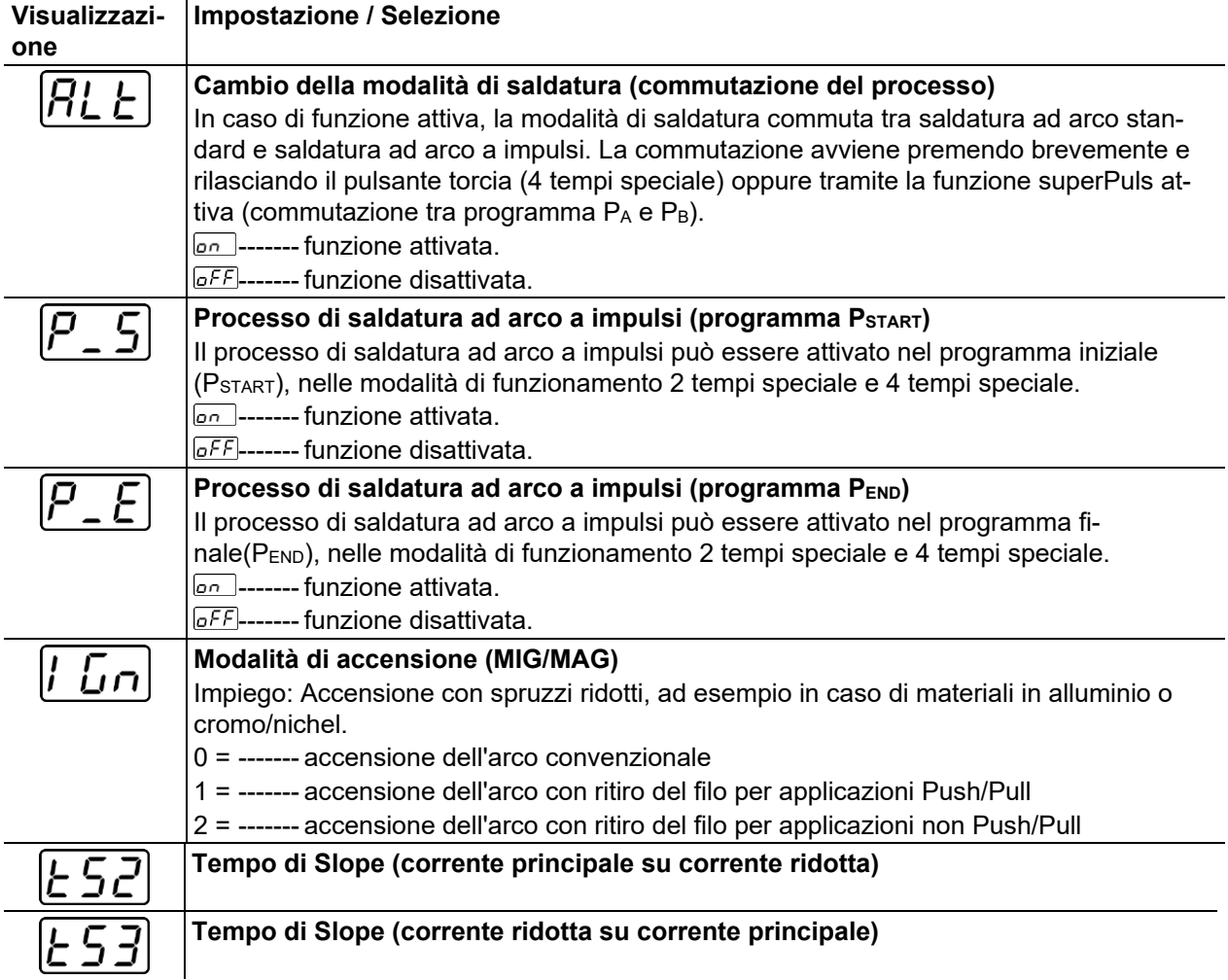

### <span id="page-33-0"></span>**5.4.4.1 Bruciatura finale del filo**

Il parametro Tempo di bruciatura finale del filo impedisce che il filo si incolli nel bagno di fusione o sull'ugello porta corrente al termine del procedimento di saldatura. Il valore è preimpostato in modo ottimale per una pluralità di applicazioni (tuttavia, se necessario, può essere adattato). Il valore impostabile sta per il tempo entro il quale la fonte di corrente disinserisce la corrente di saldatura dopo che il procedimento di saldatura è stato arrestato.

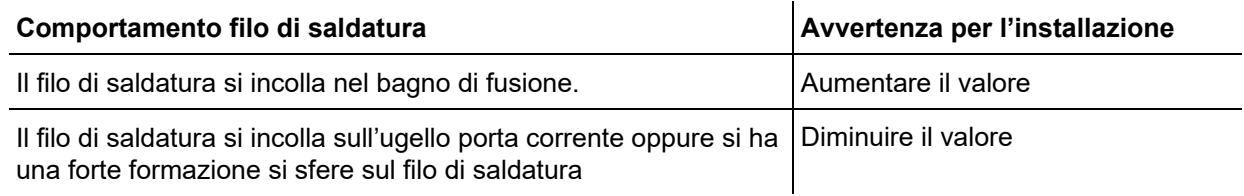

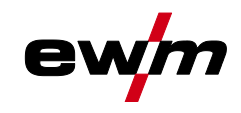

#### <span id="page-34-0"></span>**5.4.4.2 Limitazione programma**

Con la limitazione del programma a seconda del JOB è possibile limitare, nel JOB selezionato, il numero dei programmi selezionabili nel campo (2...9). Questa possibilità di impostazione può essere effettuata individualmente per ogni JOB. Inoltre esiste anche la storica possibilità di una "limitazione del programma generale". Questa funzione si imposta con il parametro speciale P4 ed è valida per tutti i JOB per i quali non sia stata impostata una limitazione del programma a seconda del JOB (vedere descrizione parametri speciali).

Vi è inoltre la possibilità di attivare la modalità "Funzionamento speciale a 4 tempi speciali (n. tempi)" quando il parametro speciale 8 è impostato su 2. In questo caso (commutazione prog. a seconda del JOB attivata, parametro speciale 8 = 2 e 4 tempi speciali) è possibile commutare sul programma seguente premendo e rilasciando rapidamente il pulsante torcia nel programma principale (vedere descrizione dei parametri speciali).

### <span id="page-34-1"></span>**5.4.5 Programmi (P<sup>A</sup> 1-15)**

Nel programma manuale P0 l'utente può effettuare l'impostazione del punto di lavoro in modo tradizionale mediante le impostazioni dei parametri sul dispositivo di comando. Il programma attivo viene rappresentato nel menu principale della visualizzazione dell'apparecchio nel campo di visualizzazione dei parametri di processo con la lettera "P" e il numero programma corrispondente.

I diversi lavori di saldatura o le diverse posizioni applicate ad un pezzo da lavorare richiedono una diversa potenza di saldatura (punti di lavoro) oppure diverse impostazioni dei parametri. Queste impostazioni possono essere salvate in fino a 15 programmi (da P1 a P15) e se necessario essere richiamate sul dispositivo di comando o su un componente accessorio adatto (per es. torcia).

Negli impianti non compatti, i parametri di saldatura per il programma 0 (P0) vengono modificati presso il dispositivo di comando del dispositivo trainafilo (impostazione di fabbrica). Qualora i parametri debbano venire modificati dal dispositivo di comando Expert 2.0, il parametro"P0 modificabile da Expert 2.0" deve essere impostato su "Sì".

I parametri di saldatura per il programma 1-15 possono essere modificati da qualsiasi dispositivo di comando connesso al sistema.

In ogni programma vengono salvati i seguenti parametri e i relativi valori:

- Velocità di avanzamento del filo e correzione della tensione (potenza di saldatura)
- Modalità di funzionamento, tipo di saldatura, dinamica e impostazioni superPuls

Le modifiche delle impostazioni del programma vengono memorizzate senza ulteriore richiesta nel programma selezionato.

### **Descrizione del funzionamento** Saldatura MIG/MAG

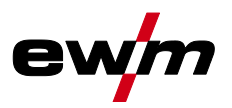

### <span id="page-35-0"></span>**5.4.5.1 Selezione e impostazione**

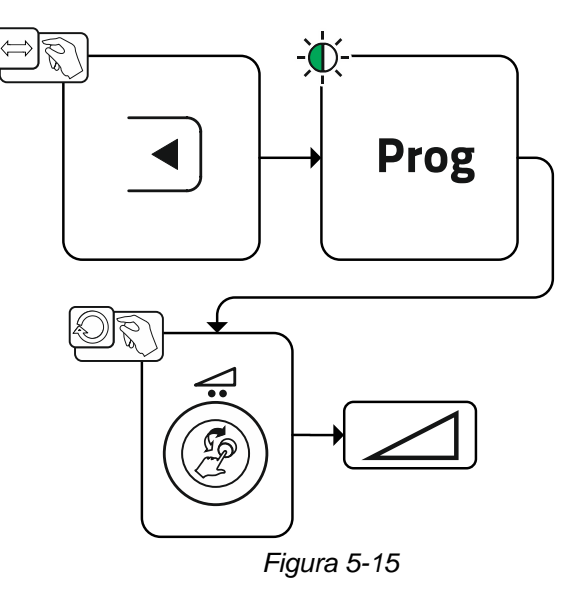

Con i seguenti componenti l'utente può modificare i parametri di saldatura dei programmi principali.
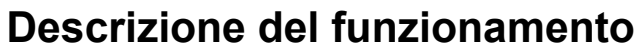

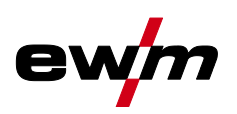

Saldatura MIG/MAG

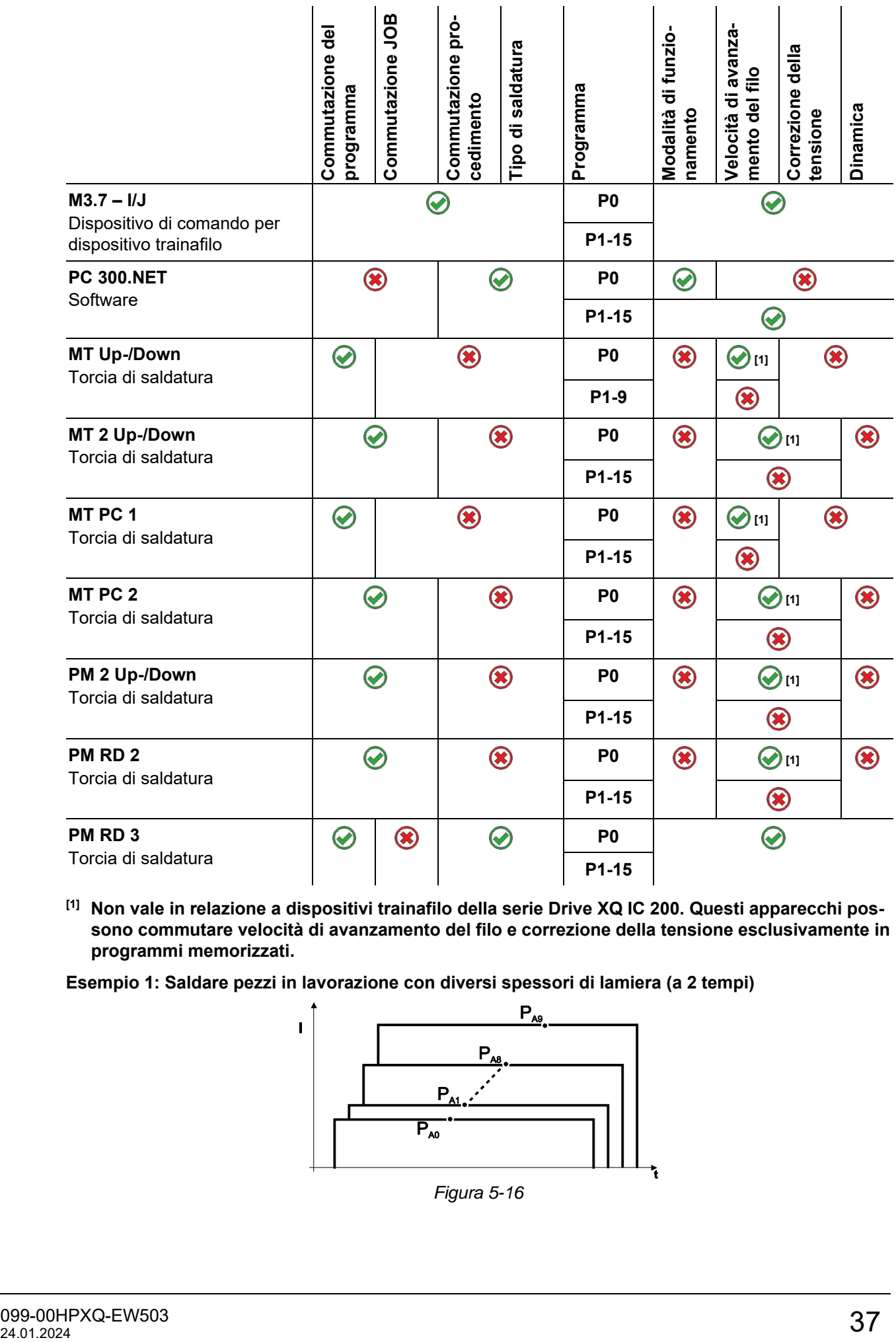

**[1] Non vale in relazione a dispositivi trainafilo della serie Drive XQ IC 200. Questi apparecchi possono commutare velocità di avanzamento del filo e correzione della tensione esclusivamente in programmi memorizzati.**

**Esempio 1: Saldare pezzi in lavorazione con diversi spessori di lamiera (a 2 tempi)**

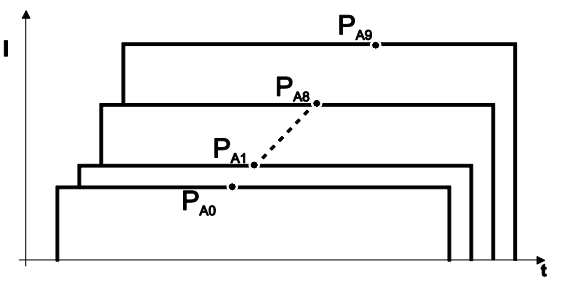

*Figura 5-16*

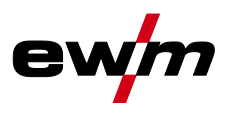

**Esempio 2: Saldare diverse posizioni su un pezzo in lavorazione (4 tempi)**

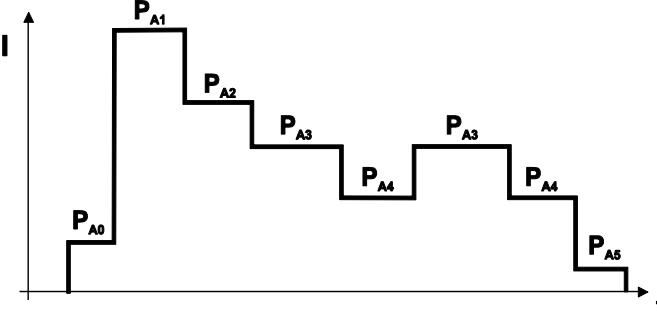

*Figura 5-17*

**Esempio 3: Saldatura di alluminio con diversi spessori di lamiera (a 2 o a 4 tempi con funzione speciale)**

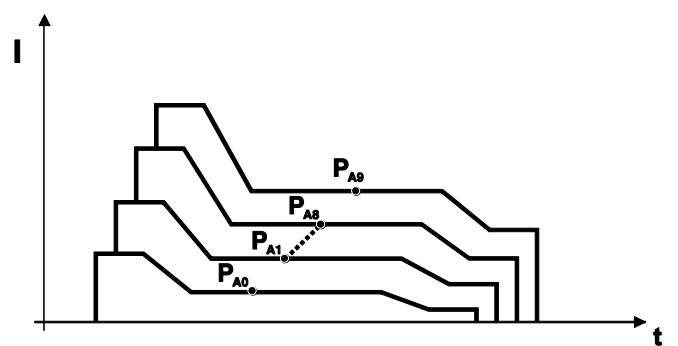

*Figura 5-18*

Possono essere definiti fino a 16 programmi (da P<sub>A0</sub> a P<sub>A15</sub>).

**In ciascun programma può essere programmato fisso un punto di lavoro (velocità filo, correzione della lunghezza dell'arco, dinamica/effetto induttanza).**

**Il programma P0 è escluso: l'impostazione del punto di lavoro avviene manualmente. Le modifiche dei parametri di saldatura vengono memorizzate immediatamente!**

#### **5.4.6 Esecuzione del programma**

Alcuni materiali, come per es. l'alluminio, richiedono delle funzioni speciali così che da poter essere saldati con sicurezza e con risultati migliori. In questi casi viene utilizzata la modalità a-4- tempi speciale con i seguenti programmi:

- Programma di avvio PAVVIO (prevenzione dei punti freddi all'inizio del cordone)
- Programma principale  $P_A$  (saldatura continua)
- Programma principale ridotto P<sub>B</sub> (riduzione mirata del calore)
- Programma finale PFINE (prevenzione dei crateri finali tramite riduzione mirata del calore)

I programmi comprendono i parametri velocità di avanzamento del filo (punto di lavoro), correzione della lunghezza dell'arco, tempi di-slope, durata dei tempi di programma, ecc.

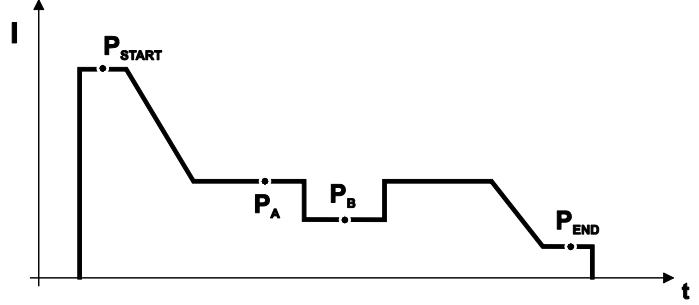

*Figura 5-19*

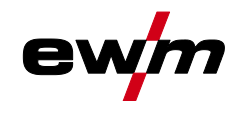

#### **5.4.6.1 Selezione**

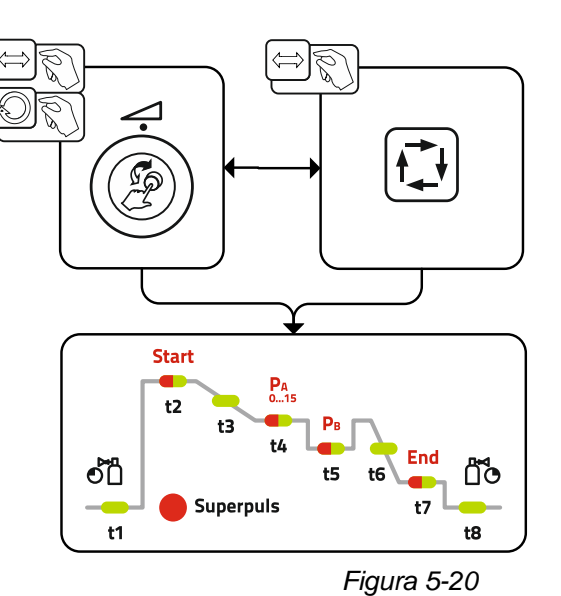

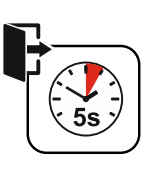

**5.4.6.2 Impostazione**

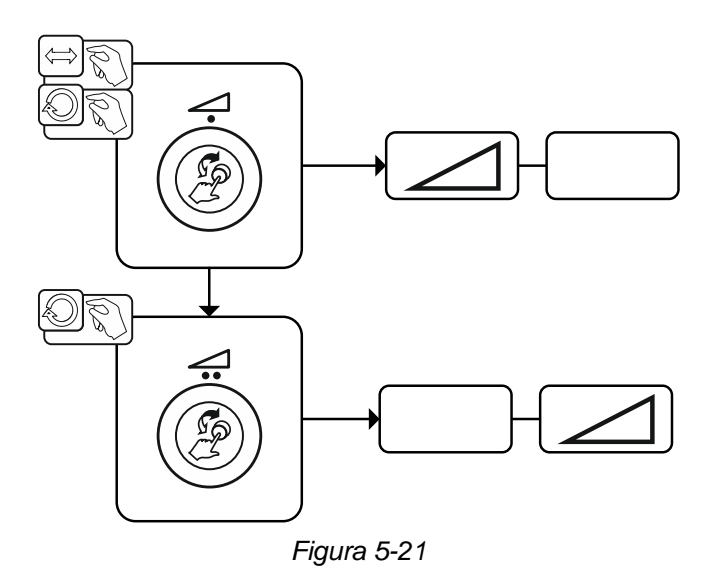

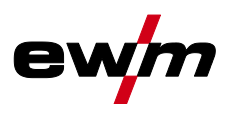

#### **5.4.7 Modalità di funzionamento (processi di funzionamento)**

**I parametri di saldatura quali, ad esempio, l'alimentazione del gas, fiamma libera, ecc., sono preimpostati in maniera ottimale per numerosi impieghi (un adattamento potrebbe però rendersi necessario).**

#### **5.4.7.1 Simboli e spiegazione delle funzioni**

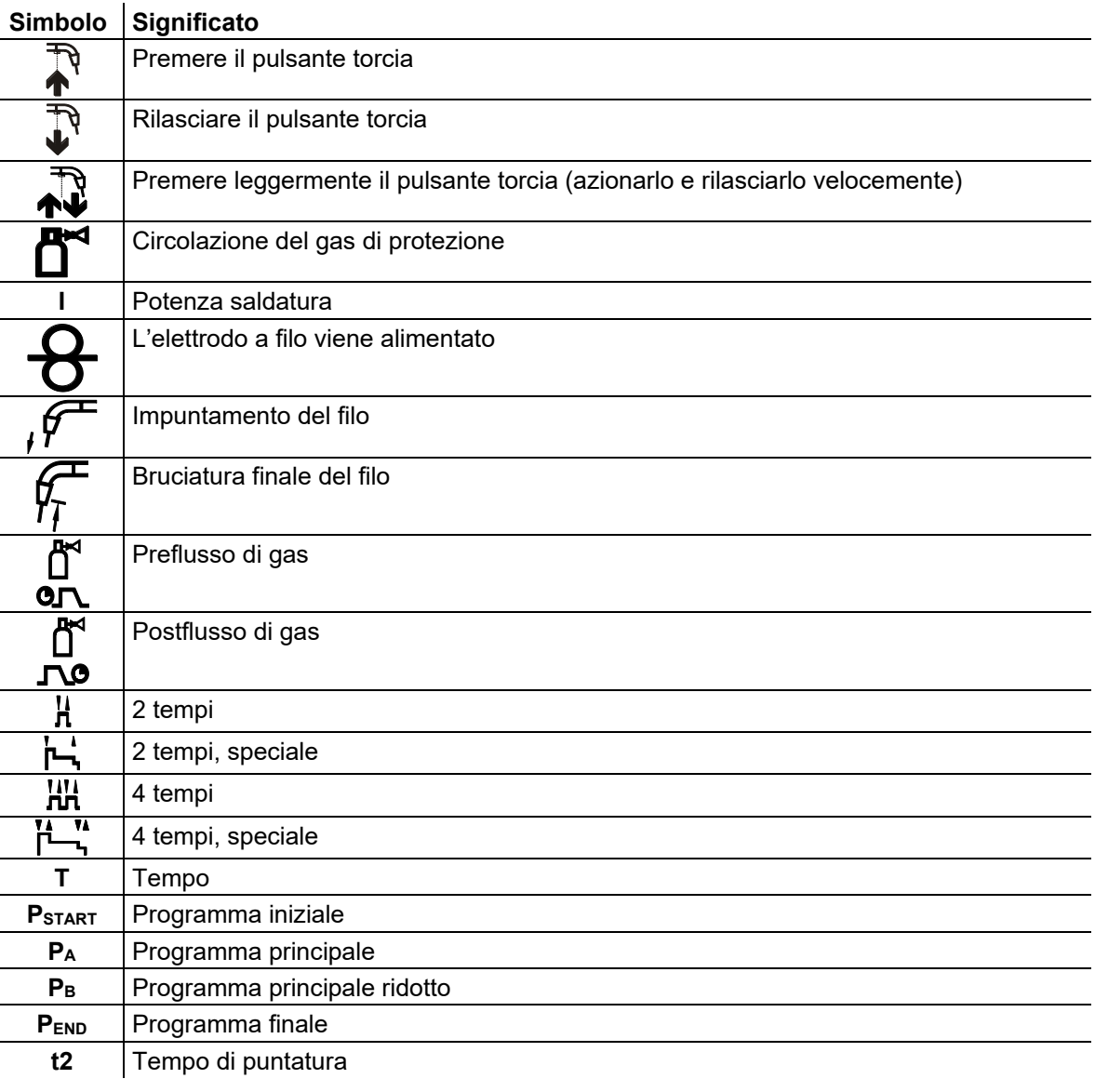

#### **5.4.7.2 Interruzione forzata**

L'arresto di emergenza termina il procedimento di saldatura una volta trascorsi i tempi di errore e può essere attivato da due stati:

- Durante la fase di accensione 5 s dopo l'avvio della saldatura non è presente la corrente di saldatura (errore di accensione).
- Durante la fase di saldatura L'arco viene interrotto per più di 5 s (interruzione dell'arco).

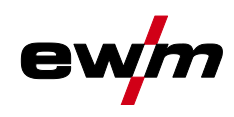

## **Descrizione del funzionamento**

Saldatura MIG/MAG

### **Funzionamento a 2 tempi**

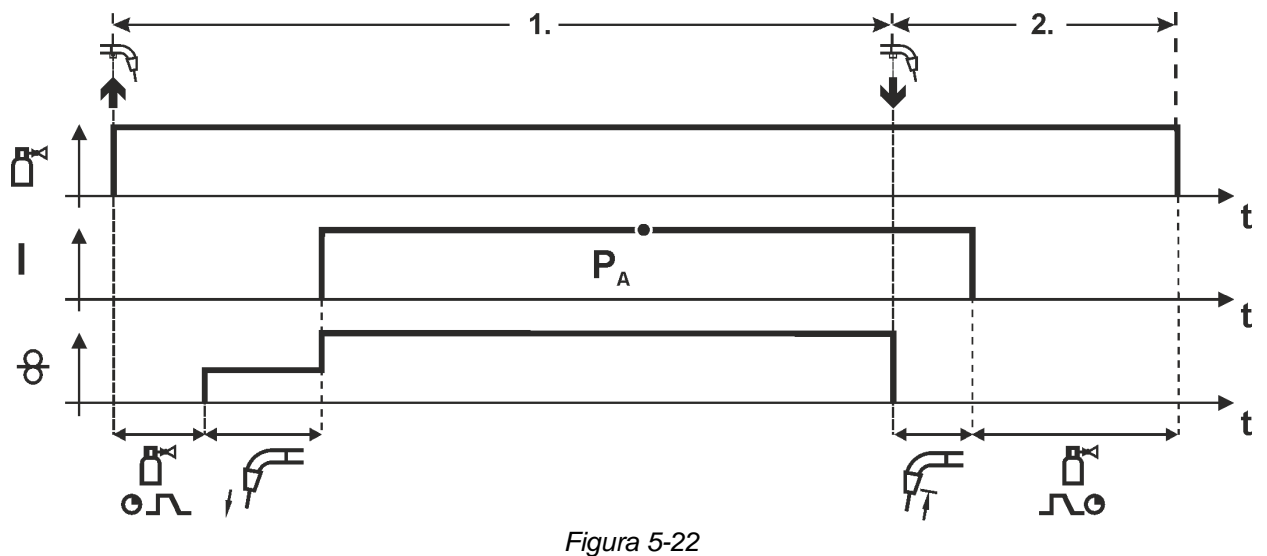

#### **1° tempo**

- Azionare il pulsante torcia e tenerlo premuto.
- Il gas di protezione circola (preflusso del gas).
- Il motore di avanzamento filo gira a "velocità di avvicinamento".
- L'arco si accende dopo che l'elettrodo a filo ha toccato il pezzo in lavorazione, è presente corrente di saldatura.
- Commutazione sulla velocità preselezionata del filo.

- Rilasciare il pulsante torcia.
- Il motore del trainafilo si arresta.
- Trascorso il tempo impostato di bruciatura finale del filo, l'arco si spegne.
- Decorre il tempo di postflusso di gas.

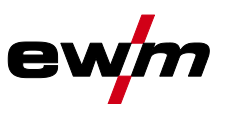

#### **Funzionamento a 2 tempi con Superpuls**

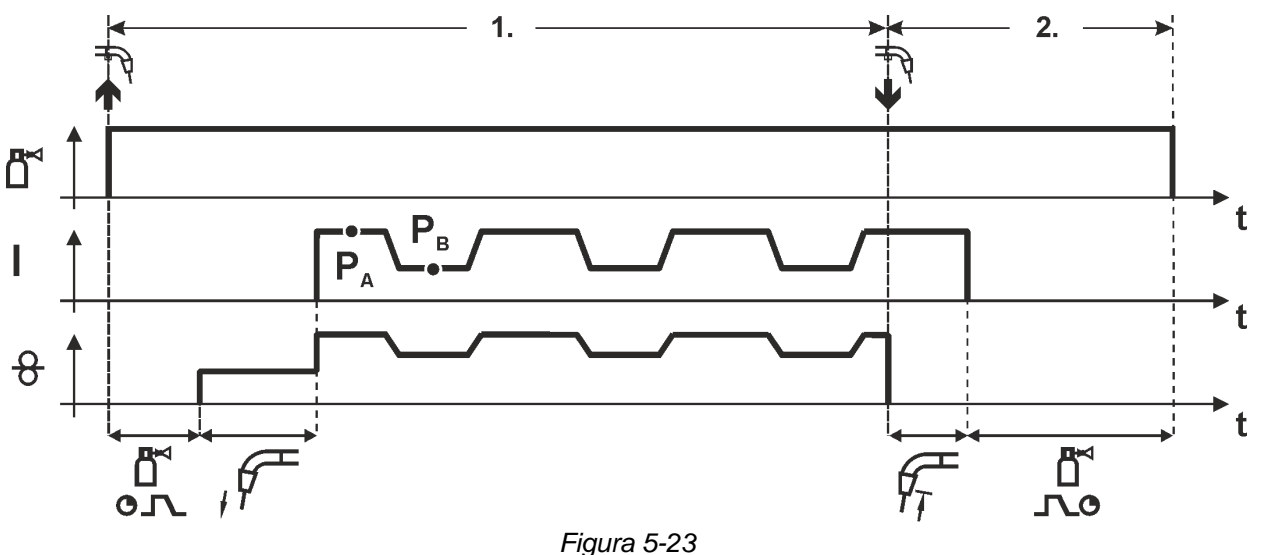

#### **1° tempo**

- Azionare il pulsante torcia e tenerlo premuto.
- Il gas di protezione circola (preflusso del gas).
- Il motore di avanzamento filo gira a "velocità di avvicinamento".
- L'arco si accende dopo che l'elettrodo a filo ha toccato il pezzo in lavorazione, è presente corrente di saldatura.
- Avvio della funzione Superpuls partendo dal programma principale PA: I parametri di saldatura cambiano, in base ai tempi preimpostati ( $t_2$  e  $t_3$ ), fra il programma principale PA e il programma principale ridotto PB.

- Rilasciare il pulsante torcia.
- La funzione Superpuls viene terminata.
- Il motore del trainafilo si arresta.
- Trascorso il tempo impostato di bruciatura finale del filo, l'arco si spegne.
- Decorre il tempo di postflusso di gas.

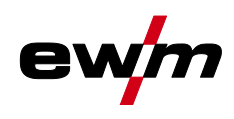

## **Descrizione del funzionamento**

Saldatura MIG/MAG

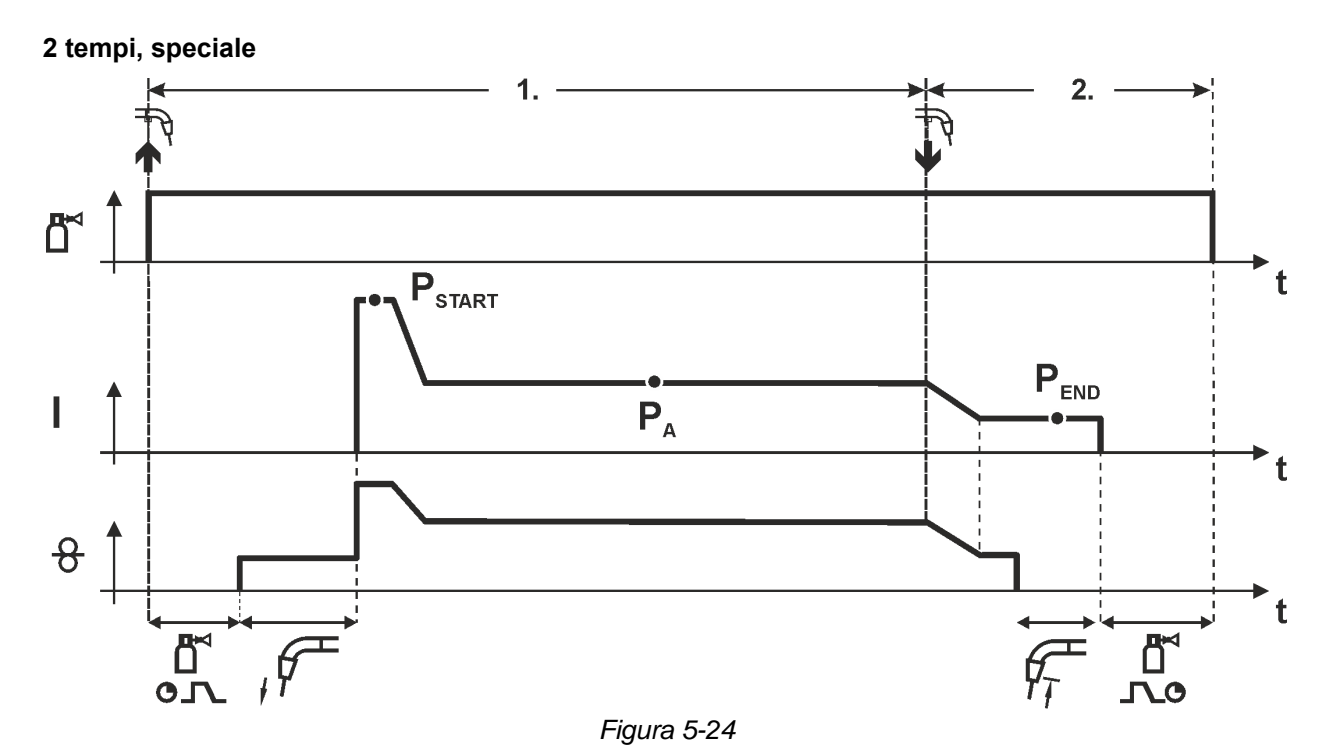

#### **1° tempo**

- Azionare il pulsante torcia e tenerlo premuto.
- Il gas di protezione circola (preflusso del gas).
- Il motore di avanzamento filo gira a "velocità di avvicinamento".
- L'arco si accende dopo che il filo di saldatura ha toccato il pezzo da lavorare, è presente corrente di saldatura (programma iniziale P<sub>START</sub> per il tempo tstart)
- Funzione Slope su progrAmma principale PA.

- Rilasciare il pulsante torcia.
- Funzione Slope su programma finale PEND per il tempo tend.
- Il motore del trainafilo si arresta.
- Trascorso il tempo impostato di bruciatura finale del filo, l'arco si spegne.
- Decorre il tempo di postflusso di gas.

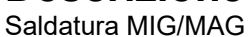

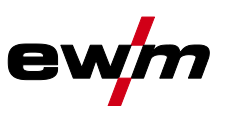

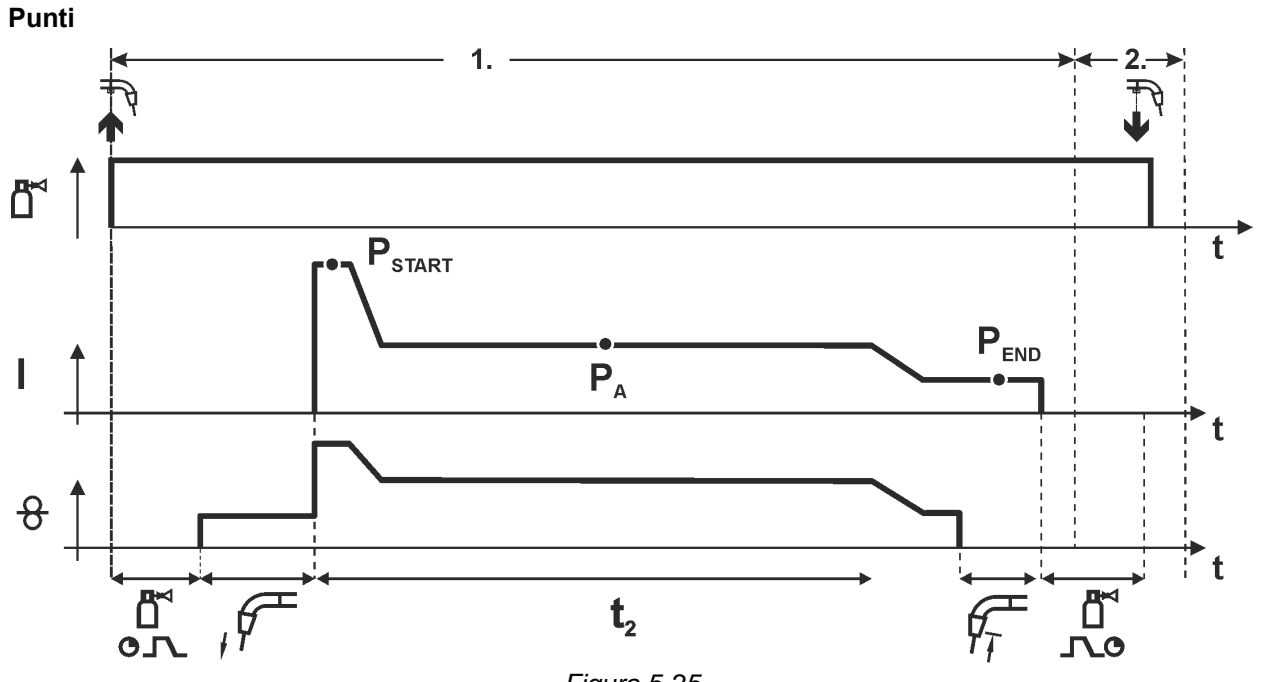

*Figura 5-25*

## **Il tempo di avvio tstart deve essere aggiunto al tempo di puntatura t2.**

**1° fase**

- Azionare il pulsante torcia e tenerlo premuto.
- Il gas di protezione circola (preflusso del gas).
- Il motore del trainafilo gira alla "velocità di avanzamento del filo".
- L'arco si accende dopo che il filo di saldatura ha toccato il pezzo da lavorare,, è presente corrente di saldatura (programma iniziale  $P_{START}$ , inizia il tempo di puntatura)
- Funzione Slope sul programma principale  $P_A$
- Una volta trascorso il tempo di puntatura impostato viene attivata la funzione Slope nel programma finale P<sub>END</sub>.
- Il motore del trainafilo si arresta.
- Trascorso il tempo impostato di bruciatura finale del filo, l'arco si spegne.
- Decorre il tempo di postflusso di gas.

#### **2° fase**

• Rilasciare il pulsante torcia.

**È possibile interrompere il processo di saldatura rilasciando il pulsante torcia (fase 2) anche**  prima del termine del tempo di puntatura (funzione Slope nel programma finale P<sub>END</sub>).

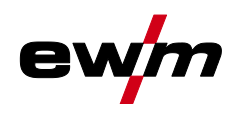

Saldatura MIG/MAG

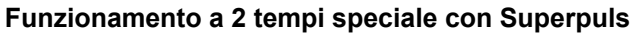

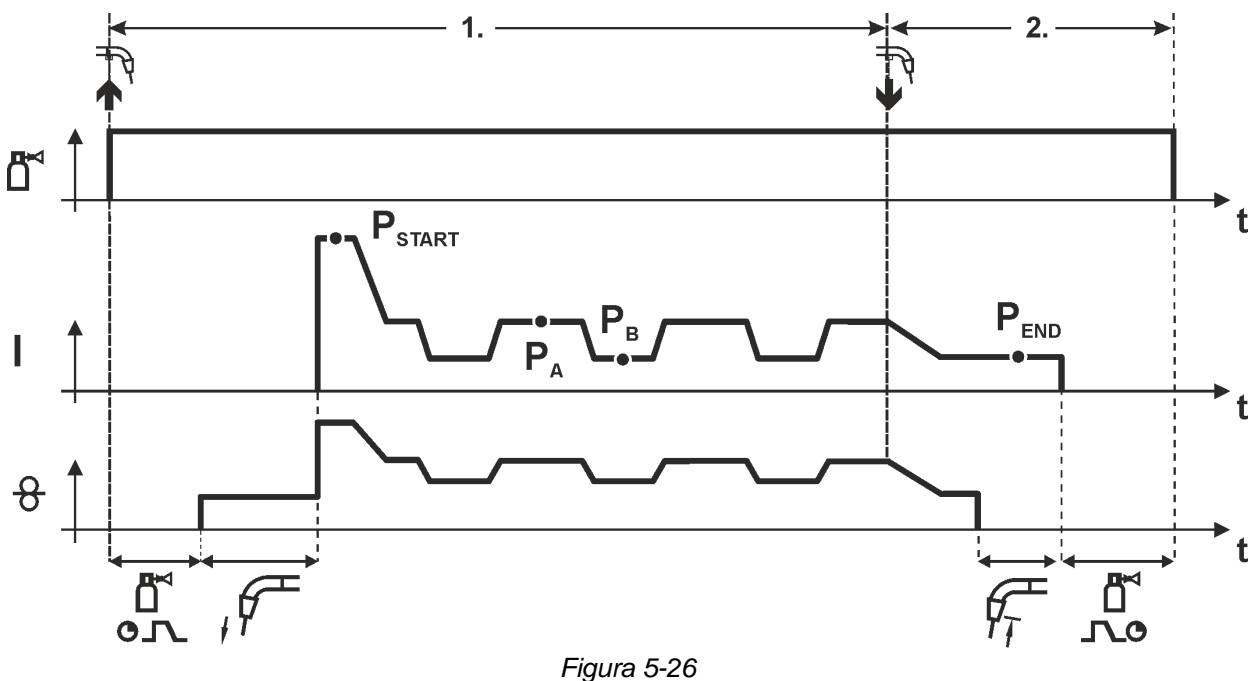

#### **1° tempo**

- Azionare il pulsante torcia e tenerlo premuto.
- Il gas di protezione circola (preflusso del gas).
- Il motore di avanzamento filo gira a "velocità di avvicinamento".
- L'arco si accende dopo che il filo di saldatura ha toccato il pezzo da lavorare, è presente corrente di saldatura (programma iniziale P<sub>START</sub> per il tempo t<sub>start</sub>)
- Funzione Slope su programma principale PA.
- Avvio della funzione Superpuls partendo dal programma principale PA: I parametri di saldatura cambiano, in base ai tempi preimpostati ( $t_2$  e  $t_3$ ), fra il programma principale PA e il programma principale ridotto PB.

- Rilasciare il pulsante torcia.
- La funzione Superpuls viene terminata.
- Funzione Slope su programma finale P<sub>END</sub> per il tempo t<sub>end</sub>.
- Il motore del trainafilo si arresta.
- Trascorso il tempo impostato di bruciatura finale del filo, l'arco si spegne.
- Decorre il tempo di postflusso di gas.

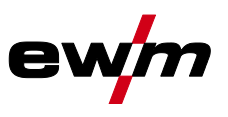

#### **Funzionamento a 4 tempi**

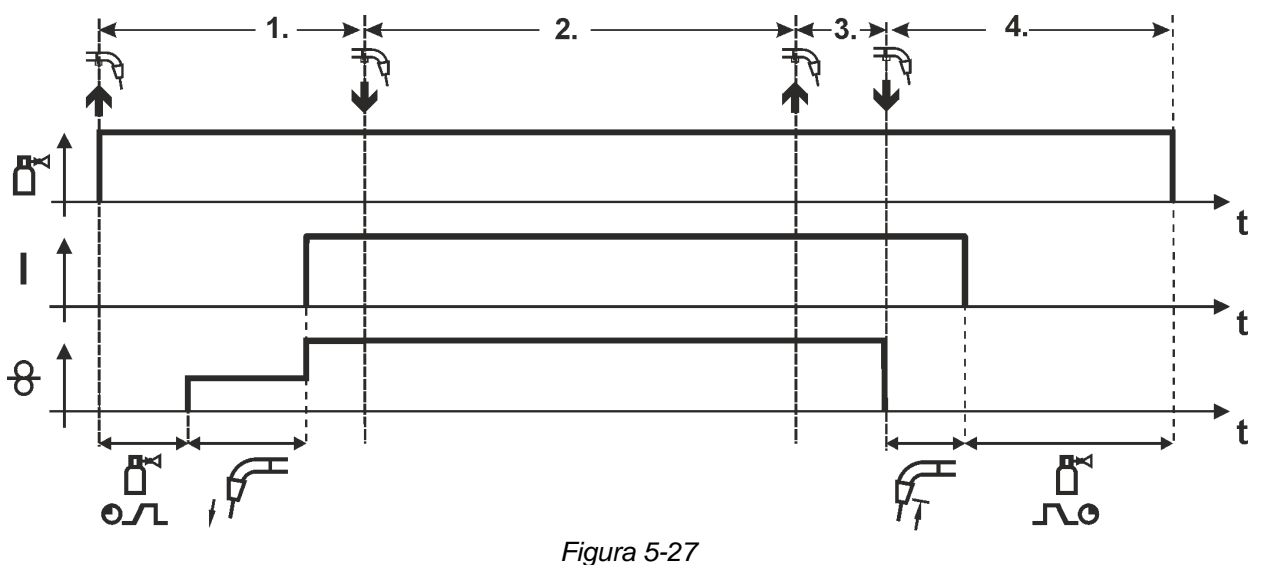

#### **1° tempo**

- Azionare il pulsante torcia e tenerlo premuto.
- Il gas di protezione circola (preflusso del gas).
- Il motore di avanzamento filo gira a "velocità di avvicinamento".
- L'arco si accende dopo che l'elettrodo a filo ha toccato il pezzo in lavorazione, è presente corrente di saldatura.
- Commutazione nella velocità filo preselezionata (programma principale PA).

#### **2° tempo**

• Rilasciare il pulsante torcia (senza conseguenze).

#### **3° tempo**

• Azionare il pulsante torcia (senza conseguenze).

- Rilasciare il pulsante torcia.
- Il motore del trainafilo si arresta.
- Trascorso il tempo impostato di bruciatura finale del filo, l'arco si spegne.
- Decorre il tempo di postflusso di gas.

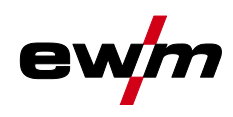

Saldatura MIG/MAG

#### **Funzionamento a 4 tempi con Superpuls**

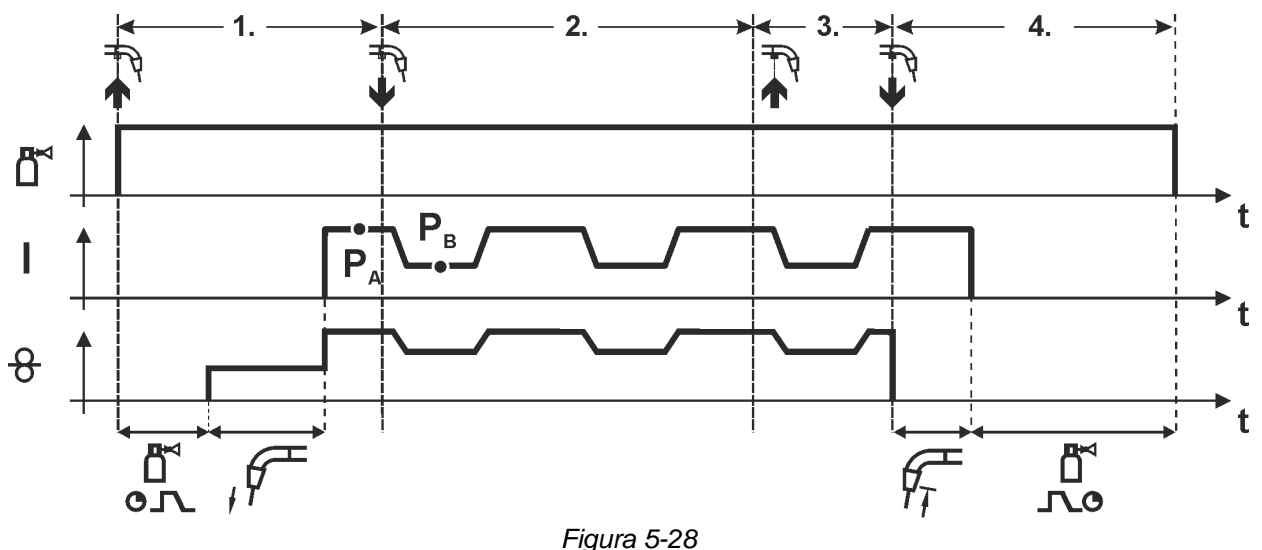

#### **1° tempo:**

- Azionare il pulsante torcia e tenerlo premuto.
- Il gas di protezione circola (preflusso del gas).
- Il motore di avanzamento filo gira a "velocità di avvicinamento".
- L'arco si accende dopo che l'elettrodo a filo ha toccato il pezzo in lavorazione, è presente corrente di saldatura.
- Avvio della funzione Superpuls partendo dal programma principale PA: I parametri di saldatura cambiano, in base ai tempi preimpostati ( $t_2$  e  $t_3$ ), fra il programma principale PA e il programma principale ridotto PB.

#### **2° tempo:**

• Rilasciare il pulsante torcia (senza conseguenze).

#### **3° tempo:**

• Azionare il pulsante torcia (senza conseguenze).

- Rilasciare il pulsante torcia.
- La funzione Superpuls viene terminata.
- Il motore del trainafilo si arresta.
- Trascorso il tempo impostato di bruciatura finale del filo, l'arco si spegne.
- Decorre il tempo di postflusso di gas.

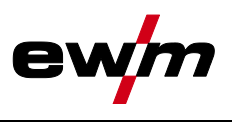

**Funzionamento a 4 tempi con modalità di saldatura variabile (commutazione del processo) Per l'attivazione o l'impostazione della funzione** *> vedere capitolo [5.4.4](#page-32-0)***.**

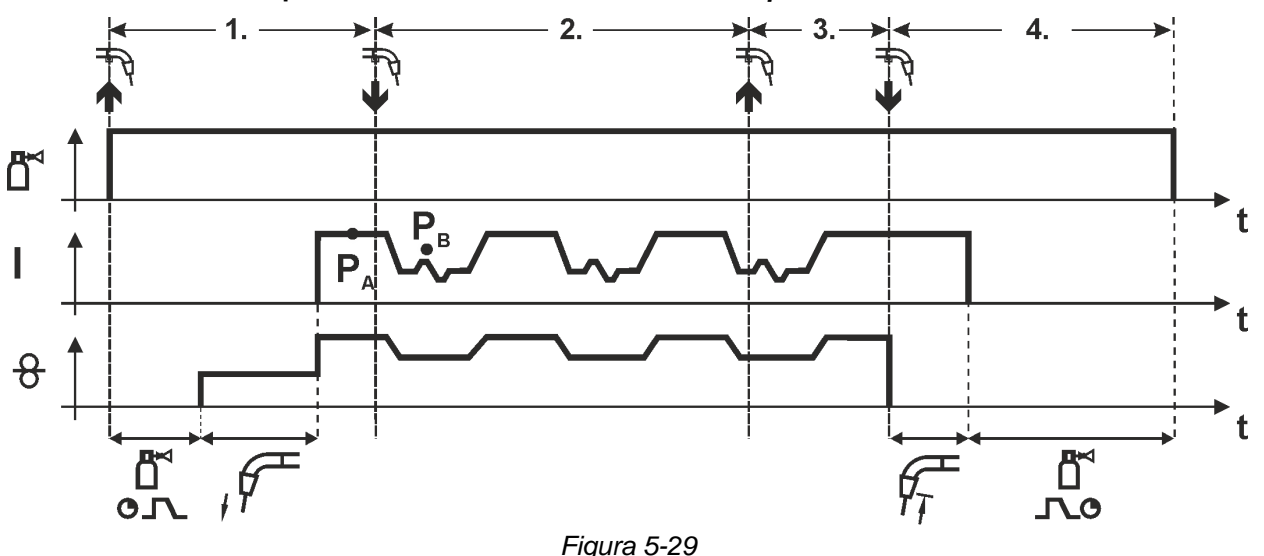

#### **1° tempo:**

- Azionare il pulsante torcia e tenerlo premuto.
- Il gas di protezione circola (preflusso del gas).
- Il motore del trainafilo gira alla velocità del filo.
- L'arco si accende dopo che l'elettrodo a filo ha toccato il pezzo in lavorazione, è presente corrente di saldatura.
- Avvio del cambio di processo iniziando con il processo PA: I processi di saldatura cambiano in base ai tempi preimpostati ( $t_2$  und  $t_3$ ), fra il processo  $P_A$  archiviato nel lavoro (JOB) e il processo inverso PB

**Se nel lavoro (JOB) è archiviato un processo standard, viene eseguita permanentemente la commutazione tra processo standard e processo a impulsi. Lo stesso avviene per il caso inverso.**

#### **2° tempo:**

• Rilasciare il pulsante (senza effetti)

**3° tempo:**

- Azionare il pulsante torcia (senza conseguenze).
- **4° tempo:**
- Rilasciare il pulsante torcia.
- La funzione Superpuls viene terminata.
- Il motore del trainafilo si arresta.
- Trascorso il tempo impostato di bruciatura finale del filo, l'arco si spegne.
- Decorre il tempo di postflusso di gas.

**Questa funzione può essere attivata mediante il software PC300.Net. Vedere il manuale d'uso del software.**

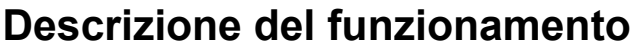

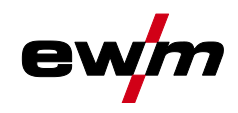

Saldatura MIG/MAG

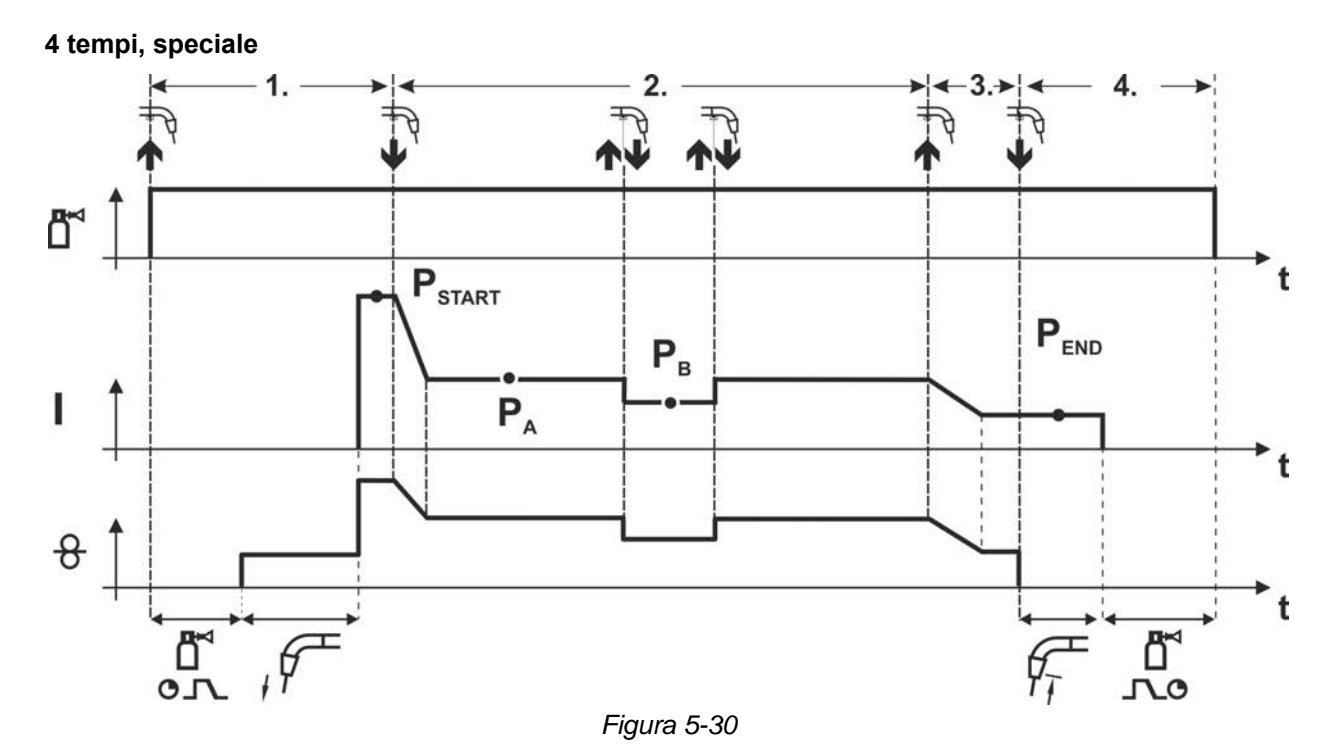

#### **1° tempo**

- Azionare il pulsante torcia e tenerlo premuto.
- Il gas di protezione circola (preflusso del gas).
- Il motore di avanzamento filo gira a "velocità di avvicinamento".
- L'arco si accende dopo che il filo di saldatura ha toccato il pezzo da lavorare, è presente corrente di saldatura (programma iniziale PSTART)

#### **2° tempo**

- Rilasciare il pulsante torcia.
- Funzione Slope su programma principale PA.

**La funzione Slope sul programma principale PA viene attivata al più presto dopo che è trascorso il tempo tSTART preimpostato ed al più tardi quando si rilascia il pulsante torcia.**

**Premendo a scatti1) il pulsante e rilasciandolo immediatamente si può passare al programma principale ridotto PB.**

**Premendo nuovamente, si torna al programma principale PA.**

#### **3° tempo**

- Azionare il pulsante torcia e tenerlo premuto.
- Commutazione nel programma finale "PEND"
- **4° tempo**
- Rilasciare il pulsante torcia.
- Il motore del trainafilo si arresta.
- Trascorso il tempo impostato di bruciatura finale del filo, l'arco si spegne.
- Decorre il tempo di postflusso di gas.

#### **1) Premere a scatti (breve pressione e rilascio entro 0,3 secondi)**

**Se è impossibile effettuare la commutazione della corrente di saldatura nel programma principale ridotto P<sup>B</sup> mediante la pressione a scatti, durante l'esecuzione del programma è necessario impostare (vedere cap. ) il valore del parametro per DV3 su 100% (PA = PB).**

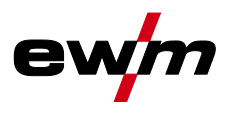

**Funzionamento a 4 tempi speciale con modalità di saldatura variabile tramite rapida pressione del pulsante (commutazione del processo)**

**Per l'attivazione o l'impostazione della funzione** *> vedere capitolo [5.4.4](#page-32-0)***.**

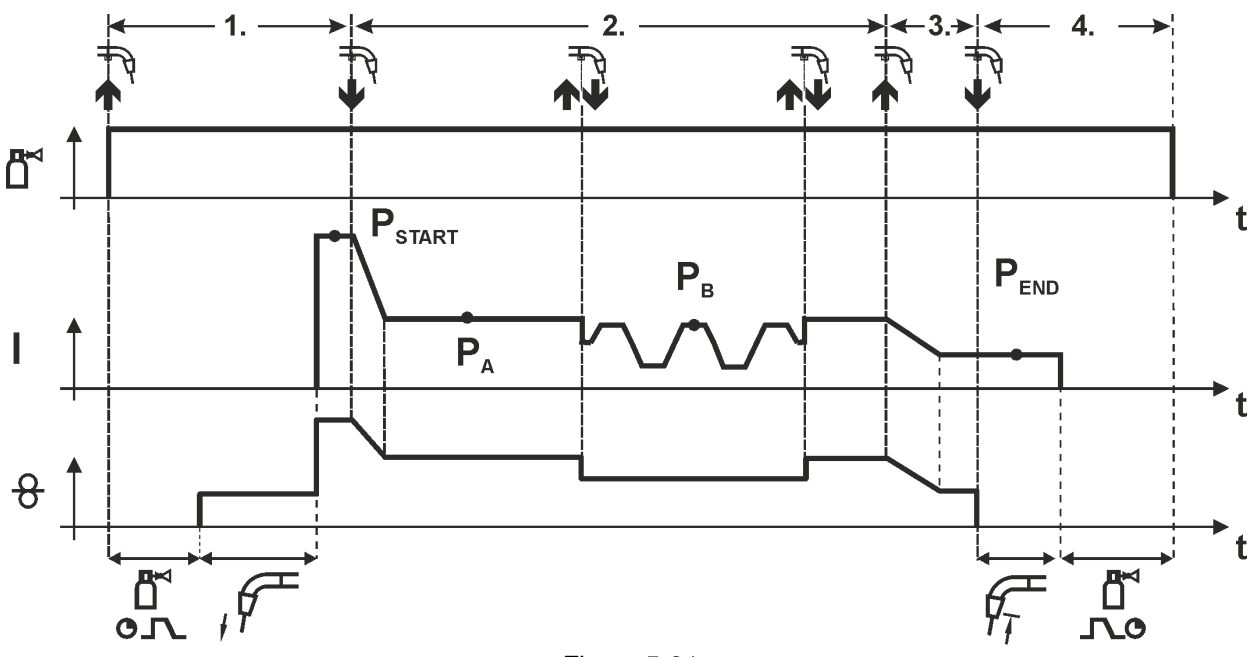

*Figura 5-31*

#### **1° tempo**

- Azionare il pulsante torcia e tenerlo premuto.
- Il gas di protezione circola (preflusso del gas).
- Il motore del trainafilo gira alla velocità del filo.
- L'arco si accende dopo che il filo di saldatura ha toccato il pezzo da lavorare, è presente corrente di saldatura (programma iniziale  $P_{START}$ )

#### **2° tempo**

• Rilasciare il pulsante torcia.

**Trascorso il tempo tSTART impostato, rilasciando il pulsante torcia si attiva la funzione Slope nel programma principale PA.**

**Premendo (tenere premuto il tasto della torcia per meno di 0,3 secondi) si esegue la commutazione del processo di saldatura (PB).**

#### **Se nel programma principale è definito un processo standard, premendo si passa al processo a impulsi; premendo nuovamente si torna al processo standard e così via.**

• Funzione Slope su programma principale  $P_A$ 

**3° tempo**

- Azionare il pulsante torcia e tenerlo premuto.
- Commutazione nel programma finale PEND.

**4° tempo**

- Rilasciare il pulsante torcia.
- Il motore del trainafilo si arresta.
- Trascorso il tempo impostato di bruciatura finale del filo, l'arco si spegne.
- Decorre il tempo di postflusso di gas.

#### **Questa funzione può essere attivata mediante il software PC300.Net.**

**Vedere il manuale d'uso del software.**

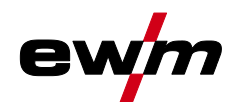

Saldatura MIG/MAG

**Funzionamento a 4 tempi speciale con modalità di saldatura variabile (commutazione del processo)**

**Per l'attivazione o l'impostazione della funzione** *> vedere capitolo [5.4.4](#page-32-0)***.**

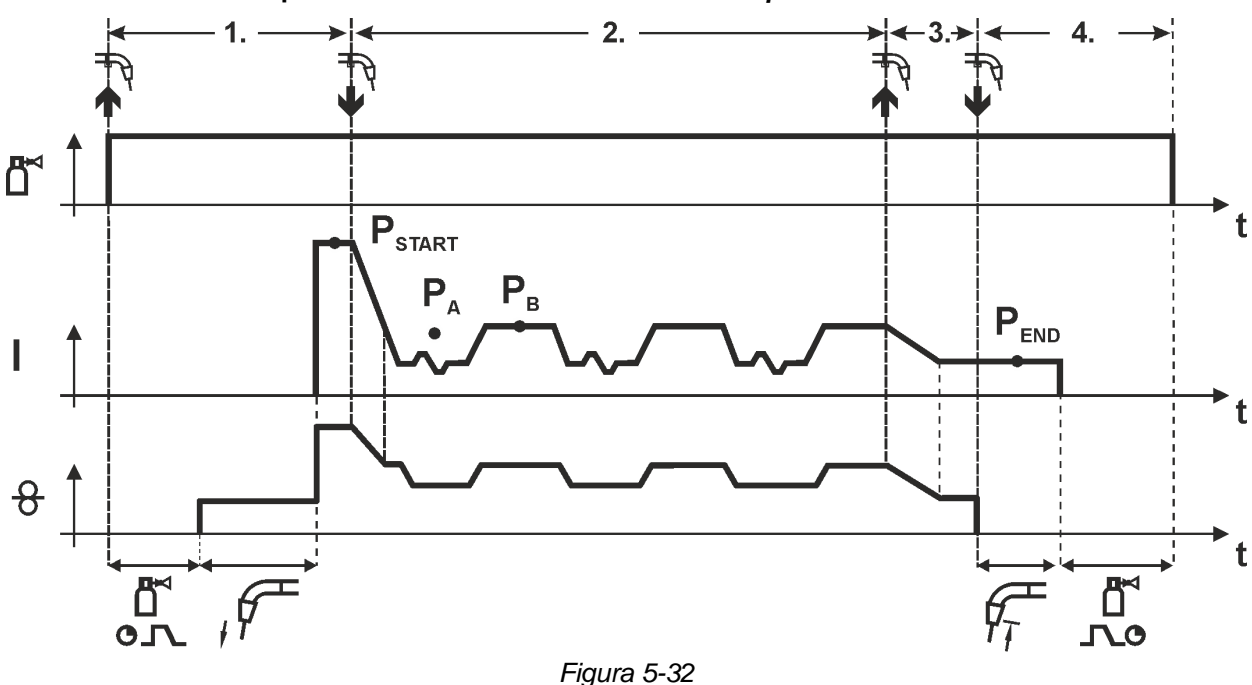

#### **1° tempo**

- Azionare il pulsante torcia e tenerlo premuto.
- Il gas di protezione circola (preflusso del gas).
- Il motore del trainafilo gira alla "velocità del filo".
- L'arco si accende dopo che l'elettrodo a filo ha toccato il pezzo in lavorazione è presente corrente di saldatura (Programma iniziale  $P_{\text{START}}$  per il tempo t<sub>start</sub>).

#### **2° tempo**

- Rilasciare il pulsante torcia.
- Funzione Slope su programma principale P<sup>A</sup>
- Avvio del cambio di processo iniziando con il processo PA: I processi di saldatura cambiano in base ai tempi preimpostati (t2 und t3), fra il processo PA archiviato nel lavoro (JOB) e il processo inverso PB

#### **Se nel lavoro (JOB) è archiviato un processo standard, viene eseguita permanentemente la commutazione tra processo standard e processo a impulsi. Lo stesso avviene per il caso inverso.**

#### **3° tempo**

- Premere il pulsante torcia.
- La funzione Superpuls viene terminata.
- Funzione Slope nel programma finale P<sub>END</sub> per il tempo t<sub>end</sub>.

#### **4° tempo**

- Rilasciare il pulsante torcia.
- Il motore del trainafilo si arresta.
- Trascorso il tempo impostato di bruciatura finale del filo, l'arco si spegne.
- Decorre il tempo di postflusso di gas.

#### **Per l'attivazione o l'impostazione della funzione** *> vedere capitolo [5.4.4](#page-32-0)***.**

**Esclusivamente per versioni di apparecchi con processo di saldatura ad arco a impulsi. Questa funzione può essere attivata mediante il software PC300.Net. Vedere il manuale d'uso del software.**

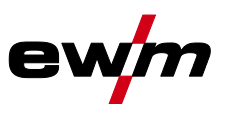

#### **Funzionamento a 4 tempi speciale con Superpuls**

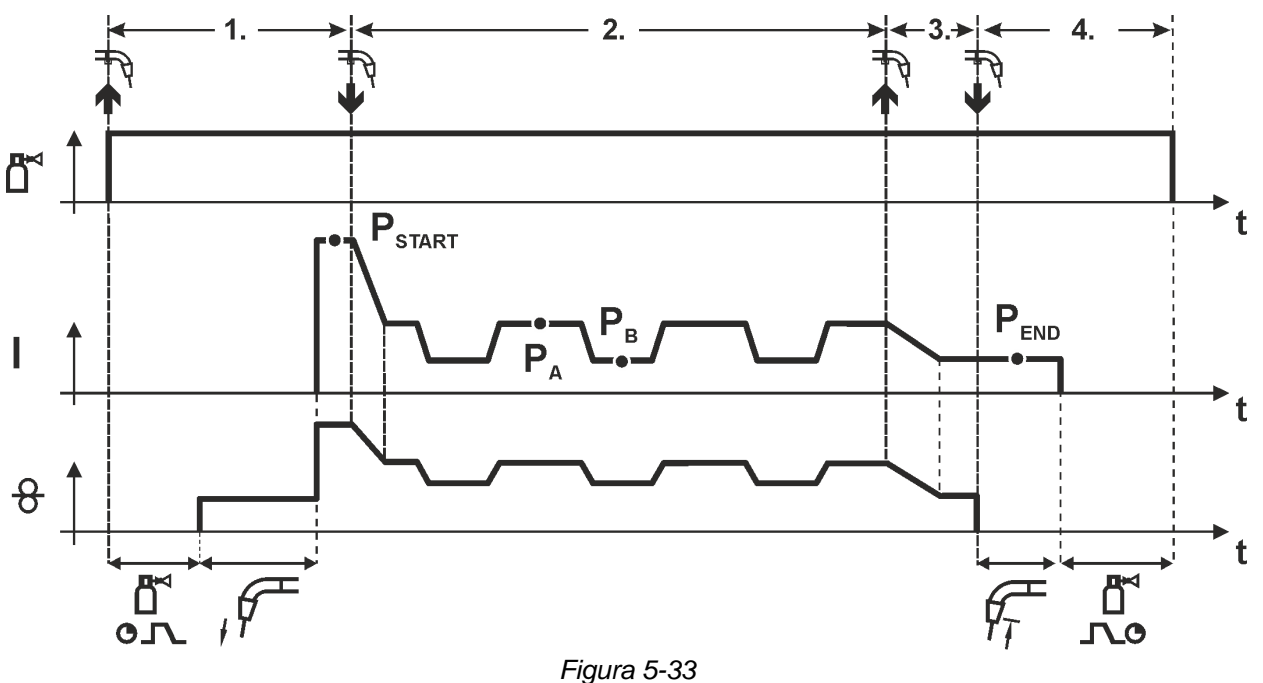

#### **1° tempo**

- Azionare il pulsante torcia e tenerlo premuto.
- Il gas di protezione circola (preflusso del gas).
- Il motore di avanzamento filo gira a "velocità di avvicinamento".
- L'arco si accende dopo che il filo di saldatura ha toccato il pezzo da lavorare, è presente corrente di saldatura (programma iniziale P<sub>START</sub> per il tempo t<sub>start</sub>)

#### **2° tempo**

- Rilasciare il pulsante torcia.
- Funzione Slope su programma principale PA.
- Avvio della funzione Superpuls partendo dal programma principale PA: I parametri di saldatura cambiano, in base ai tempi preimpostati ( $t_2$  e  $t_3$ ), fra il programma principale PA e il programma principale ridotto PB.

#### **3° tempo**

- Premere il pulsante torcia.
- La funzione Superpuls viene terminata.
- Funzione Slope su programma finale P<sub>END</sub> per il tempo t<sub>end.</sub>

- Rilasciare il pulsante torcia.
- Il motore del trainafilo si arresta.
- Trascorso il tempo impostato di bruciatura finale del filo, l'arco si spegne.
- Decorre il tempo di postflusso di gas.

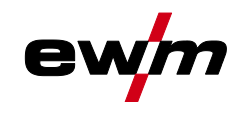

#### **5.4.8 forceArc / forceArc puls**

Arco a pressione, dalla direzione stabile e con calore ridotto al minimo, con penetrazione profonda per livelli di potenza superiore.

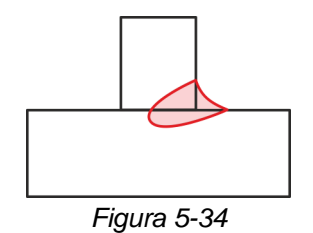

- Ridotto angolo di apertura della saldatura grazie alla penetrazione profonda e all'arco dalla direzione stabile
- Perfetta inclusione dei fianchi e della radice della saldatura
- Saldature sicure anche con estremità di filo molto lunghe (stick-out)
- Riduzione della formazione di solchi dovuti alla penetrazione
- Applicazioni manuali e automatizzate

Dopo la selezione del processo forceArc *> vedere capitolo [5.4.1](#page-25-0)* sono a disposizione queste proprietà.

#### **Come per la saldatura ad arco a impulsi, anche nella saldatura forceArc è necessario prestare particolare attenzione alla buona qualità del collegamento della corrente di saldatura.**

- Tenere il più possibile corti i conduttori della corrente di saldatura e dimensionare in modo sufficiente le sezioni dei cavi.
- Svolgere i conduttori della corrente di saldatura e il fascio di tubi flessibili della torcia di saldatura ed eventualmente di collegamento. Evitare i passacavi!
- Utilizzare la torcia di saldatura adattata all'elevata gamma di prestazioni, possibilmente raffreddata ad acqua.
- Nella saldatura dell'acciaio, utilizzare un filo di saldatura con una sufficiente placcatura in rame. La bobina del filo deve presentare un'usura dello spessore.

#### **Arco instabile!**

**I conduttori della corrente di saldatura non svolti in modo appropriato possono provocare guasti (sfarfallio) dell'arco.**

**• Svolgere i conduttori della corrente di saldatura e il fascio di tubi flessibili della torcia di saldatura ed eventualmente di collegamento. Evitare i passacavi!**

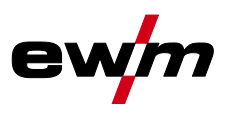

#### **5.4.9 wiredArc**

Procedimento di saldatura con regolazione del filo attiva per caratteristiche della penetrazione stabili e uniformi e stabilità della lunghezza dell'arco perfetta anche in caso di applicazioni complesse e condizioni difficili.

Nel caso di un arco MIG/MAG, la corrente di saldatura (AMP) con la variazione dello stick-out. Se, per esempio, lo stick-out viene allungato, a velocità di avanzamento del filo costante la corrente si riduce (DG). Quindi, l'apporto di calore nel pezzo (massa fusa) si riduce e la penetrazione diminuisce.

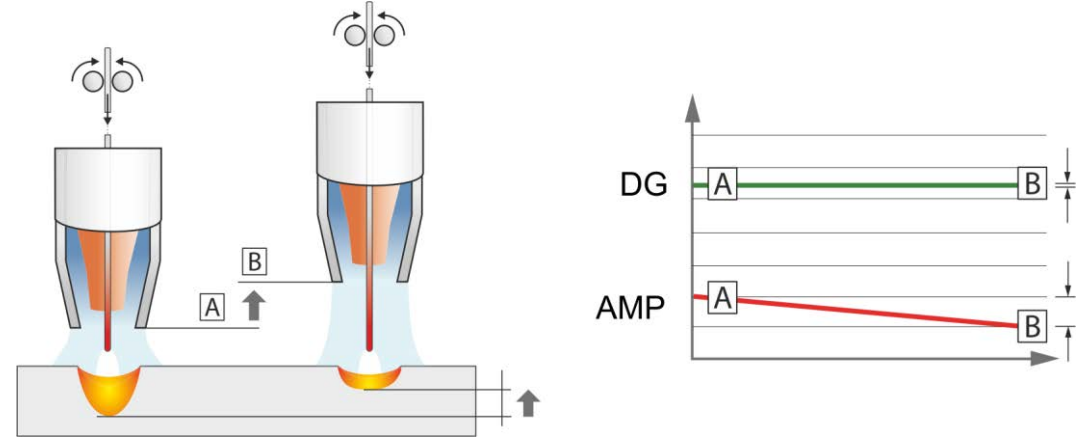

*Figura 5-35*

Nell'arco wiredArc EWM con regolazione del filo, la corrente di saldatura (AMP) varia soltanto limitatamente in caso di variazioni dello stick-out. La compensazione della corrente di saldatura avviene mediante una regolazione attiva della velocità di avanzamento del filo (DG). Se, per esempio, lo stick-out viene allungato, la velocità di avanzamento del filo aumenta. In questo modo la corrente di saldatura resta pressoché costante e quindi anche l'apposto di calore nel pezzo rimane pressoché costante. Di conseguenza, anche la penetrazione varia soltanto limitatamente in caso di variazione dello stick-out.

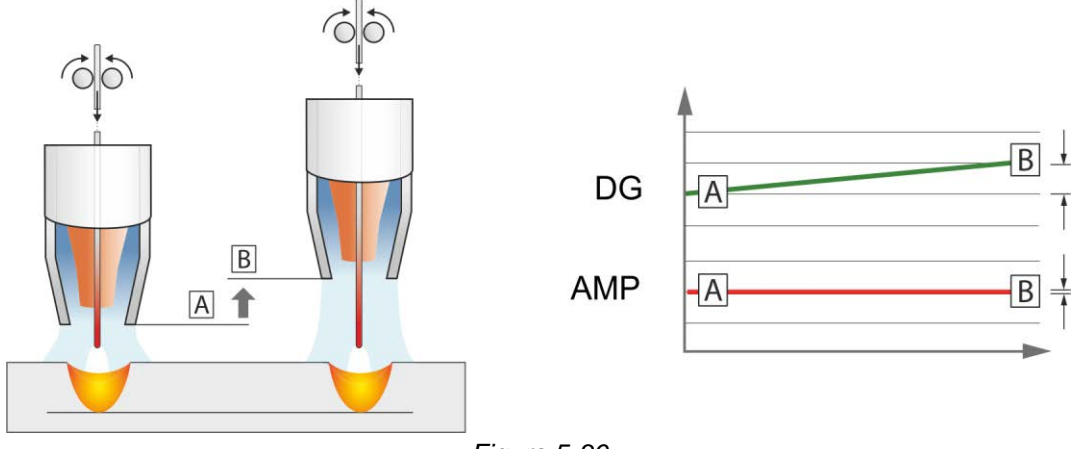

*Figura 5-36*

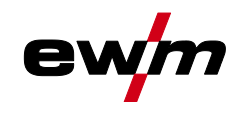

Saldatura MIG/MAG

#### **5.4.10 rootArc/rootArc puls**

Short arc perfettamente modellabile, per giunzione a lembi aperti senza fatica, specifico anche per saldature di prima passata.

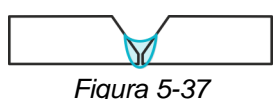

- Riduzione degli spruzzi rispetto al short arc standard
- Buona realizzazione della radice e sicura fusione dei lembi
- Applicazioni manuali e automatizzate

#### **Arco instabile!**

**I conduttori della corrente di saldatura non svolti in modo appropriato possono provocare guasti (sfarfallio) dell'arco.**

**• Svolgere i conduttori della corrente di saldatura e il fascio di tubi flessibili della torcia di saldatura ed eventualmente di collegamento. Evitare i passacavi!**

#### **5.4.11 coldArc / coldArc puls**

Short arc a spruzzi ridotti e apporto di calore ridotto al minimo, per saldature e brasature di lamiere sottili a basso rischio di distorsione con giunzione a ponticello della fessura eccellente.

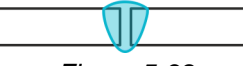

*Figura 5-38*

Dopo la selezione del processo coldArc *> vedere capitolo [5.4.1](#page-25-0)* sono a disposizione le seguenti caratteristiche:

- Poca distorsione e ridotta necessità di colori di rinvenimento grazie all'apporto di calore ridotto al minimo
- Notevole riduzione della formazione di spruzzi grazie al trasferimento scorrevole del materiale
- Facile saldatura degli strati profondi in tutte le posizioni e su lamiere di ogni spessore
- Perfetta giunzione a ponticello della fessura, anche con fessure di larghezza differente
- Applicazioni manuali e automatizzate

Dopo la selezione del processo coldArc (vedere il capitolo "Selezione dei lavori di saldatura MIG/MAG") sono a disposizione queste proprietà.

Nella saldatura coldArc, in seguito ai materiali di apporto per saldatura utilizzati, è necessario prestare particolare attenzione alla buona qualità dell'alimentazione del filo.

• Equipaggiare la torcia di saldatura e il fascio di tubi della torcia in base al lavoro da eseguire. ( e il manuale d'uso della torcia di saldatura)

#### **Questa funzione può essere attivata ed elaborata solo mediante il software PC300.Net. (vedere manuale d'uso del software)**

#### **5.4.12 Torcia standard MIG/MAG**

Il pulsante torcia della torcia di saldatura MIG serve per avviare e terminare il processo di saldatura.

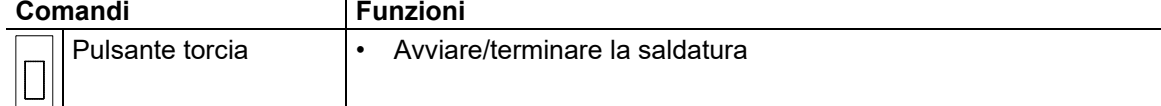

Ulteriori funzioni, come per esempio la commutazione del programma (prima o dopo la saldatura) sono possibili toccando il pulsante torcia (in funzione del tipo di apparecchio e della configurazione di controllo).

Si devono configurare i seguenti parametri attorno al menu Parametri speciali *> vedere capitolo [5.10](#page-65-0)* in modo corrispondente.

#### <span id="page-55-0"></span>**5.4.13 Torcia speciale MIG/MAG**

**Per le descrizioni delle funzioni e ulteriori istruzioni vedere il manuale d'uso della rispettiva saldatrice!**

**5.4.13.1 Funzionamento a programma e funzionamento Up/Down**

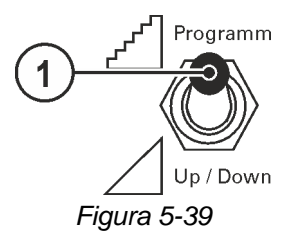

#### **Pos.** Simbolo Descrizione

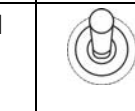

**1 Commutatore funzione della torcia di saldatura (particolare torcia di saldatura necessaria)**

-- Commutare programmi o JOB

 $\Delta$  up/ Dowm --- Impostare la potenza di saldatura in modo continuo.

**Non si applica ai dispositivi trainafilo della serie Drive XQ IC 200 . Questi apparecchi sono configurati per il funzionamento programmato e non dispongono di un commutatore.**

#### **5.4.13.2 Commutazione tra Push/Pull e azionamento intermedio**

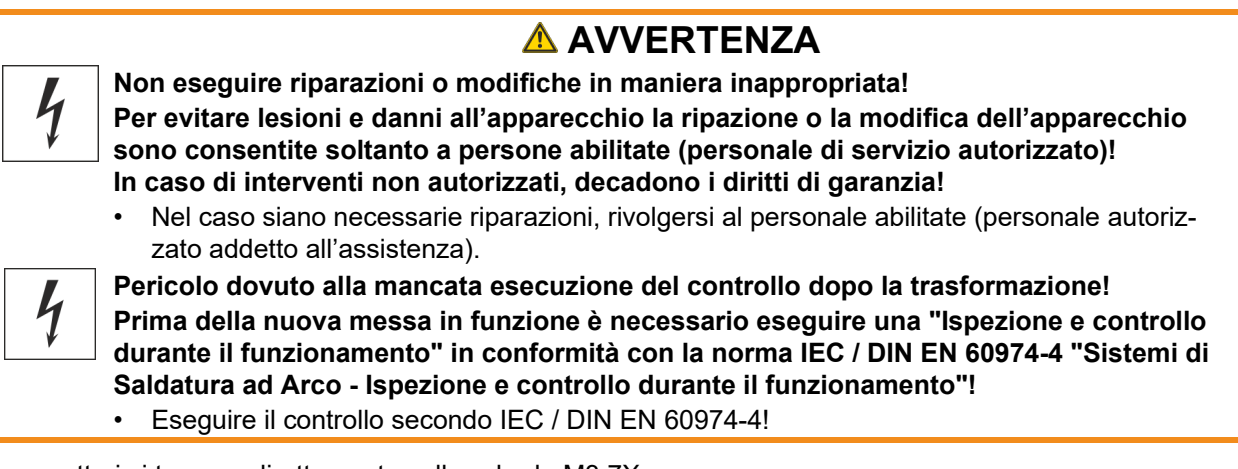

I connettori si trovano direttamente sulla scheda M3.7X.

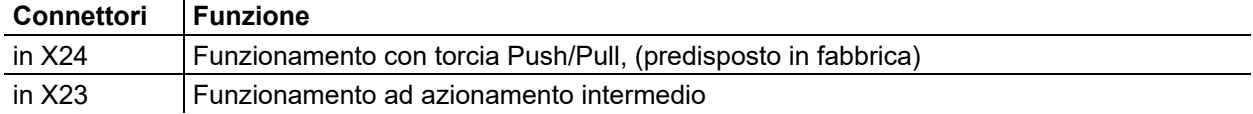

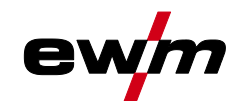

## **5.5 Saldatura TIG**

## **5.5.1 Selezione lavoro di saldatura manuale**

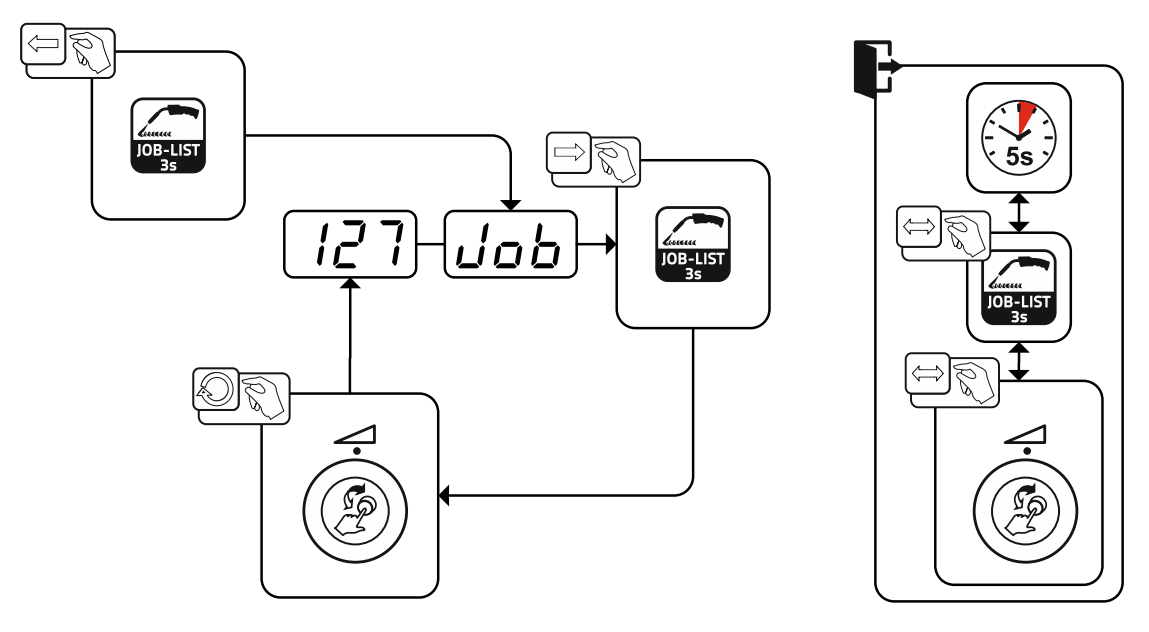

*Figura 5-40*

## **5.5.2 Impostazione corrente di saldatura manuale**

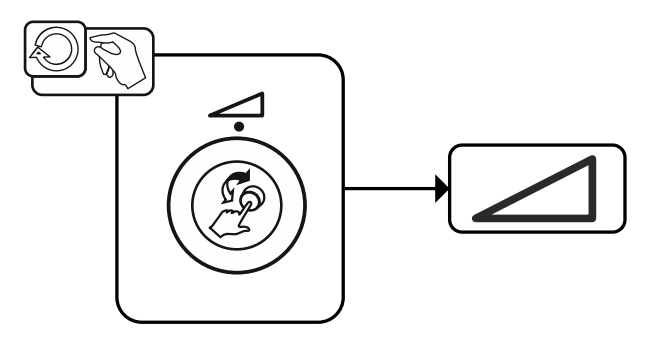

*Figura 5-41*

## **Descrizione del funzionamento**

Saldatura TIG

## **5.5.3 Accensione dell'arco**

**5.5.3.1 Liftarc**

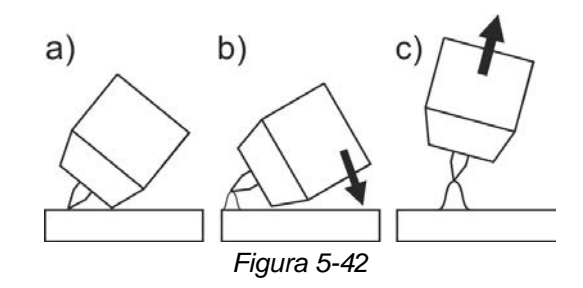

L'arco viene innescato dal contatto col pezzo da lavorare:

- a) Appoggiare l'ugello della torcia e la punta dell'elettrodo di tungsteno con estrema cautela sul pezzo da lavorare e premere il pulsante torcia (si verifica il passaggio della corrente Liftarc indipendentemente dalla corrente principale impostata)
- b) Inclinare la torcia e l'ugello del gas della torcia finché tra la punta dell'elettrodo e il pezzo da lavorare non si ottiene una distanza di ca. 2-3 mm. L'arco si accende, la corrente raggiunge, a seconda della modalità di funzionamento impostata, la corrente principale o di avvio impostata.
- c) Sollevare la torcia e orientarla nella posizione normale.

Termine del processo di saldatura: rilasciare o premere e rilasciare il pulsante torcia in base al tipo di funzionamento selezionato.

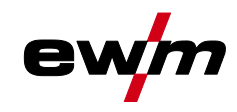

#### Saldatura TIG

## **5.5.4 Modalità di funzionamento (processi di funzionamento)**

#### **5.5.4.1 Simboli e spiegazione delle funzioni**

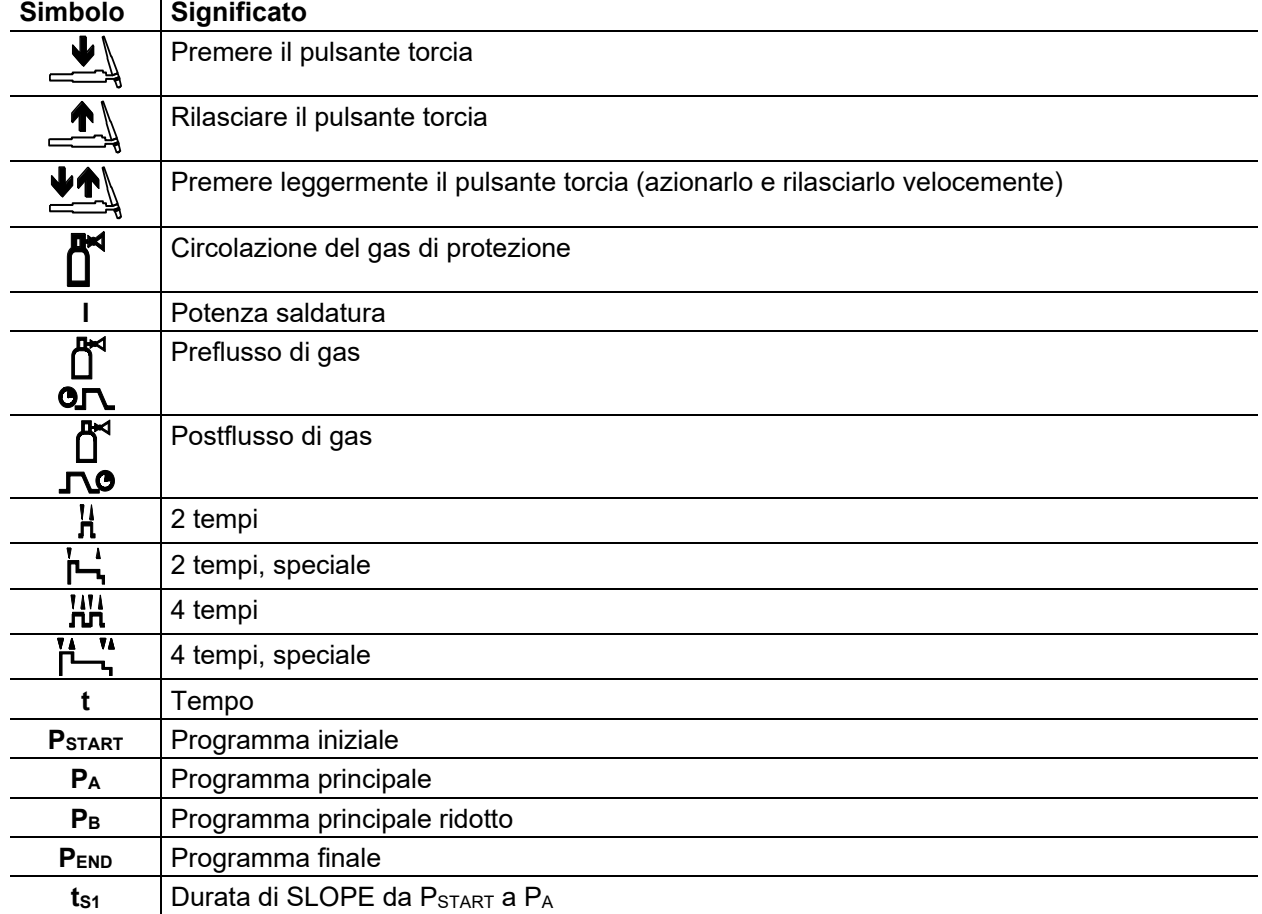

#### **5.5.4.2 Interruzione forzata**

L'arresto di emergenza termina il procedimento di saldatura una volta trascorsi i tempi di errore e può essere attivato da due stati:

- Durante la fase di accensione 5 s dopo l'avvio della saldatura non è presente la corrente di saldatura (errore di accensione).
- Durante la fase di saldatura L'arco viene interrotto per più di 5 s (interruzione dell'arco).

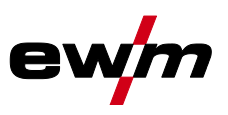

#### **Funzionamento a 2 tempi**

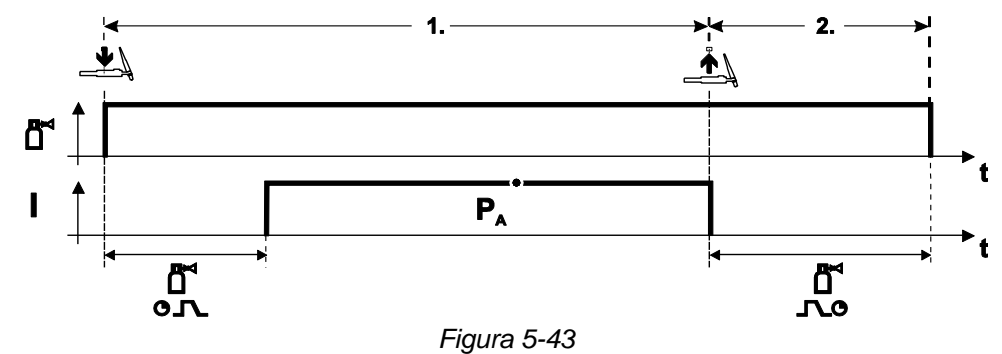

#### **Selezione**

• Selezionare la modalità di funzionamento a 2 tempi  $\mathbf{H}$ .

#### **1° tempo**

- Azionare il pulsante torcia e tenerlo premuto.
- Il gas di protezione circola (preflusso del gas).

#### **L'accensione dell'arco avviene tramite Liftarc.**

• La corrente di saldatura scorre in base all'impostazione prescelta.

#### **2° tempo**

- Rilasciare il pulsante torcia.
- L'arco si interrompe.
- Decorre il tempo di postflusso di gas.

#### **2 tempi, speciale**

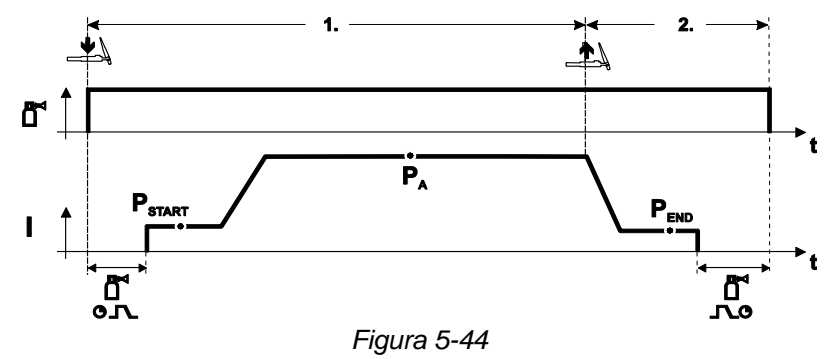

#### **Selezione**

• Selezionare la modalità di funzionamento a 2 tempi speciale .

#### **1° tempo**

- Azionare il pulsante torcia e tenerlo premuto.
- Il gas di protezione circola (preflusso del gas).

## **L'accensione dell'arco avviene tramite Liftarc.**

- La corrente di saldatura scorre con l'impostazione prescelta nel programma iniziale "PSTART"
- Una volta trascorso il tempo di corrente iniziale "tstart" la corrente di saldatura aumenta con il tempo di Up-Slope"tS1" impostato nel programma principale "PA".

- Rilasciare il pulsante torcia.
- La corrente di saldatura diminuisce con il tempo di Down-Slope"tSe" nel programma finale "PEND".
- Una volta trascorso il tempo di corrente finale "tend" l'arco si interrompe.
- Decorre il tempo di postflusso di gas.

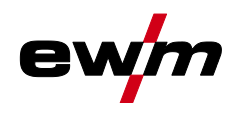

Saldatura TIG

#### **Funzionamento a 4 tempi**

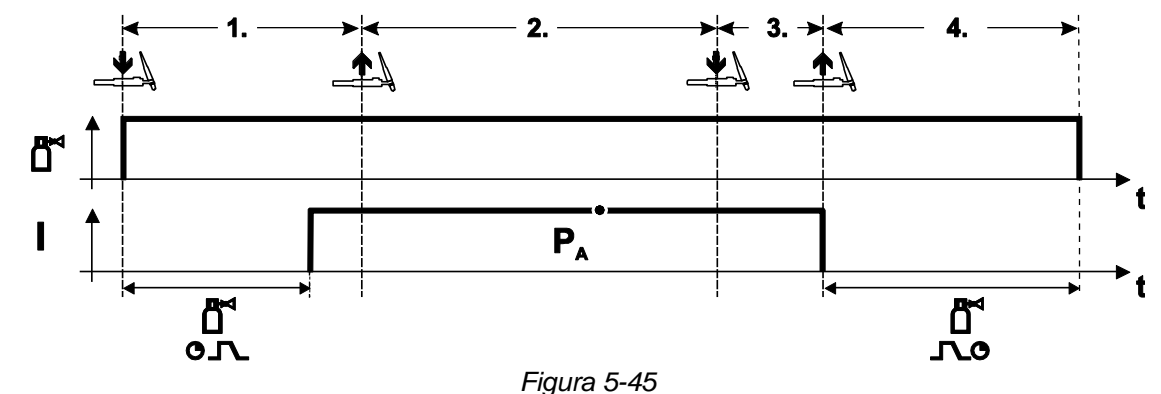

#### **Selezione**

• Selezionare la modalità a 4 tempi $\overline{H\!H}_{\cdot}$ 

#### **1° tempo**

- Azionare il pulsante torcia e tenerlo premuto.
- Il gas di protezione circola (preflusso del gas).

#### **L'accensione dell'arco avviene tramite Liftarc.**

• La corrente di saldatura scorre in base all'impostazione prescelta.

#### **2° tempo**

- Rilasciare il pulsante torcia (senza conseguenze)
- **3° tempo**
- Azionare il pulsante torcia (senza conseguenze)

- Rilasciare il pulsante torcia.
- L'arco si interrompe.
- Decorre il tempo di postflusso di gas.

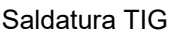

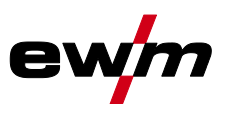

#### **4 tempi, speciale**

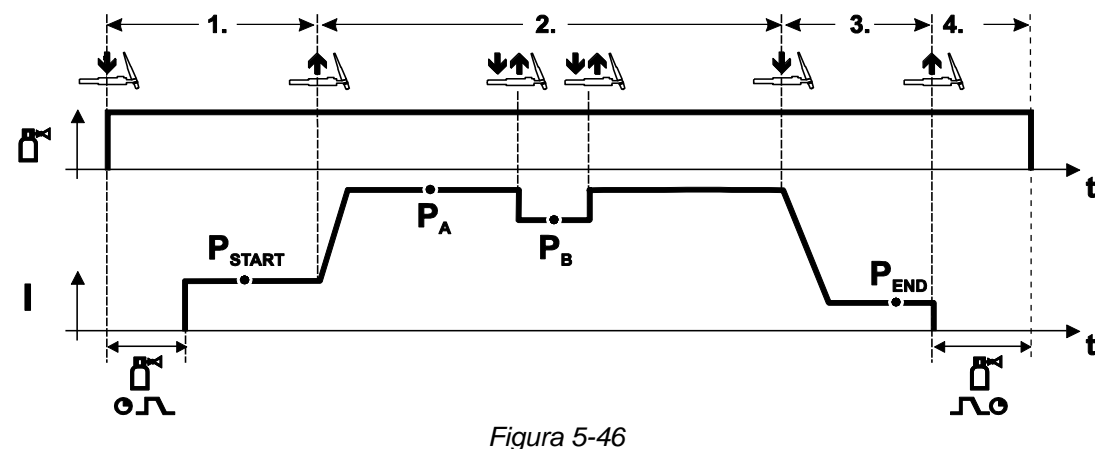

#### **Selezione**

• Selezionare la modalità di funzionamento a 4 tempi con funzione speciale .

#### **1.Fase**

- Azionare il pulsante torcia e tenerlo premuto
- Il gas di protezione circola (preflusso del gas).

#### **L'accensione avviene tramite Liftarc.**

• La corrente di saldatura scorre con l'impostazione prescelta nel programma iniziale "PSTART".

#### **2.Fase**

- Rilasciare il pulsante torcia
- Funzione Slope su programma principale "PA".

#### **Trascorso il tempo tSTART impostato, rilasciando il pulsante torcia avviene l'attivazione della funzione Slope nel programma principale PA.**

**Premendo leggermente il pulsante e rilasciandolo immediatamente si può passare al programma principale ridotto "PB". Premendo nuovamente, si torna al programma principale "PA".**

## **3.Fase**

- Premere il pulsante torcia.
- Commutazione nel programma finale "PEND".

#### **4.Fase**

- Rilasciare il pulsante torcia
- L'arco si spegne.
- Decorre il tempo di postflusso di gas.

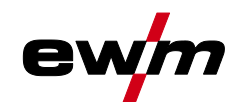

## **5.6 Saldatura manuale con elettrodo**

**5.6.1 Selezione lavoro di saldatura manuale**

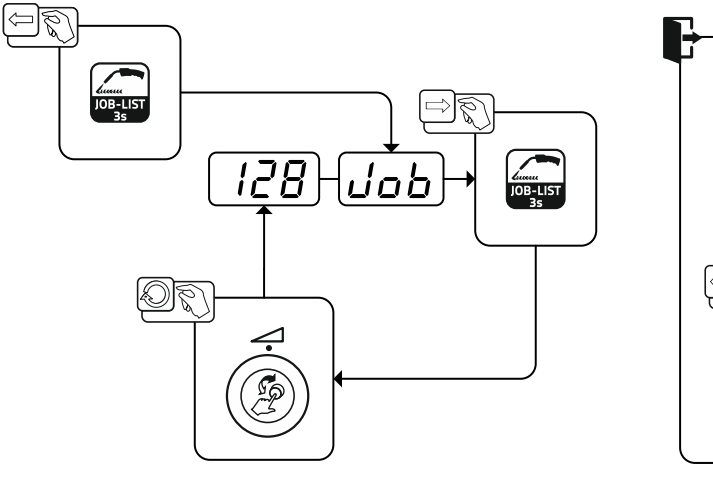

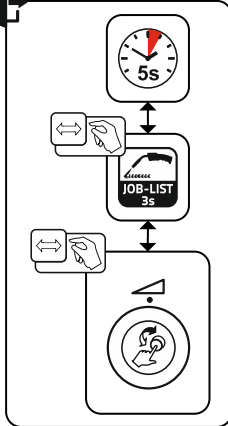

*Figura 5-47*

### **5.6.2 Impostazione corrente di saldatura manuale**

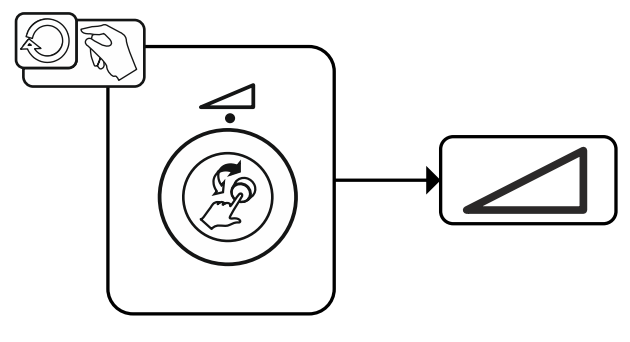

*Figura 5-48*

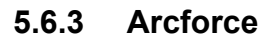

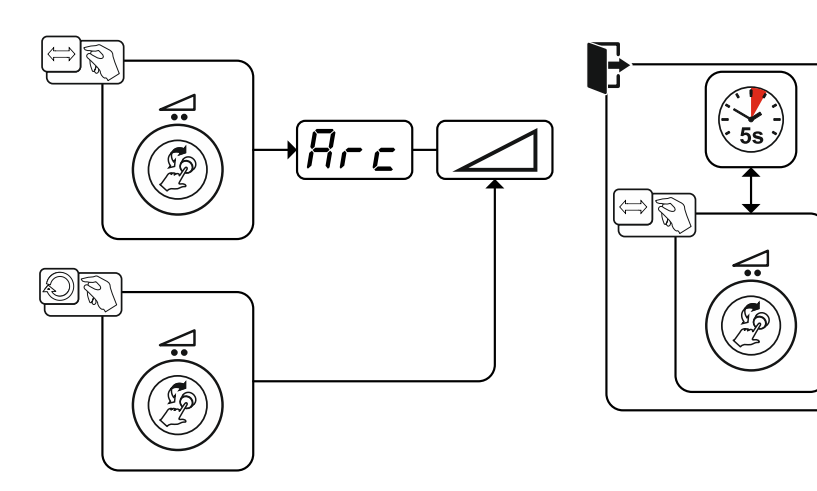

*Figura 5-49*

Impostazione:

- Valori negativi: elettrodi di tipo rutilico
- Valori vicini allo zero: elettrodi di tipo basico
- Valori positivi: elettrodi di tipo cellulosico

Saldatura manuale con elettrodo

## **5.6.4 Hot start**

La funzione di hot start garantisce un'accensione più sicura dell'arco ed un riscaldamento sufficiente del materiale base ancora freddo all'inizio della saldatura. In questo caso, l'accensione avviene con un valore della corrente aumentato (corrente di hot start) per per un determinato periodo di tempo (tempo di hot

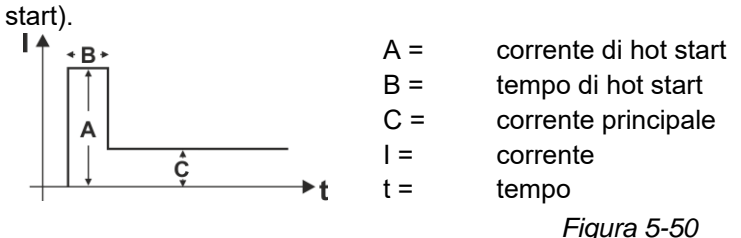

#### **5.6.4.1 Corrente di hot start**

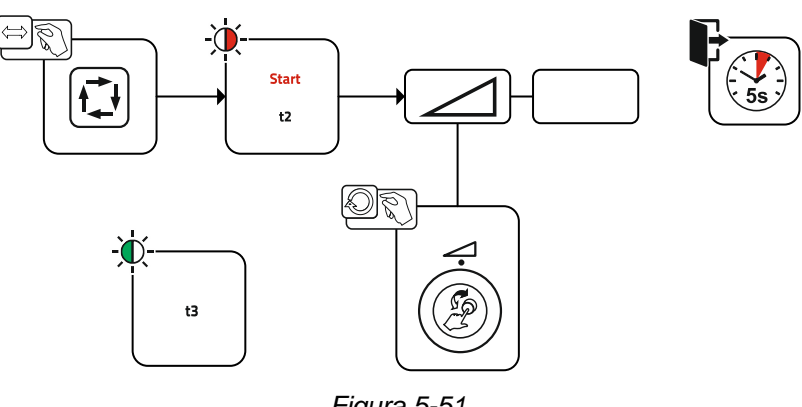

*Figura 5-51*

#### **5.6.4.2 Tempo di hot start**

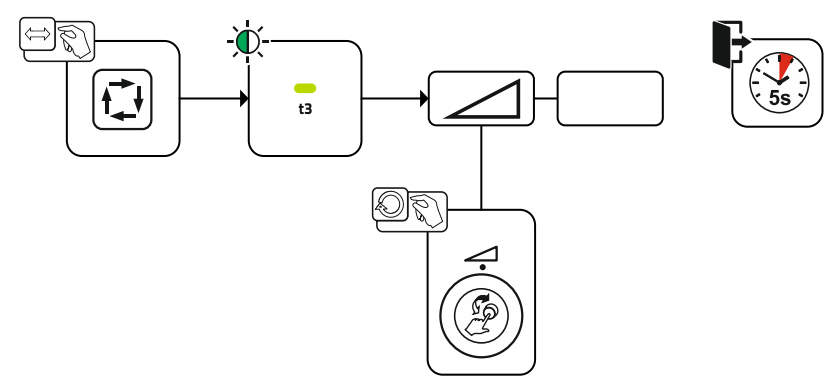

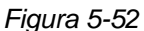

#### **5.6.5 Anti-incollamento**

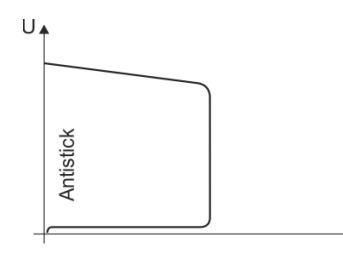

#### **La funzione Antistick (anti-incollamento) impedisce la bruciatura dell'elettrodo.**

Qualora l'elettrodo dovesse incollarsi nonostante l'Arcforce, l'impianto commuta automaticamente, nell'arco di circa 1 secondo, sulla corrente minimale. Viene così impedita la bruciatura dell'elettrodo. Controllare l'impostazione della corrente di saldatura e correggerla in base al lavoro di saldatura!

*Figura 5-53*

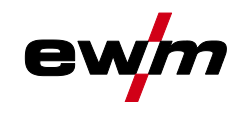

## **5.7 Opzioni (componenti aggiuntivi)**

**Non si applica ai dispositivi trainafilo della serie Drive XQ IC 200 .**

### **5.7.1 Regolazione elettronica della quantità di gas (OW DGC)**

#### **La linea del gas collegata deve presentare una pressione all'entrata di 3-5 bar.**

La regolazione elettronica della quantità di gas (DGC) regola la portata ottimale di gas per il rispettivo procedimento di saldatura (predefinita in modo ottimale di fabbrica). In questo modo si prevengono gli errori di saldatura dovuti a gas di protezione in eccesso (colpo di gas) o insufficiente (bombola del gas vuota o alimentazione di gas interrotta).

La portata di gas richiesta può essere controllata dall'utente e se necessario corretta (valori nominali prima della saldatura). Inoltre è possibile registrare il consumo di gas esatto in combinazione con il software Xnet (opzionale).

La selezione del parametro viene effettuata azionando il pulsante Visualizzazione dei parametri a destra. La spia luminosa "d<sup>a</sup>" si accende. Le unità di misura dei valori possono essere espresse in litri al minuto "l/min" o piede cubo per ora "cFH" (impostabile con il parametro speciale P29 *> vedere capitolo [5.10](#page-65-0)*). Questi valori nominali vengono confrontati durante il procedimento di saldatura con i valori effettivi. Se questi valori si scostano l'uno dall'altro di un valore maggiore della soglia errore impostata (parametro speciale P28) viene emessa la segnalazione di errore "Err 8" e viene arrestato il procedimento di saldatura in corso.

### **5.7.2 Sensore riserva di filo (OW WRS)**

Minimizza il rischio di errori del cordone mediante il riconoscimento precoce e la segnalazione (spia luminosa "End") a circa il 10% di quantità di filo residua. Vengono anche ridotti i tempi secondari dovuti alla pianificazione della produzione preventiva.

### **5.7.3 Riscaldamento della bobina di filo (OW WHS)**

Prevenzione di condensazione sul filo di saldatura mediante la temperatura impostabile (parametro speciale P26 *> vedere capitolo [5.10.3.23](#page-75-0)*) del riscaldamento della bobina del filo.

## **5.8 Comando dell'accesso**

Per impedire modifiche non autorizzate o accidentali dei parametri di saldatura sull'apparecchio, è possibile bloccare l'immissione di dati tramite il dispositivo di comando con l'aiuto di un interruttore a chiave. Se la chiave si trova in posizione ne tutte le funzioni e i parametri possono essere impostati senza limiti. Con la chiave in posizione  $\hat{\mathbf{n}}$ , le funzioni e i parametri indicati di seguito non possono essere modificati:

- Nessuna regolazione del punto di lavoro (potenza di saldatura) nei programmi 1-15.
- Nessuna modifica del tipo di saldatura e della modalità di funzionamento nei programmi 1-15.
- Nessuna commutazione dei lavori di saldatura (possibilità di funzionamento in Block-JOB P16).
- Nessuna modifica dei parametri speciali (tranne P10) è necessario un riavvio.
- Salvataggio o cancellazione dei preferiti bloccati.

## **5.9 Dispositivo riduttore di tensione**

Soltanto le varianti di dispositivo con la sigla aggiuntiva (VRD/SVRD/AUS/RU) sono dotate di riduttore di tensione (VRD). Questo contribuisce a un innalzamento del livello di sicurezza, in particolare negli ambienti pericolosi (come ad es. nei settori delle costruzioni navali, della costruzione di tubazioni, nelle attività minerarie).

Il riduttore di tensione è previsto in alcuni paesi e in molte norme di sicurezza aziendali relative alle fonti della corrente di saldatura.

La spia luminosa VRD *> vedere capitolo [4](#page-14-0)* si accende quando il riduttore di tensione funziona correttamente e la tensione di uscita viene ridotta ai valori stabiliti dalla relativa normativa (dati tecnici).

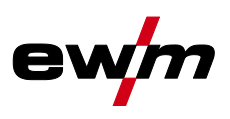

## <span id="page-65-0"></span>**5.10 Parametri speciali (altre impostazioni)**

I parametri speciali (da P1 a Pn) vengono utilizzati per una configurazione delle funzioni dell'apparecchio specifica del cliente. L'utente dispone così della massima flessibilità per ottimizzare il sistema in base alle sue esigenze.

Queste impostazioni speciali non vengono effettuate direttamente sul dispositivo di comando dell'apparecchio, perchè di norma non è necessario procedere di frequente all'impostazione dei parametri. Il numero dei parametri speciali selezionabili può variare a seconda dei dispositivi di comando utilizzati con il sistema di saldatura (vedere il manuale d'uso standard corrispondente). Se necessario, i parametri speciali possono essere riportati alle impostazioni di fabbrica *> vedere capitolo [5.10.2](#page-68-0)*.

## <span id="page-65-1"></span>**5.10.1 Selezione, modifica e memorizzazione dei parametri**

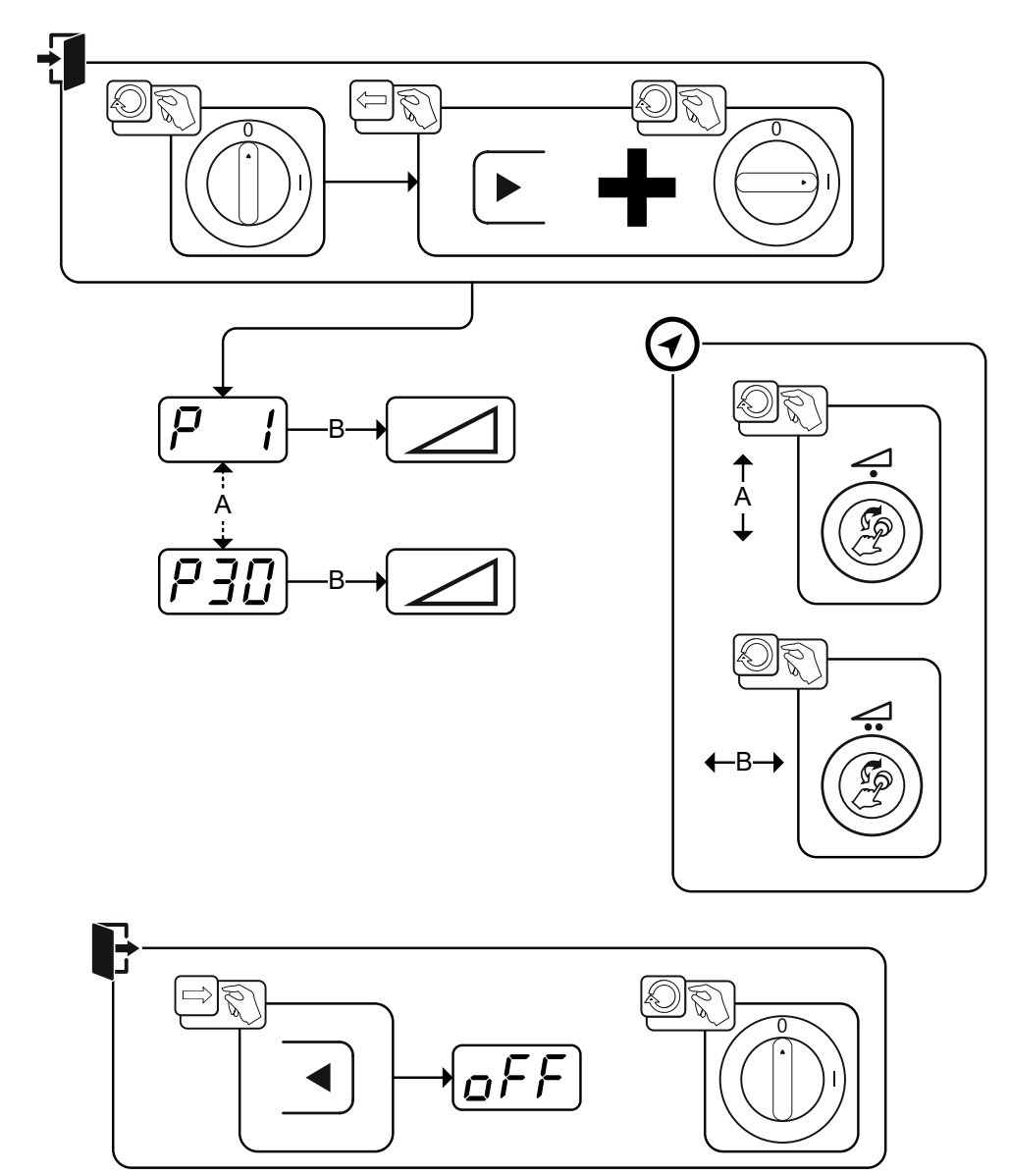

*Figura 5-54*

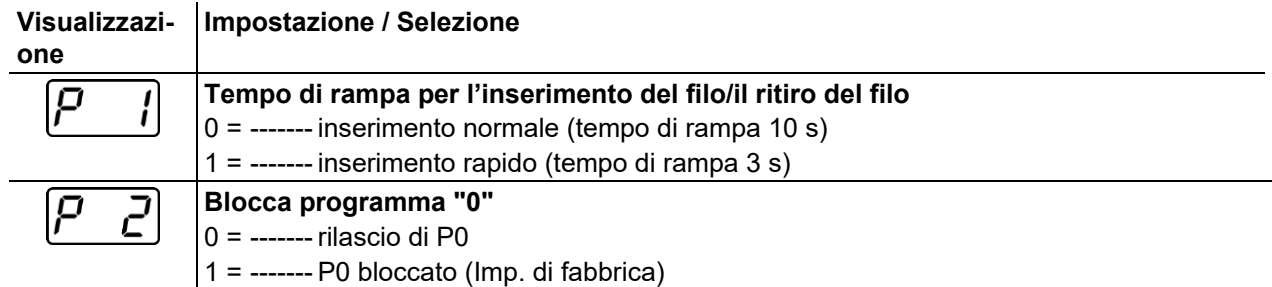

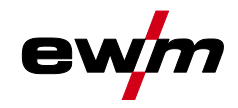

## **Descrizione del funzionamento**

Parametri speciali (altre impostazioni)

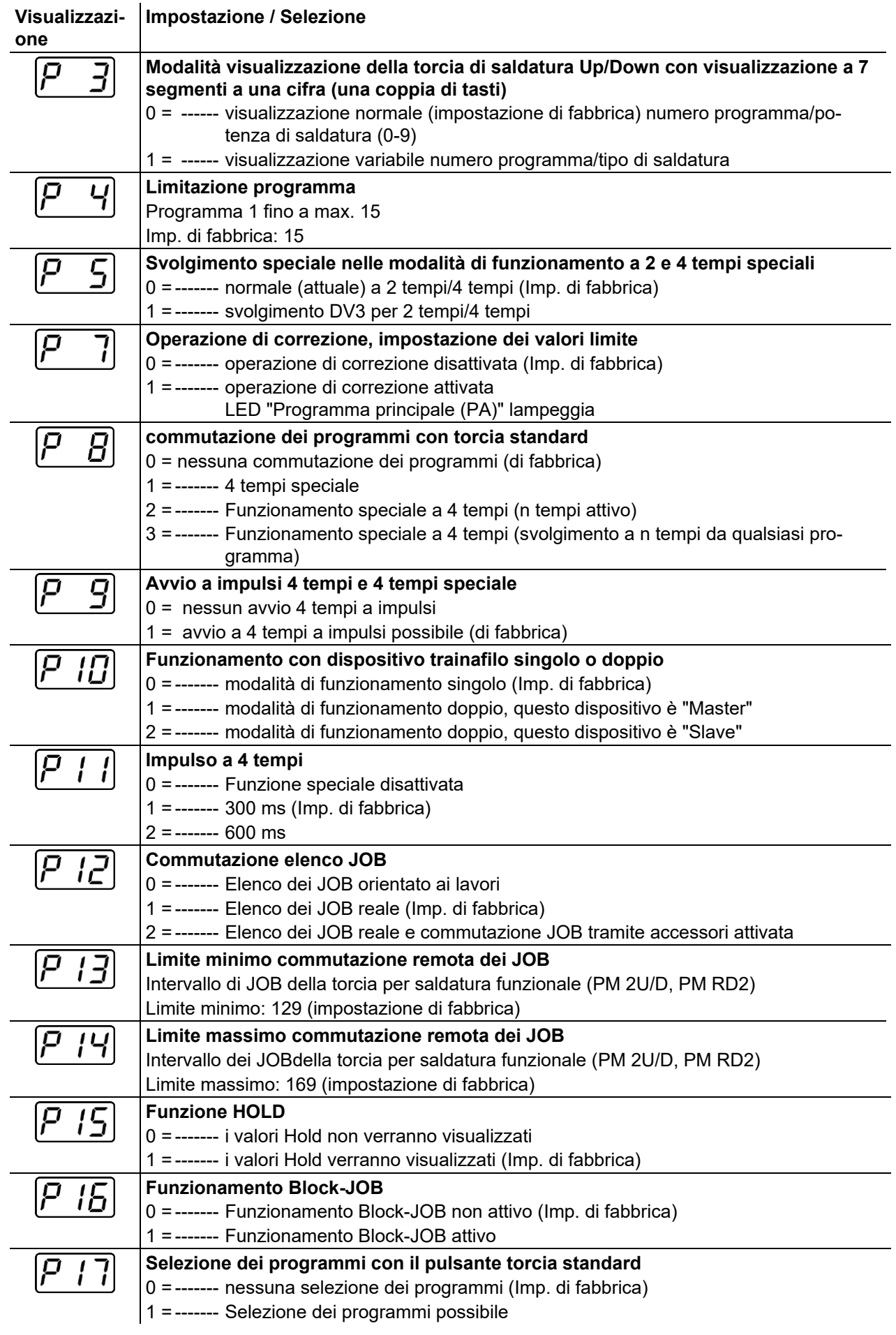

## **Descrizione del funzionamento**

Parametri speciali (altre impostazioni)

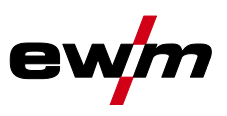

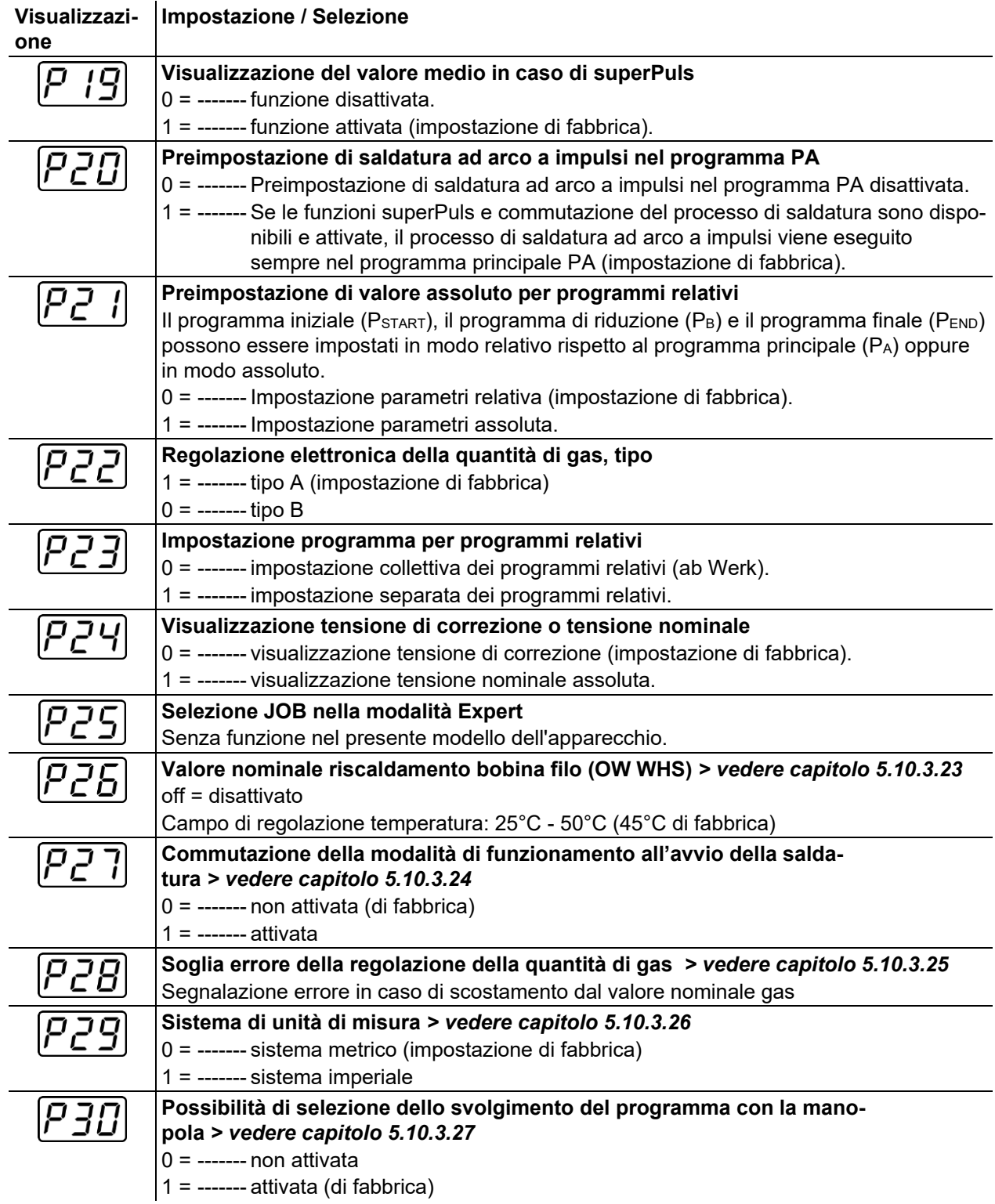

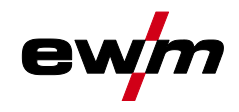

Parametri speciali (altre impostazioni)

#### <span id="page-68-0"></span>**5.10.2 Ripristino delle impostazioni di fabbrica**

**Tutti i parametri speciali specifici del cliente presenti in memoria verranno sostituiti con le impostazioni di fabbrica!**

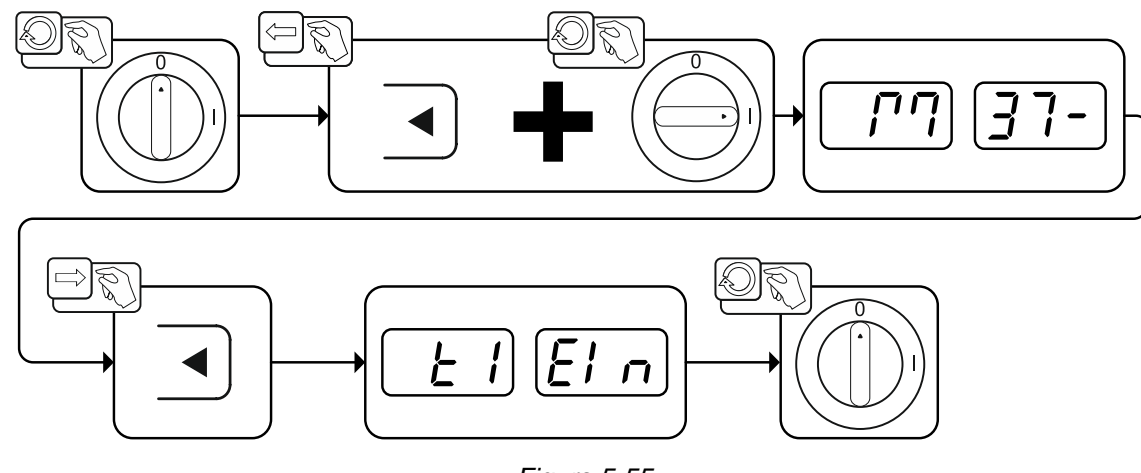

*Figura 5-55*

#### **5.10.3 Parametri speciali nel dettaglio**

#### **5.10.3.1 Tempo di rampa per l'inserimento del filo (P1)**

L'inserimento del filo ha inizio a 1,0 m/min per 2 sec. In seguito viene aumentato di 6,0m/min con una funzione Ramp. Il tempo di rampa può essere regolato in due campi di regolazione.

Durante l'inserimento del filo, la velocità può essere modificata mediante la manopola Potenza di saldatura. Eventuali modifiche non influiscono sul tempo di rampa.

#### **5.10.3.2 Programma "0", consenso al blocco del programma (P2)**

Il programma P0 (impostazione manuale) viene bloccato. Indipendentemente dalla posizione dell'interruttore a chiave è possibile unicamente il funzionamento da P1 a P15.

#### **5.10.3.3 Modalità visualizzazione della torcia di saldatura Up/Down con visualizzazione a 7 segmenti a una cifra (P3)**

#### **Visualizzazione normale:**

- Funzionamento programma: Numero programma
- Funzionamento Up/Down: Potenza di saldatura (0= corrente minima/9= corrente massima)

#### **Visualizzazione variabile:**

- Funzionamento programma: Commutare tra numero programma e processo di saldatura (P= impulso/n= non impulso)
- Funzionamento Up/Down Betrieb: Commutare tra potenza di saldatura (0= corrente minima/9= corrente massima) e simbolo per funzionamento Up/Down

#### **5.10.3.4 Limitazione del programma (P4)**

Con il parametro speciale P4 la selezione dei programmi può essere limitata.

- L'impostazione viene acquisita per tutti i JOB.
- La selezione dei programmi è dipendente dalla posizione interruttore del commutatore "Funzione della torcia di saldatura" *> vedere capitolo [5.4.13](#page-55-0)*. I programmi possono essere commutati solo nella posizione interruttore "Programma".
- I programmi possono essere commutati con una torcia di saldatura particolare collegata o con un dispositivo di regolazione remota.
- Una commutazione dei programmi con la "manopola, Correzione della lunghezza dell'arco/Selezione programma di saldatura" *> vedere capitolo [4](#page-14-0)* è possibile solo se non è collegata una torcia di saldatura particolare o un dispositivo di regolazione remota.

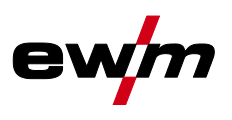

#### **5.10.3.5 Svolgimento speciale nelle modalità di funzionamento a 2 e 4 tempi speciali (P5)**

In caso di svolgimento speciale attivato, l'avvio della procedura di saldatura si modifica nel modo seguente:

**Svolgimento nella modalità di funzionamento a 2 tempi speciale/nella modalità di funzionamento a 4 tempi speciale:**

- programma di avvio "PSTART"
- programma principale "PA"

**Svolgimento nella modalità di funzionamento a 2 tempi speciale/nella modalità di funzionamento a 4 tempi speciale con svolgimento speciale attivato:**

- programma di avvio "PSTART"
- programma principale ridotto "PA"
- programma principale "PA"

#### **5.10.3.6 Operazione di correzione, impostazione dei valori limite (P7)**

L'operazione di correzione viene attivata o disattivata contemporaneamente per tutti i job e i relativi programmi. Per ogni job viene preimpostato un campo di correzione per velocità del filo (DV) e correzione della tensione di saldatura (Ukorr).

Il valore di correzione viene memorizzato separatamente per ciascun programma. Il campo di correzione può essere pari al massimo al 30% della velocità del filo e a +-9,9 V di della tensione di saldatura.

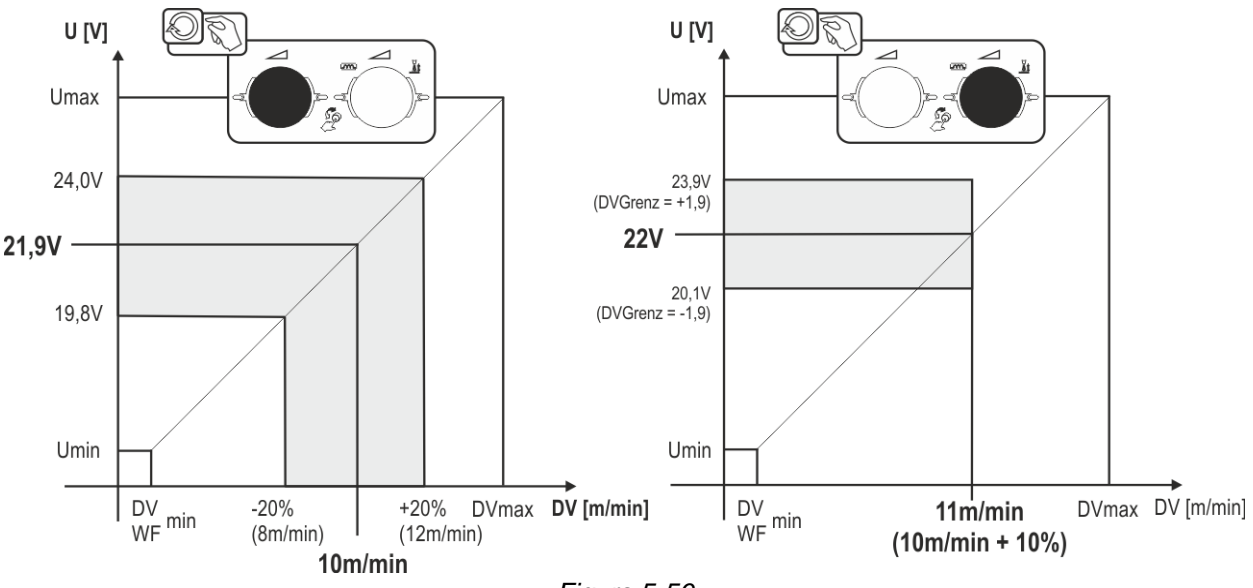

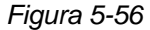

#### **Esempio per il punto di lavoro nell'operazione di correzione:**

La velocità del filo viene impostata in un programma (da 1 a 15) a 10,0 m/min. Ciò corrisponde ad una tensione di saldatura (U) di ad es. 21,9 V. Se si sposta ora l'interruttore a chiave in posizione  $\mathbf{u}$ , in questo programma sarà possibile saldare solo con questi valori.

Per consentire al saldatore di eseguire la correzione del filo e della tensione anche nella modalità programmata, l'operazione di correzione dovrà essere attivata e i valori limite per il filo e la tensione dovranno essere preimpostati.

Impostazione del valore limite di correzione per filo = 20 %

Impostazione del valore limite di correzione per la tensione = 1,9 V.

Ora la velocità del filo può essere corretta del 20 % (da 8,0 a 12,0 m/min) e la tensione di saldatura di +/- 1,9 V (3,8 V).

Nell'esempio la velocità del filo viene impostata a 11,0 m/min. Ciò corrisponde a una tensione di saldatura di 22 V. Ora la tensione di saldatura potrà inoltre essere corretta di 1,9 V (20,1 V e 23,9 V).

#### **Portando l'interruttore a chiave in posizione , i valori per la correzione della tensione e la velocità del filo vengono reimpostati.**

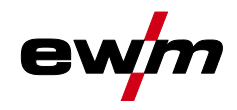

# **Descrizione del funzionamento**

Parametri speciali (altre impostazioni)

#### **Impostazione del campo di correzione:**

- Attivare il parametro speciale "Modalità di correzione" (P7=1) e salvare *> vedere capitolo [5.10.1](#page-65-1)*.
- $\cdot$  Interruttore a chiave sulla posizione  $\hat{\mathbf{u}}$ .
- Impostare il campo di correzione come segue:

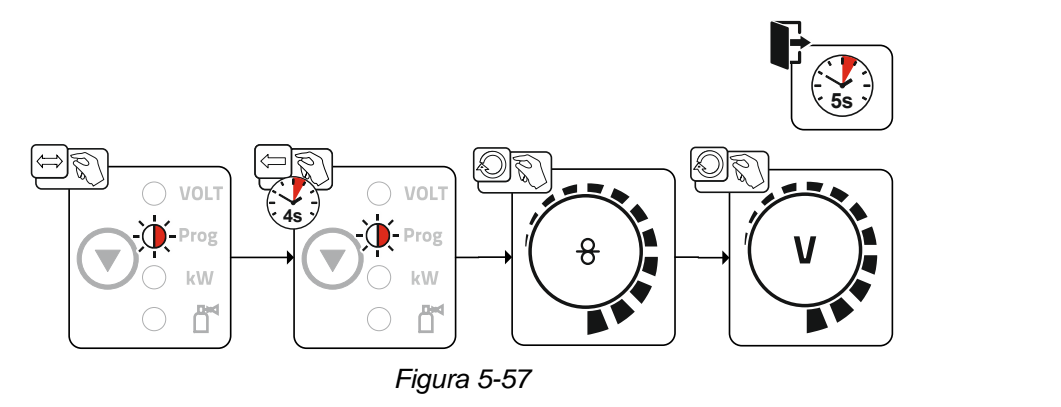

- Trascorsi circa 5 s senza altre azioni da parte dell'utente, i valori impostati vengono adottati e la visualizzazione ritorna alla visualizzazione del programma.
- Commutare all'indietro l'interruttore a chiave nella posizione  $\mathbf{u}$ !

Parametri speciali (altre impostazioni)

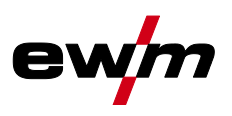

#### **5.10.3.7 Commutazione dei programmi con il pulsante torcia standard (P8)**

- **Funzionamento speciale a 4 tempi (svolgimento del programma assoluto a 4 tempi)**
- Tempo 1: Il programma assoluto 1 viene eseguito
- Tempo 2: Il programma assoluto 2 viene eseguito dopo lo svolgimento di "tstart".
- Tempo 3: Il programma assoluto 3 viene eseguito fino alla scadenza del tempo "t3".

**La commutazione dei programmi sul dispositivo di comando avanzamento del filo è disattivata.**

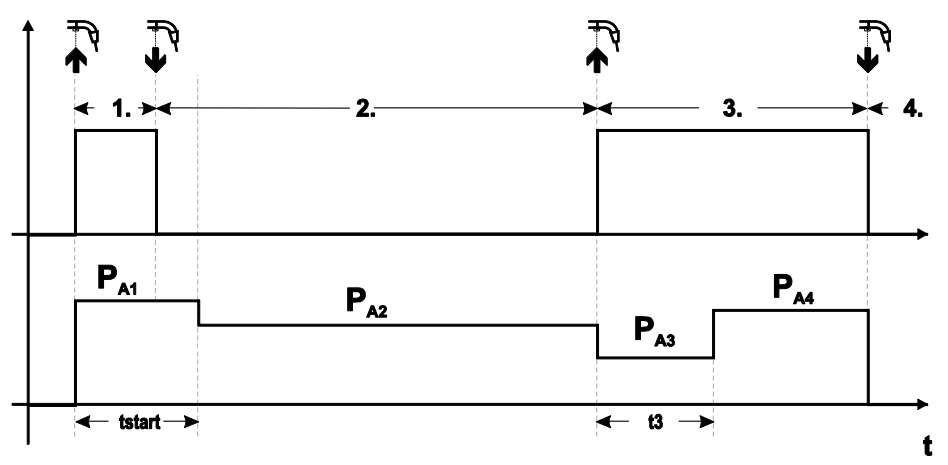

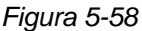

#### **Funzionamento speciale a 4 tempi speciali (n. tempi)**

Durante lo svolgimento del programma a n. tempi, l'apparecchio si avvia al primo tempo con il programma iniziale P<sub>start</sub> di P<sub>1</sub>.

Nel secondo tempo viene effettuato il passaggio al programma principale P<sub>A1</sub> alla scadenza del tempo di avvio "tstart". Premendo leggermente si può commutare ad ulteriori programmi (da P $_{A1}$  fino a max. P $_{A9}$ ).

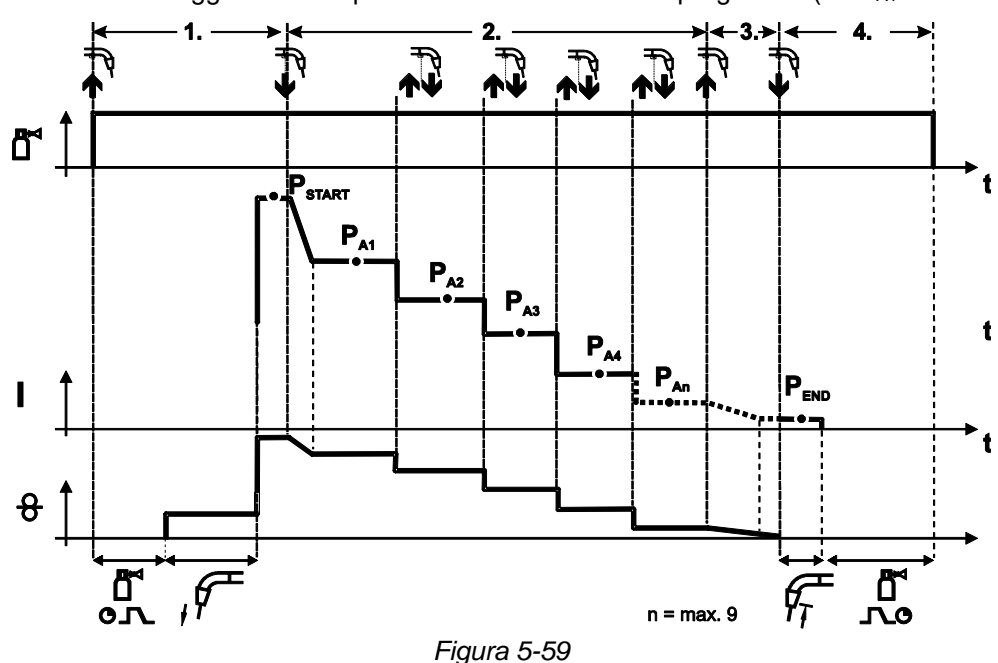
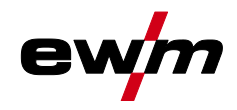

## **Il numero dei programmi (PAn) corrisponde al numero di tempi definito in n tempi.**

#### **1° tempo**

- Azionare il pulsante torcia e tenerlo premuto.
- Il gas di protezione circola (preflusso del gas).
- Il motore del trainafilo gira alla "velocità del filo".
- L'arco si accende dopo che il filo di saldatura ha toccato il pezzo da lavorare, è presente corrente di saldatura (programma iniziale PSTART di PA1).

#### **2° tempo**

- Rilasciare il pulsante torcia.
- Funzione Slope su programma principale PA1.

**Trascorso il tempo tSTART impostato, rilasciando il pulsante torcia avviene l'attivazione della funzione Slope nel programma principale PA1. Premendo a scatti (breve pressione e rilascio entro 0,3 sec.) è possibile commutare ad altri programmi. Quelli possibili sono i programmi da PA1 a PA9 3° tempo**

- Azionare il pulsante torcia e tenerlo premuto.
- Commutazione nel programma finale P<sub>END</sub>.di P<sub>AN</sub>. Lo svolgimento può essere interrotto in qualsiasi momento premendo a lungo (>0,3 sec.) il tasto torcia. Viene quindi eseguito PEND di PAN.

#### **4° tempo**

- Rilasciare il pulsante torcia.
- Il motore del trainafilo si arresta.
- Trascorso il tempo impostato di bruciatura finale del filo, l'arco si spegne.
- Decorre il tempo di postflusso di gas.

#### **Funzionamento speciale a 4 tempi (svolgimento a n tempi da qualsiasi programma)**

La descrizione delle funzioni appare in generale come per n tempi attiva (impostazione parametro 2) con la differenza che dopo Pstart segue il programma selezionato prima dell'avvio della saldatura e non P<sub>A1</sub>. Questa impostazione può anche essere comandata con P17.

#### **5.10.3.8 Avvio a 4 tempi / 4 tempi a impulsi (P9)**

Nella modalità di funzionamento a 4 tempi con avvio a impulsi, premendo e rilasciando velocemente il pulsante torcia, si passa subito al secondo tempo, senza la necessità del passaggio di corrente. Se si desidera che il processo di saldatura venga interrotto, è possibile premere di nuovo e rilasciare velocemente il pulsante torcia.

#### **5.10.3.9 Impostazione "Funzionamento singolo o doppio" (P10)**

**Se il sistema è dotato di due dispositivi trainafilo, non è consentito utilizzare ulteriori componenti accessori tramite la presa a 7 poli (digitale)! Sono inclusi, fra altri, dispositivi di regolazione remota digitali, interfacce robot, interfacce per documentazione, torce di saldatura con cavo di comando digitale e così via.**

**Nel funzionamento singolo (P10 = 0) non è consentito collegare un secondo dispositivo trainafilo!**

• Rimuovere i collegamenti al secondo dispositivo trainafilo

**Nel funzionamento doppio (P10 = 1 o 2) i due dispositivi trainafilo devono essere collegati e configurati in modo diverso per questa modalità di funzionamento sui relativi dispositivi di comando!**

- Configurare un dispositivo trainafilo come Master (P10 = 1)
- Configurare l'altro dispositivo trainafilo come Slave (P10 = 2)

**I dispositivi trainafilo con interruttore a chiave (facoltativi,** *> vedere capitolo [5.8](#page-64-0)***) devono essere configurati come Master (P10 = 1).**

**Il dispositivo trainafilo configurato come Master è attivo dopo l'accensione della saldatrice. Non vi sono ulteriori differenze funzionali tra i dispositivi trainafilo.**

Parametri speciali (altre impostazioni)

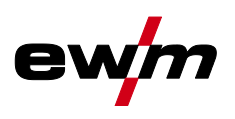

#### **5.10.3.10Impostazione impulsi a 4 tempi (P11)**

Il tempo dell'impulso per la commutazione tra programma principale e programma principale ridotto si può impostare in tre livelli.

- $0 =$  nessun impulso
- $1 = 320$  ms (imp. di fabbrica)
- $2 = 640$  ms

#### **5.10.3.11Commutazione di elenchi di JOB (P12)**

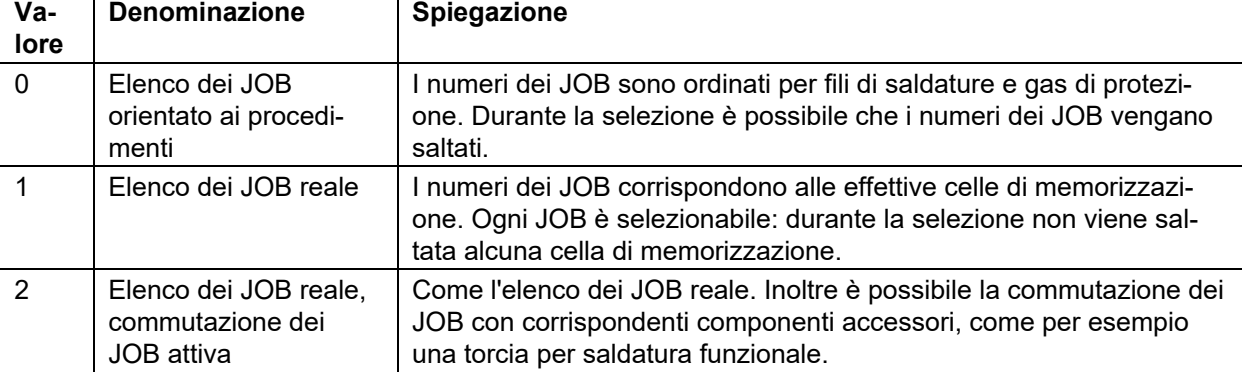

#### **Creazione di elenchi di JOB definiti dall'utente Viene creato uno spazio di memorizzazione contiguo che consente di commutare tra i JOBs mediante componenti accessori, come ad esempio la torcia per saldatura funzionale.**

- Impostare il parametro speciale P12 su "2".
- Impostare il commutatore "Programma o funzione Up-/Down-" sulla posizione "Up-/Down".

Selezionare un JOB esistente che più si avvicina al risultato richiesto.

• Copiare il JOB in uno o più numeri di -JOB- di destinazione.

Se è necessario regolare altri parametri di JOB-, selezionare i -JOBs di destinazione uno dopo l'altro e adattare i parametri singolarmente.

- Impostare il parametro speciale P13 sul limite minimo e
- il parametro speciale P14 sul limite massimo dei -JOBs di destinazione.
- Impostare il commutatore "Programma o funzione Up-/Down-" sulla posizione "Programma".
- Con il componente accessorio è possibile commutare tra i JOBsnell'area definita.

#### **Copia dei JOB, funzione "Copy to"**

#### **Il possibile intervallo di destinazione è tra 129 e 169.**

• Configurare prima il parametro speciale P12 su P12 = 2 o P12 = 1!

#### **Copiare JOB in base al numero secondo il manuale d'uso corrispondente "Dispositivo di comando".**

Mediante la ripetizione degli ultimi due passaggi è possibile copiare lo stesso JOB sorgente in più JOB di destinazione.

Se il dispositivo di comando non registra alcuna azione da parte dell'utente per un intervallo di tempo superiore a 5 secondi, si torna alla visualizzazione dei parametri e la procedura di copia viene terminata.

#### **5.10.3.12Limite minimo e limite massimo della commutazione remota del JOB (P13, P14)**

Il numero di JOB più alto o più basso che può essere selezionato con componenti accessori, ad esempio con la torcia PowerControl 2.

Impedisce di passare involontariamente a JOB indesiderati o non definiti.

#### **5.10.3.13Funzione Hold (P15)**

#### **Funzione Hold attiva (P15 = 1)**

• Vengono visualizzati i valori medi dei parametri dell'ultimo programma di saldatura principali.

#### **Funzione Hold non attiva (P15 = 0)**

• Vengono visualizzati i valori nominali dei parametri del programma di saldatura principale.

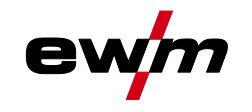

#### Parametri speciali (altre impostazioni)

#### **5.10.3.14Funzionamento Block-JOB (P16)**

#### **I seguenti accessori supportano il funzionamento Block-JOB:**

• Torcia di saldatura Up/Down con visualizzazione a 7 segmenti a una cifra (una coppia di tasti) Nel JOB 0 è sempre attivo il programma 0, in tutti gli altri JOB il programma 1

In questa modalità di funzionamento è possibile richiamare con gli accessori complessivamente fino a 30 JOB (lavori di saldatura), suddivisi in 3 blocchi.

#### **Devono essere eseguite le seguenti configurazioni per poter impiegare il funzionamento Block-JOB:**

- Comandare il commutatore "Programma o funzione Up/Down" su "Programma"
- Posizionare gli elenchi dei JOB sugli elenchi dei JOB reali (parametro speciale P12 = "1")
- Attivare il funzionamento Block-JOB (parametro speciale P16 = "1")
- Mediante la selezione di uno dei JOB speciali 129, 130 o 131 passare al funzionamento Block-JOB.

**Il funzionamento simultaneo con interfacce quali RINT X11, BUSINT X11, DVINT X11 o accessori digitali come il dispositivo di regolazione remota PHOENIX R40 non è possibile!**

#### **Assegnazione dei numeri di JOB per la visualizzazione sugli accessori Numero JOB Visualizzazione/Selezione sugli accessori**

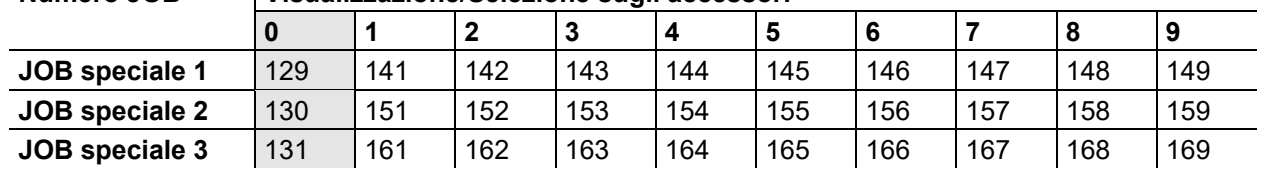

#### **JOB 0:**

Questo JOB consente l'impostazione manuale dei parametri di saldatura.

La selezione del JOB 0 può essere interrotta mediante l'interruttore a chiave o il "blocco del programma 0" (P2).

Posizione dell'interruttore a chiave  $\mathbf{r}$ , o parametri speciali P2 = 0: JOB 0 bloccato.

Posizione dell'interruttore a chiave  $\hat{a}$ , o parametri speciali P2 = 1: JOB È possibile selezionare il 0.

#### **JOBs 1-9:**

In ogni JOB speciale è possibile richiamare nove JOB (vedere tabella).

I valori nominali per la velocità di avanzamento del filo, la correzione dell'arco, la dinamica, ecc. devono essere memorizzati in precedenza in questi JOB. Questo è possibile in maniera comoda mediante il software PC300.Net.

Se il software non è a disposizione, con la funzione "Copy to" possono essere creati elenchi di JOB definiti dagli utenti nelle aree JOB speciali (vedere le spiegazioni al riguardo nel capitolo "Commutazione elenchi di JOB (P12)".

#### **5.10.3.15Selezione programmi con pulsante torcia standard (P17)**

Consente la selezione di un programma o la commutazione di un programma prima dell'avvio della saldatura.

Premendo il pulsante torcia si esegue la commutazione al programma successivo. Dopo essere arrivati all'ultimo programma consentito, si torna al primo.

- Il primo programma consentito è il programma 0, nella misura in cui non sia bloccato. (vedere anche parametro speciale P2)
- Il primo programma consentito è P15.
	- Se i programmi non sono limitati dal parametro speciale P4 (vedere parametro speciale P4).
	- O per il JOB selezionato i programmi sono limitati dall'impostazione n tempi (vedere parametro P8).
- L'avvio della saldatura avviene tenendo premuto il pulsante torcia più di 0,64 s.

La selezione di un programma con il pulsante torcia standard può essere utilizzata in tutte le modalità di lavoro (2 tempi, 2 tempi speciale, 4 tempi e 4 tempi speciale).

Parametri speciali (altre impostazioni)

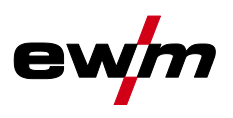

#### **5.10.3.16Visualizzazione del valore medio in caso di superPuls (P19)**

#### **Funzione attiva (P19 = 1)**

• In caso di superPuls viene indicato, nel campo di visualizzazione, il valore medio per la potenza del programma A (P<sub>A</sub>) e del programma B (P<sub>B</sub>) (impostazione di fabbrica).

#### **Funzione non attiva (P19 = 0)**

• In caso di superPuls viene visualizzata, nell'apposito campo, esclusivamente la potenza del programma A.

**Se, con la funzione attiva, nel campo di visualizzazione dell'apparecchio vengono indicate solo le cifre 000, è avvenuta una rara e incompatibile composizione di sistema. Soluzione: Disattivare il parametro speciale P19.**

#### **5.10.3.17Preimpostazione di saldatura ad arco a impulsi nel programma PA (P20)**

```
Esclusivamente per versioni di apparecchi con processo di saldatura ad arco a impulsi.
Funzione attiva (P20 = 1)
```
• Se le funzioni superPuls e commutazione del processo di saldatura sono disponibili e attivate, il processo di saldatura ad arco a impulsi viene eseguito sempre nel programma principale PA (impostazione di fabbrica).

**Funzione non attiva (P20 = 0)**

• Preimpostazione di saldatura ad arco a impulsi nel programma PA disattivata.

#### **5.10.3.18Preimpostazione di valore assoluto per programmi relativi (P21)**

Il programma iniziale ( $P_{START}$ ), il programma di riduzione ( $P_B$ ) e il programma finale ( $P_{END}$ ) possono essere impostati in modo relativo o assoluto rispetto al programma principale (PA).

#### **Funzione attiva (P21 = 1)**

• Impostazione parametri assoluta.

#### **Funzione non attiva (P21 = 0)**

• Impostazione parametri relativa (impostazione di fabbrica).

#### **5.10.3.19Regolazione elettronica della quantità di gas, tipo (P22)**

Attiva esclusivamente in apparecchi con dispositivo di regolazione della quantità di gas integrato (opzione di fabbrica).

L'impostazione deve avvenire esclusivamente a cura di personale di servizio autorizzato (impostazione di  $base = 1$ ).

#### **5.10.3.20Impostazione programma per programmi relativi (P23)**

I programmi relativi quali programma iniziale, ridotto o finale possono essere impostati in modo collettivo o separato per i punti di lavoro P0-P15. In caso di impostazione collettiva i valori dei parametri vengono salvati in JOB, contrariamente a quanto avviene per l'impostazione separata. In caso di impostazione separata i valori dei parametri sono uguali per tutti i JOB (ad eccezione di JOBs speciale SP1,SP2 und SP3).

#### **5.10.3.21Visualizzazione tensione di correzione o tensione nominale (P24)**

In fase di impostazione della correzione dell'arco con il pulsante destro è possibile visualizzare la tensione di correzione +- 9,9 V (impostazione di fabbrica) oppure la tensione nominale assoluta.

#### **5.10.3.22Selezione JOB in modalità di funzionamento Expert (P25)**

Con il parametro speciale P25 è possibile definire se sul dispositivo trainafilo è possibile selezionare i BOB speciali SP1/2/3 o la selezione del lavoro di saldatura secondo l'elenco dei JOB.

#### **5.10.3.23Valore nominale riscaldamento del filo (P26)**

Il riscaldamento del filo della bobina, chiamato anche Wire Heating System (WHS), impedisce i depositi di umidità sul filo di saldatura e riduce così il pericolo di pori di ossigeno. L'impostazione avviene in modo continuo nell'intervallo di temperatura 25°C - 50°C, impostazione 45°C di fabbrica, e preferibilmente viene utilizzata per additivi di saldatura come alluminio o fili animati.

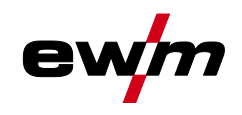

## **Descrizione del funzionamento**

Parametri speciali (altre impostazioni)

#### **5.10.3.24Commutazione della modalità di funzionamento all'avvio della saldatura (P27)**

In caso di modalità di funzionamento a 4-tempi- speciale selezionata, mediante il tempo di attivazione del pulsante torcia può determinare la modalità di funzionamento (4-tempi o 4-tempi-speciale) in cui viene eseguito lo svolgimento del programma.

Tenere premuto il pulsante torcia (per più di 300 ms): Svolgimento del programma con la modalità di funzionamento 4-tempi-speciale (standard).

Premere brevemente il pulsante torcia: L'apparecchio passa alla modalità di funzionamento 4-tempi:

#### **5.10.3.25Soglia errore della regolazione della quantità di gas (P28)**

Il valore percentuale impostato rappresenta la soglia errore e se viene superato per eccesso o per difetto avviene una segnalazione di errore *> vedere capitolo [5.7.1](#page-64-1)*.

#### **5.10.3.26Sistema di unità di misura (P29)**

#### **Funzione non attiva**

• Sono rappresentate unità di misura metriche.

#### **Funzione attiva**

• Sono rappresentate unità di misura imperiali.

#### **5.10.3.27Possibilità di selezione dello svolgimento del programma con manopola potenza di saldatura (P30)**

#### **Funzione non attiva**

• La manopola è bloccata, utilizzare il pulsante Parametri di saldatura per selezionare i parametri di saldatura.

#### **Funzione attiva**

• La manopola può essere utilizzata per selezionare i parametri di saldatura.

Menu di configurazione dell'apparecchio

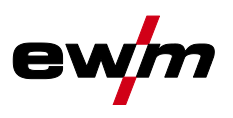

## <span id="page-77-0"></span>**5.11 Menu di configurazione dell'apparecchio**

## **5.11.1 Selezione, modifica e memorizzazione dei parametri**

**È possibile modificare i parametri di saldatura soltanto se l'interruttore a chiave si trova in**  posizione **p**.

**Se la funzione Xbutton è attiva, l'interruttore a chiave e/o la sua funzione vengono disattivati (vedere il corrispondente manuale d'uso "Dispositivo di comando").**

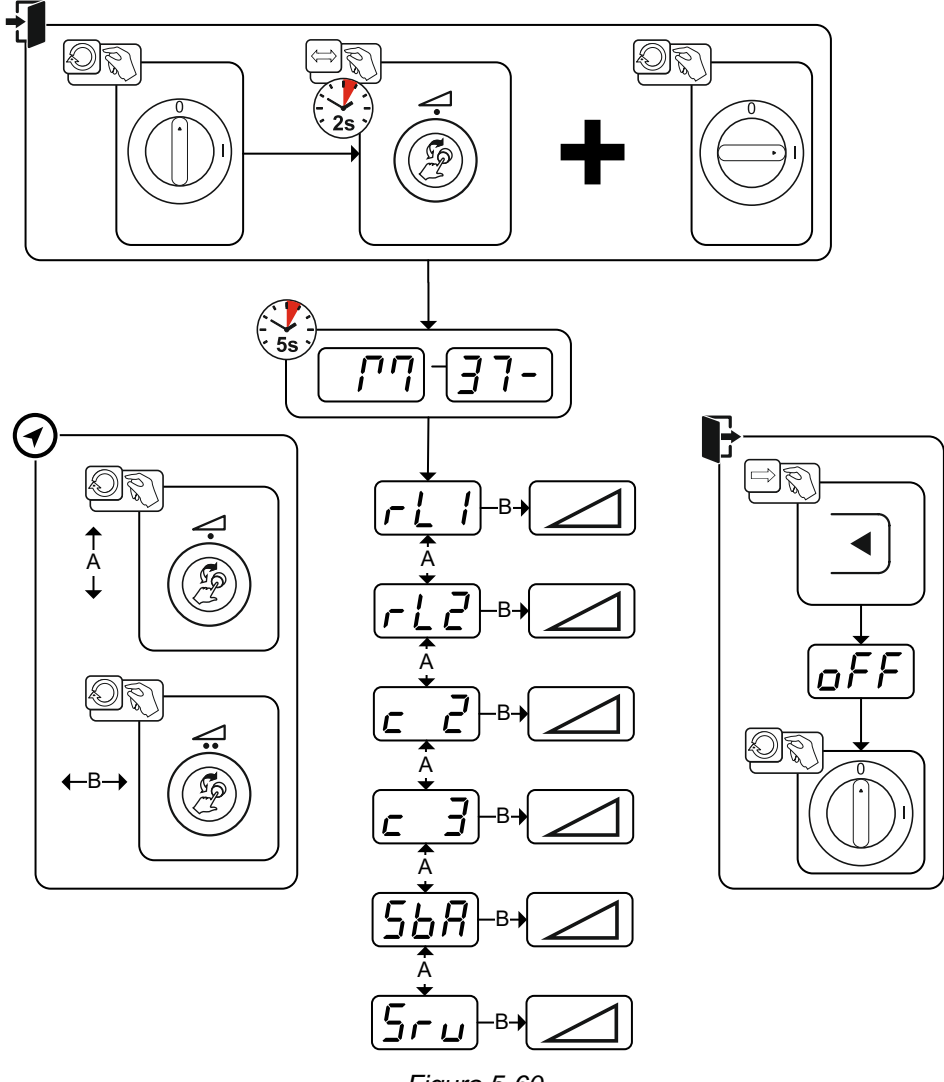

*Figura 5-60*

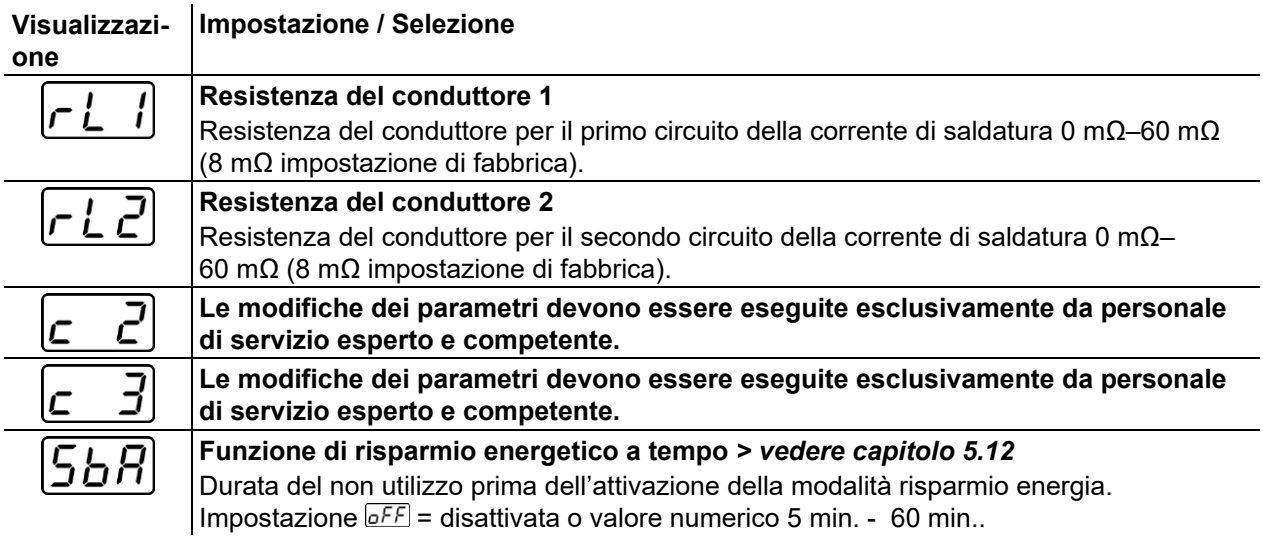

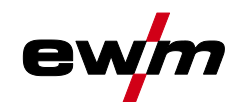

### **Descrizione del funzionamento** Menu di configurazione dell'apparecchio

#### **Visualizzazi-Impostazione / Selezione**

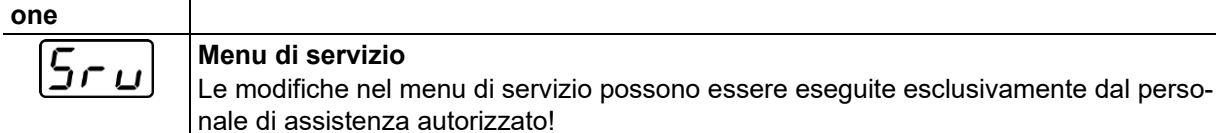

#### **5.11.2 Compensazione resistenza del conduttore**

Il valore della resistenza dei conduttori può essere impostato direttamente, oppure può essere compensato tramite la fonte di corrente. Quando l'apparecchio viene fornito, la resistenza del conduttore delle fonti di corrente è impostato su 8 mΩ. Questo valore corrisponde ad un cavo di massa da 5 m, un pacco cavi di collegamento da 1,5 m e una torcia di saldatura raffreddata ad acqua da 3 m. In caso di pacchi di cavi di lunghezza differente è quindi necessario effettuare una correzione della tensione (+/-) per ottimizzare le caratteristiche di saldatura. Compensando nuovamente la resistenza del conduttore è possibile riportare il valore di correzione della tensione vicino allo zero. La resistenza elettrica del conduttore dovrebbe essere nuovamente compensata dopo ogni cambio di uno dei componenti accessori, come ad es. la torcia di saldatura o il pacco cavi di collegamento.

Se nel sistema di saldatura venisse impiegato un secondo dispositivo trainafilo, occorrerà misurare il relativo parametro (rL2) . Per tutte le altre configurazioni è sufficiente la compensazione del parametro (rL1).

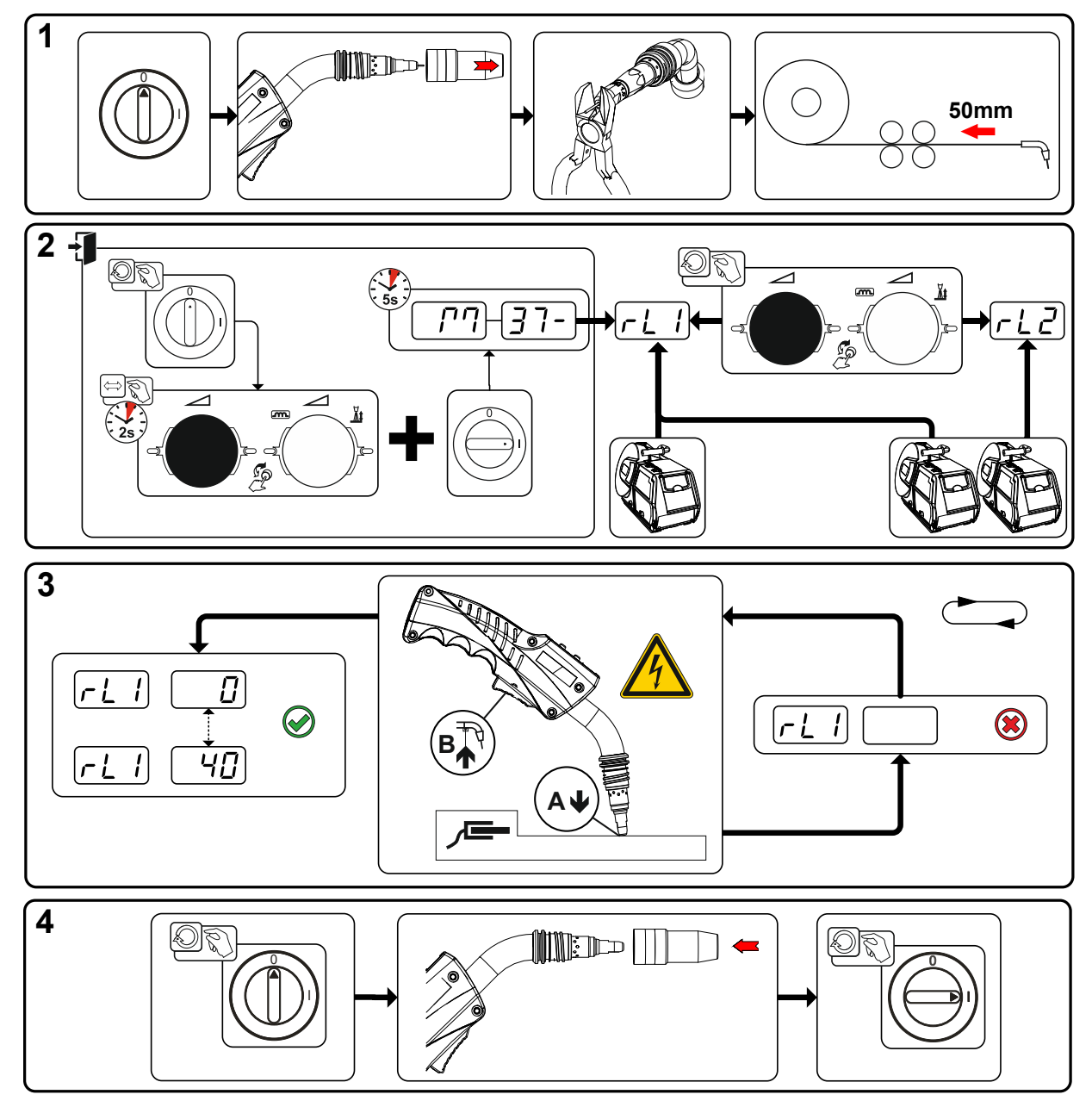

*Figura 5-61*

Modalità risparmio energia (Standby)

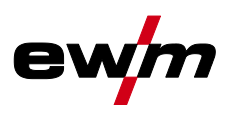

#### **1 Preparazione**

- Spegnere il generatore di saldatura.
- Svitare l'ugello guidagas della torcia.
- Tagliare il filo di saldatura in modo che sia pari all'ugello porta corrente.
- Tirare un poco indietro il filo di saldatura presso il dispositivo trainafilo (di ca. 50 mm). All'interno dell'ugello porta corrente non dovrebbe trovarsi ora nessuna parte del filo di saldatura.

#### **2 Configurazione**

- Premere e tenere premuta la manopola "Potenza di saldatura, attivando contemporaneamente la saldatrice (almeno 2 s). Rilasciare la manopola (dopo altri 5 s l'apparecchio passa al primo parametro resistenza circuito 1).
- Ruotando la manopola "Potenza di saldatura" è ora possibile selezionare il relativo parametro. Il parametro "rL1" deve essere compensato in tutte le combinazioni di impianti. In caso di sistemi di saldatura con un secondo circuito di corrente, ad esempio quando una fonte di corrente aziona due dispositivi trainafilo, occorre effettuare una seconda compensazione con il parametro "rL2" .

#### **3 Compensazione/misurazione**

• Posizionare la torcia di saldatura sul pezzo da lavorare, premendo un poco, con l'ugello portacorrente su un punto pulito, quindi azionare il pulsante torcia per ca. 2 s. Una corrente di corto circuito scorre brevemente, con la quale viene determinata e visualizzata la nuova resistenza del conduttore. Il valore può essere compreso tra 0 mΩ e 40 mΩ. Il nuovo valore impostato viene immediatamente salvato e non necessita di alcuna conferma ulteriore . Se nella visualizzazione di destra non viene indicato alcun valore, la misurazione non è riuscita. Occorre ripetere la misurazione.

#### **4 Ripristinare lo stato di "pronto a saldare"**

- Spegnere il generatore di saldatura.
- Riavvitare l'ugello guidagas della torcia.
- Accendere il generatore di saldatura.
- Infilare nuovamente il filo di saldatura.

## <span id="page-79-0"></span>**5.12 Modalità risparmio energia (Standby)**

La modalità risparmio energia può essere impostata nel tempo o disattivata attraverso il parametro **5**68 nel menu di configurazione del dispositivo *> vedere capitolo [5.11](#page-77-0)*.

Se la modalità risparmio energia è attiva, i campi di visualizzazione del dispositivo mostreranno solo la riga media orizzontale.

Azionando un qualsiasi comando (ad esempio ruotando una manopola) viene revocata la modalità risparmio energia e l'apparecchio commuta nuovamente nella modalità "pronto a saldare".

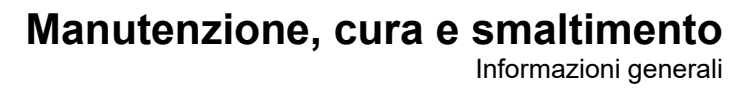

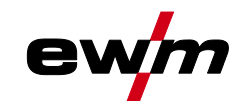

## **6 Manutenzione, cura e smaltimento**

## **6.1 Informazioni generali**

 $\boldsymbol{I}$ 

## **PERICOLO**

- **Pericolo di lesioni per tensione elettrica dopo lo spegnimento!**
- **I lavori sull'apparecchio aperto possono provocare ferite con conseguente decesso. Durante il funzionamento, nell'apparecchio vengono caricati condensatori con tensione elettrica. Questa tensione è presente ancora per i 4 minuti successivi all'estrazione della presa.**
	- 1. Spegnere l'apparecchio.
	- 2. Estrarre la spina.
	- 3. Attendere almeno 4 minuti, fino a che i condensatori siano scarichi.

## **A** AVVERTENZA

**Manutenzione, controllo e riparazione inappropriati!**

**La manutenzione, il controllo e la riparazione del prodotto possono essere eseguiti soltanto da persone abilitate (personale abilitato addetto all'assistenza). Per personale specializzato si intendono coloro i quali, grazie alla propria formazione, conoscenza ed esperienza, sono in grado di riconoscere durante la verifica di un generatore di saldatura, i rischi presenti e i possibili danni al sistema e di adottare le corrette misure di sicurezza.**

- Rispettare le disposizioni di manutenzione.
- Se uno dei controlli indicati di seguito non viene superato, l'apparecchio può essere rimesso in funzione solo dopo aver eseguito le opportune riparazioni e averne verificato il corretto funzionamento.

I lavori di riparazione e manutenzione devono essere eseguiti unicamente da personale specializzato autorizzato. In caso contrario decade il diritto di garanzia. In tutti i casi in cui si ha bisogno di assistenza, rivolgersi al proprio rivenditore specializzato, ovvero al fornitore dell'apparecchio. Le restituzioni di prodotti in garanzia possono essere effettuate soltanto tramite il proprio rivenditore specializzato. Quando si sostituiscono i componenti, usare soltanto pezzi di ricambio originali. Quando si ordinano parti di ricambio, si deve indicare il tipo d'apparecchio, il numero di serie e il codice dello stesso, il tipo di modello e il codice del pezzo di ricambio.

Nelle condizioni ambientali indicate e in condizioni di lavoro normali, l'impianto è largamente esente da manutenzione e richiede una cura minima.

Un impianto sporco riduce la durata utile e il rapporto d'inserzione. Gli intervalli di pulizia si basano di norma sulle condizioni ambientali e sul conseguente livello di sporco dell'impianto (ad ogni modo come minimo una volta ogni sei mesi).

Smaltimento dell'apparecchio

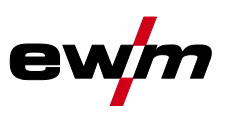

## **6.2 Smaltimento dell'apparecchio**

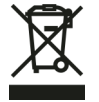

#### **Smaltire in modo corretto!**

**L'apparecchio contiene materie prime pregiate che dovrebbero essere inviate ai centri di riciclaggio e componenti elettronici che devono essere smaltiti.**

- **• Non smaltire con i rifiuti domestici!**
- **• Per lo smaltimento rispettare le disposizioni vigenti!**

Oltre alle disposizioni nazionali o internazionali menzionate di seguito, si devono soddisfare fondamentalmente le rispettive leggi o disposizioni locali relative allo smaltimento.

In base alle norme europee (Direttiva 2012/19/UE sugli apparecchi elettrici ed elettronici usati) gli apparecchi elettrici ed elettronici usati non possono più essere smaltiti attraverso il sistema di raccolta dei normali rifiuti domestici. Tali apparecchi devono essere smaltiti separatamente. Il simbolo del bidone della spazzatura su ruote indica la necessità della raccolta differenziata. Per lo smaltimento o il riciclaggio, questo apparecchio deve essere affidato agli appositi sistemi di rac-

colta differenziata.

In base alla legislazione tedesca (legge sulla messa in commercio, sul ritiro e sullo smaltimento nel rispetto dell'ambiente di apparecchi elettrici ed elettronici) la raccolta di apparecchi usati deve avvenire in modo differenziato, ovvero separatamente dal sistema di raccolta dei normali rifiuti domestici. I responsabili pubblici dello smaltimento (i comuni) hanno creato appositi punti di raccolta presso i quali è possibile consegnare gratuitamente gli apparecchi vecchi usati nelle case private.

La cancellazione dei dati personali è responsabilità dell'utente finale.

Prima dello smaltimento dell'apparecchio occorre rimuovere lampadine, batterie oppure accumulatori che devono posi essere smaltiti separatamente. Il tipo di batterie o accumulatori e la rispettiva composizione è indicato sul loro lato superiore (tipo CR2032 oppure SR44). Nei seguenti prodotti EWM possono essere contenuti batterie oppure accumulatori:

- Elmetti di protezione per saldatore Batterie o accumulatori possono essere prelevati semplicemente dalla cassetta LED.
- Dispositivi di comando

Le batterie oppure gli accumulatori si trovano sul lato posteriore in basamenti corrispondenti sulla scheda di comando e possono essere prelevati semplicemente. I dispositivi di comando possono essere smontati con un utensile comunemente in commercio.

Per informazioni sulla restituzione o la raccolta di apparecchi usati, rivolgersi all'amministrazione comunale. Inoltre, è possibile restituire gli apparecchi usati presso i partner di distribuzione EWM in tutta Europa.

Per ulteriori informazioni sul tempa degli apparecchi elettrici consultare il nostro sito web presso: https://www.ewm-group.com/de/nachhaltigkeit.html.

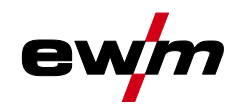

# **Eliminazione delle anomalie**

Versione software del dispositivo di comando

## **7 Eliminazione delle anomalie**

Tutti i prodotti sono sottoposti a severi controlli di qualità e controlli finali. Se, tuttavia, qualcosa non dovesse funzionare, controllare il prodotto seguendo queste istruzioni. Se nessuno dei rimedi descritti ripristina il funzionamento del prodotto, rivolgersi al rivenditore autorizzato.

## **7.1 Versione software del dispositivo di comando**

La richiesta delle versioni software serve esclusivamente come informazione per il personale autorizzato addetto all'assistenza e può essere richiesta nel menu di configurazione impianto *> vedere capitolo [5.11](#page-77-0)*!

## **7.2 Messaggi di errore (fonte di corrente)**

#### **La visualizzazione dei numeri di errore possibili dipende dalla serie dell'apparecchio e dalla sua versione!**

Un'anomalia viene rappresentata a seconda delle possibilità di rappresentazione della visualizzazione dell'apparecchio come segue:

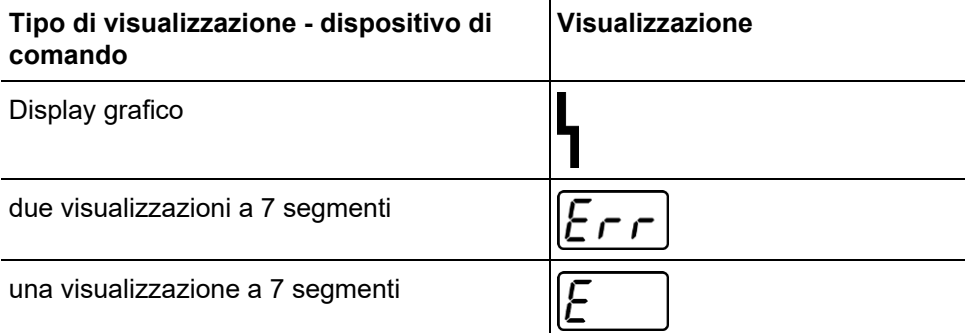

La possibile causa dell'anomalia viene segnalata tramite il relativo numero di anomalia (vedere tabella). In caso di errore, l'elemento di potenza viene spento.

- Annotare eventuali difetti dell'apparecchio e in caso di necessità, comunicarli al personale addetto all'Assistenza.
- Se si verificano più errori, questi vengono visualizzati in sequenza.

#### **Resettare l'errore (legenda categoria)**

- A il messaggio di errore si spegne quando l'errore è eliminato.
- B il messaggio di errore può essere annullato premendo il tasto <

Gli altri errori possono essere annullati unicamente con lo spegnimento e la successiva riaccensione dell'apparecchio.

#### **Errore 3: Errore tachimetrica**

Categoria A, B

- $\mathcal M$  Anomalia dispositivo trainafilo.
	- Controllare i collegamenti elettrici (collegamenti, cavi).
- $\times$  Sovraccarico prolungato del meccanismo di trazione filo.
	- Non collocare l'anima alimentatore del filo piegata con un raggio stretto.
	- Controllare la scorrevolezza dell'anima alimentatore del filo.

#### **Errore 4: Sovratemperatura**

Categoria A

- $\mathcal X$  Fonte di corrente surriscaldata.
	- Lasciare raffreddare l'apparecchio acceso.
- $\mathcal N$  Ventola bloccata, sporca o difettosa.
	- $\hat{\mathbf{x}}$  Controllare, pulire o sostituire la ventola.
- $M$  Ingresso o uscita dell'aria bloccato.
	- $\hat{\mathbf{x}}$  Controllare l'ingresso e l'uscita dell'aria.

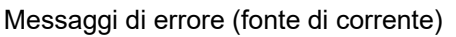

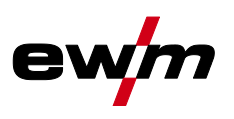

#### **Errore 5: Sovratensione di rete**

Categoria A<sup>[1]</sup>

- $\mathcal N$  Tensione di alimentazione eccessiva.
	- Controllare le tensioni di alimentazione e compararle con le tensioni di collegamento della fonte di corrente.

#### **Errore 6: Sottotensione di alimentazione**

Categoria A<sup>[1]</sup>

- $\mathcal N$  Tensione di alimentazione troppo bassa.
	- **Controllare le tensioni di alimentazione e compararle con le tensioni di collegamento della fonte** di corrente.

#### **Errore 7: Livello basso del liquido di raffreddamento**

Categoria B

- $\mathcal N$  Portata ridotta.
	- $\hat{\mathbf{x}}$  Rabboccare il liquido di raffreddamento.
	- Verificare il flusso di liquido di raffreddamento eliminare i punti di piegatura nel pacco di cavi.
	- <del>**)**</del> Adattare la soglia della portata<sup>[2]</sup>.
	- Pulire il modulo di raffreddamento.
- $\times$  La pompa non ruota.
	- Ruotare l'albero della pompa.
- $\mathcal N$  Aria nel circuito del liquido di raffreddamento.
	- Sfiatare il circuito del liquido di raffreddamento.
- $\mathcal N$  Pacco di cavi non completamente riempito di liquido di raffreddamento.
	- $\hat{\mathbf{x}}$  Spegnere e riaccendere l'apparecchio > pompa in funzione > operazione di riempimento.
- $\mathcal N$  Funzionamento con torcia raffreddata a gas.
	- Disattivare il raffreddamento torcia.
	- Collegare la mandata e il ritorno del liquido di raffreddamento con collegamento al tubo flessibile.

#### **Errore 8: Errore gas di protezione**

Categoria A, B

 $\overline{\mathscr{N}}$  Nessun gas.

- Controllare l'alimentazione di gas.
- $\mathcal N$  Pressione all'entrata insufficiente.
	- $\hat{\mathbf{x}}$  Eliminare le pieghe nel pacco di cavi (valore nominale: 4-6 bar di pressione di mandata).

#### **Errore 9: Sovratensione secondaria**

- $\mathcal N$  Sovratensione in uscita: errore inverter.
	- Richiedere assistenza.

#### **Errore 10: Dispersione a terra (Errore PE)**

- $\times$  Collegamento tra filo di saldatura e involucro dell'apparecchio.
	- $\mathbf{\hat{x}}$  Rimuovere il collegamento elettrico.
- $\chi$  Collegamento tra circuito della corrente di saldatura di saldatura e involucro dell'apparecchio.
	- Verificare il collegamento e la posa di linea di massa / torcia.

#### **Errore 11: Spegnimento rapido**

Categoria A, B

- $\mathcal N$  Annullamento del segnale logico "Robot pronto" durante il processo.
	- Eliminare l'errore sul dispositivo di comando prioritario.

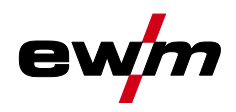

#### **Errore 16: Sorgente arco elettrico ausiliario errore cumulativo**

#### Categoria A

- $\mathcal N$  Il circuito di arresto di emergenza esterno è stato interrotto.
	- Controllare il circuito di arresto di emergenza ed eliminare la causa dell'errore.
- $\chi$  Il circuito di arresto di emergenza della fonte di corrente è stato attivato (configurabile internamente).
	- Disattivare nuovamente circuito di arresto di emergenza.
- $\mathcal X$  Fonte di corrente surriscaldata.
	- Lasciare raffreddare l'apparecchio acceso.
- $\mathscr N$  Ventola bloccata, sporca o difettosa.
	- Controllare, pulire o sostituire la ventola.
- $\mathcal N$  Ingresso o uscita dell'aria bloccato.
	- Controllare l'ingresso e l'uscita dell'aria.
- Cortocircuito sulla torcia di saldatura.
	- Controllare la torcia di saldatura.
	- Richiedere assistenza.

#### **Errore 17: Errore filo freddo**

Categoria B

- $\mathcal M$  Anomalia dispositivo trainafilo.
	- Controllare i collegamenti elettrici (collegamenti, cavi).
- $\mathcal N$  Sovraccarico prolungato del meccanismo di trazione filo.
	- Non collocare l'anima alimentatore del filo piegata con un raggio stretto.
	- Controllare la scorrevolezza dell'anima alimentatore del filo.

#### **Errore 18: Errore gas al plasma**

Categoria B

- $\times$  Nessun gas.
	- Controllare l'alimentazione di gas.
- $\mathcal N$  Pressione all'entrata insufficiente.
	- Eliminare le pieghe nel pacco di cavi (valore nominale: 4-6 bar di pressione di mandata).

#### **Errore 19: Errore gas di protezione**

Categoria B

- $\overline{\prime}$  Nessun gas.
	- Controllare l'alimentazione di gas.
- $\sqrt{ }$  Pressione all'entrata insufficiente.
	- Eliminare le pieghe nel pacco di cavi (valore nominale: 4-6 bar di pressione di mandata).

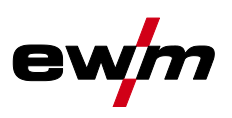

#### **Errore 20: Livello basso del liquido di raffreddamento**

Categoria B

- $\overline{\mathscr{M}}$  Portata ridotta.
	- Rabboccare il liquido di raffreddamento.
	- Verificare il flusso di liquido di raffreddamento eliminare i punti di piegatura nel pacco di cavi.
	- $\mathbf{\hat{x}}$  Adattare la soglia della portata [2].
	- Pulire il modulo di raffreddamento.
- $\times$  La pompa non ruota.
	- Ruotare l'albero della pompa.
- $\mathcal N$  Aria nel circuito del liquido di raffreddamento.
	- Sfiatare il circuito del liquido di raffreddamento.
- $\mathcal N$  Pacco di cavi non completamente riempito di liquido di raffreddamento.
	- Spegnere e riaccendere l'apparecchio > pompa in funzione > operazione di riempimento.
- $\overline{\prime}$  Funzionamento con torcia raffreddata a gas.
	- Disattivare il raffreddamento torcia.
	- Collegare la mandata e il ritorno del liquido di raffreddamento con collegamento al tubo flessibile.

#### **Errore 22: Sovratemperatura liquido di raffreddamento**

Categoria B

- $\mathcal N$  Liquido di raffreddamento surriscaldato [2].
	- Lasciare raffreddare l'apparecchio acceso.
- $\mathcal N$  Ventola bloccata, sporca o difettosa.
	- $\hat{\mathbf{x}}$  Controllare pulire o sostituire la ventola.
- $M$  Ingresso o uscita dell'aria bloccato.
	- $\hat{\mathbf{x}}$  Controllare l'ingresso e l'uscita dell'aria.

#### **Errore 23: Sovratemperatura**

Categoria A

- $\mathcal X$  Componente esterno (per es. gruppo di accensione HF) surriscaldato
- $\mathcal X$  Fonte di corrente surriscaldata.
	- Lasciare raffreddare l'apparecchio acceso.
- $\mathcal N$  Ventola bloccata, sporca o difettosa.
	- Controllare, pulire o sostituire la ventola.
- $\mathcal N$  Ingresso o uscita dell'aria bloccato.
	- Controllare l'ingresso e l'uscita dell'aria.

#### **Errore 24: Errore di accensione arco pilota**

Categoria B

- $\mathcal N$  L'arco pilota non può accendersi.
	- Controllare l'equipaggiamento della torcia di saldatura.

#### **Errore 25: Errore gas di formazione**

Categoria B

- $\overline{\prime}$  Nessun gas.
	- Controllare l'alimentazione di gas.
- $\mathcal N$  Pressione all'entrata insufficiente.
	- $\hat{\mathbf{x}}$  Eliminare le pieghe nel pacco di cavi (valore nominale: 4-6 bar di pressione di mandata).

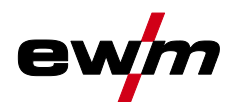

#### **Errore 26: Sovratemperatura modulo arco pilota**

#### Categoria A

- $\mathcal X$  Fonte di corrente surriscaldata.
	- Lasciare raffreddare l'apparecchio acceso.
- $\mathcal N$  Ventola bloccata, sporca o difettosa.
	- Controllare, pulire o sostituire la ventola.
- $M$  Ingresso o uscita dell'aria bloccato.
	- Controllare l'ingresso e l'uscita dell'aria.

#### **Errore 32: Errore I>0**

- $\not$  Rilevamento della corrente errato.
	- Richiedere assistenza.

#### **Errore 33: Errore UIST**

- $\mathcal X$  Rilevamento della tensione errato.
	- Eliminare il cortocircuito nel circuito della corrente di saldatura.
	- Rimuovere la tensione della sonda esterna.
	- Richiedere assistenza.

#### **Errore 34: Difetto elettronico**

- $\times$  Errore canale A/D
	- $\hat{\mathbf{x}}$  Spegnere e riaccendere l'apparecchio.
	- Richiedere assistenza.

#### **Errore 35: Difetto elettronico**

- $\times$  Errore laterale
	- $\hat{\mathbf{x}}$  Spegnere e riaccendere l'apparecchio.
	- Richiedere assistenza.

#### **Errore 36: Errore**

- $\chi$  Condizioni  $\boxed{5}$  violate.
	- $\hat{\mathbf{x}}$  Spegnere e riaccendere l'apparecchio.
	- Richiedere assistenza.

#### **Errore 37: Sovratemperatura/difetto elettronico**

- $\mathcal X$  Fonte di corrente surriscaldata.
	- Lasciare raffreddare l'apparecchio acceso.
- $\mathcal N$  Ventola bloccata, sporca o difettosa.
	- $\hat{\mathbf{x}}$  Controllare, pulire o sostituire la ventola.
- $M$  Ingresso o uscita dell'aria bloccato.
	- $\hat{\mathbf{x}}$  Controllare l'ingresso e l'uscita dell'aria.

#### **Errore 38: Errore IIST**

- Cortocircuito nel circuito della corrente di saldatura prima della saldatura.
	- Eliminare il cortocircuito nel circuito della corrente di saldatura.
	- Richiedere assistenza.

#### **Errore 39: Difetto elettronico**

- $\overline{\mathscr{N}}$  Sovratensione secondaria
	- Spegnere e riaccendere l'apparecchio.
	- Richiedere assistenza.

## **Eliminazione delle anomalie**

Messaggi di errore (fonte di corrente)

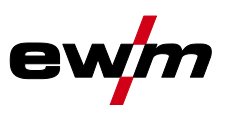

#### **Errore 40: Difetto elettronico**

- $\times$  Errore I>0
	- **\*\*** Richiedere assistenza.

#### **Errore 47: Collegamento radio (BT)**

Categoria B

- $\mathcal N$  Errore di collegamento tra generatore di saldatura e periferica.
	- Rispettare la documentazione allegata all'interfaccia dati con trasmissione radio.

#### **Errore 48: Errore di accensione**

Categoria B

- $\mathscr N$  Nessun'accensione in caso di avvio di processo (apparecchi automatizzati).
	- Controllare l'alimentazione del filo
	- Verificare i collegamenti del cavo di carico nel circuito della corrente di saldatura.
	- Pulire le superfici eventualmente corrose sul pezzo da lavorare prima della saldatura.

#### **Errore 49: Interruzione dell'arco**

Categoria B

- $\chi$  Durante una saldatura con un impianto automatizzato è avvenuta un'interruzione dell'arco.
	- Controllare l'alimentazione del filo.
	- Adattare la velocità di saldatura.

#### **Errore 50: Numero programma**

Categoria B

- $\times$  Errore interno.
	- Richiedere assistenza.

#### **Errore 51: Arresto di emergenza**

Categoria A

- $\mathcal N$  Il circuito di arresto di emergenza esterno è stato interrotto.
	- Controllare il circuito di arresto di emergenza ed eliminare la causa dell'errore.
- $\mathcal N$  Il circuito di arresto di emergenza della fonte di corrente è stato attivato (configurabile internamente).
	- $\hat{\mathbf{x}}$  Disattivare nuovamente circuito di arresto di emergenza.

#### **Errore 52: Nessun dispositivo DV**

- $\chi$  Dopo l'accensione dell'impianto automatizzato non è stato riconosciuto nessun dispositivo trainafilo (DV).
	- Controllare o collegare i cavi di comando dei dispositivi trainafilo.
	- Correggere il numero caratteristico del dispositivo trainafilo (per 1DV: assegnare il numero 1; per 2DV assegnare a un dispositivo trainafilo il numero 1 e a un dispositivo trainafilo il numero 2).

#### **Errore 53: Nessun dispositivo trainafilo 2**

Categoria B

- $\sqrt{\phantom{a}}$  Dispositivo trainafilo 2 non riconosciuto.
	- Controllare i collegamenti dei cavi di comando.

#### **Errore 54: Errore VRD**

- Errore riduzione tensione a vuoto.
	- Eventualmente scollegare l'apparecchio esterno dal circuito della corrente di saldatura.
	- Richiedere assistenza.

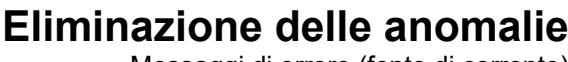

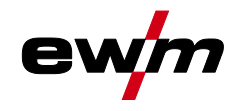

#### **Errore 55: Sovracorrente comando trainafilo**

#### Categoria B

- $\overline{\mathscr{N}}$  Riconoscimento sovratensione comando trainafilo.
	- Non collocare l'anima alimentatore del filo piegata con un raggio stretto.
	- Controllare la scorrevolezza dell'anima alimentatore del filo.

#### **Errore 56: Perdita di fase di rete**

- Una fase della tensione di alimentazione è fuori servizio.
	- Verificare il collegamento di rete, la spina e i fusibili di rete.

#### **Errore 57: Errore tachimetro slave**

Categoria B

- $\overline{\prime}$  Anomalia dispositivo trainafilo (comando slave).
	- Verificare i collegamenti (collegamenti, cavi).
- $\overline{\prime}$  Sovraccarico prolungato della trazione filo (comando slave).
	- Non collocare l'anima alimentatore del filo piegata con un raggio stretto.
	- Controllare la scorrevolezza dell'anima alimentatore del filo.

#### **Errore 58: Cortocircuito**

Categoria B

- Cortocircuito nel circuito della corrente di saldatura.
	- Eliminare il cortocircuito nel circuito della corrente di saldatura.
	- Depositare sempre la torcia di saldatura in modo isolato.

#### **Errore 59: Apparecchio non compatibile**

- $\mathcal N$  Un apparecchio collegato al sistema non è compatibile.
	- Staccare l'apparecchio non compatibile dal sistema.

#### **Errore 60: Software non compatibile**

- $\mathcal N$  Il software di un apparecchio non è compatibile.
	- $\hat{\mathbf{x}}$  Staccare l'apparecchio non compatibile dal sistema
	- Richiedere assistenza.

#### **Errore 61: Controllo saldatura**

- $\mathscr N$  Il valore effettivo di un parametro di saldatura non è compreso nel campo di tolleranza predefinito.
	- Rispettare i campi di tolleranza.
	- Adattare i parametri di saldatura.

#### **Errore 62: Componenti di sistema**

- $\mathcal N$  Componenti di sistema non trovati.
	- Richiedere assistenza.

#### **Errore 63: Errore tensione di alimentazione**

- $\nu$  Le tensioni di esercizio e di alimentazione sono incompatibili.
	- Verificare e adattare le tensioni di esercizio e di alimentazione.
- [1] Solo Picotig 220 puls
- $[2]$  Per i valori o le soglie di commutazione consultare i dati tecnici.

Messaggi di avviso

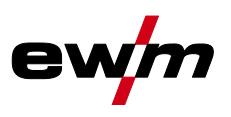

## **7.3 Messaggi di avviso**

Un messaggio di avvertimento viene rappresentato a seconda delle possibilità di rappresentazione della visualizzazione dell'apparecchio come segue:

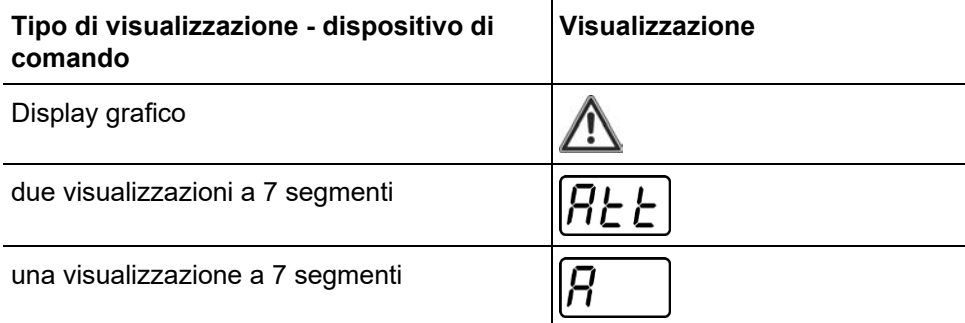

La possibile causa del messaggio di avviso viene segnalata tramite il relativo numero di avviso (vedere tabella).

• Qualora venissero emessi più avvisi, questi verranno visualizzati in sequenza.

 $\overline{1}$ 

• Documentare gli avvisi di sistema e se necessario comunicarli al personale addetto all'assistenza.

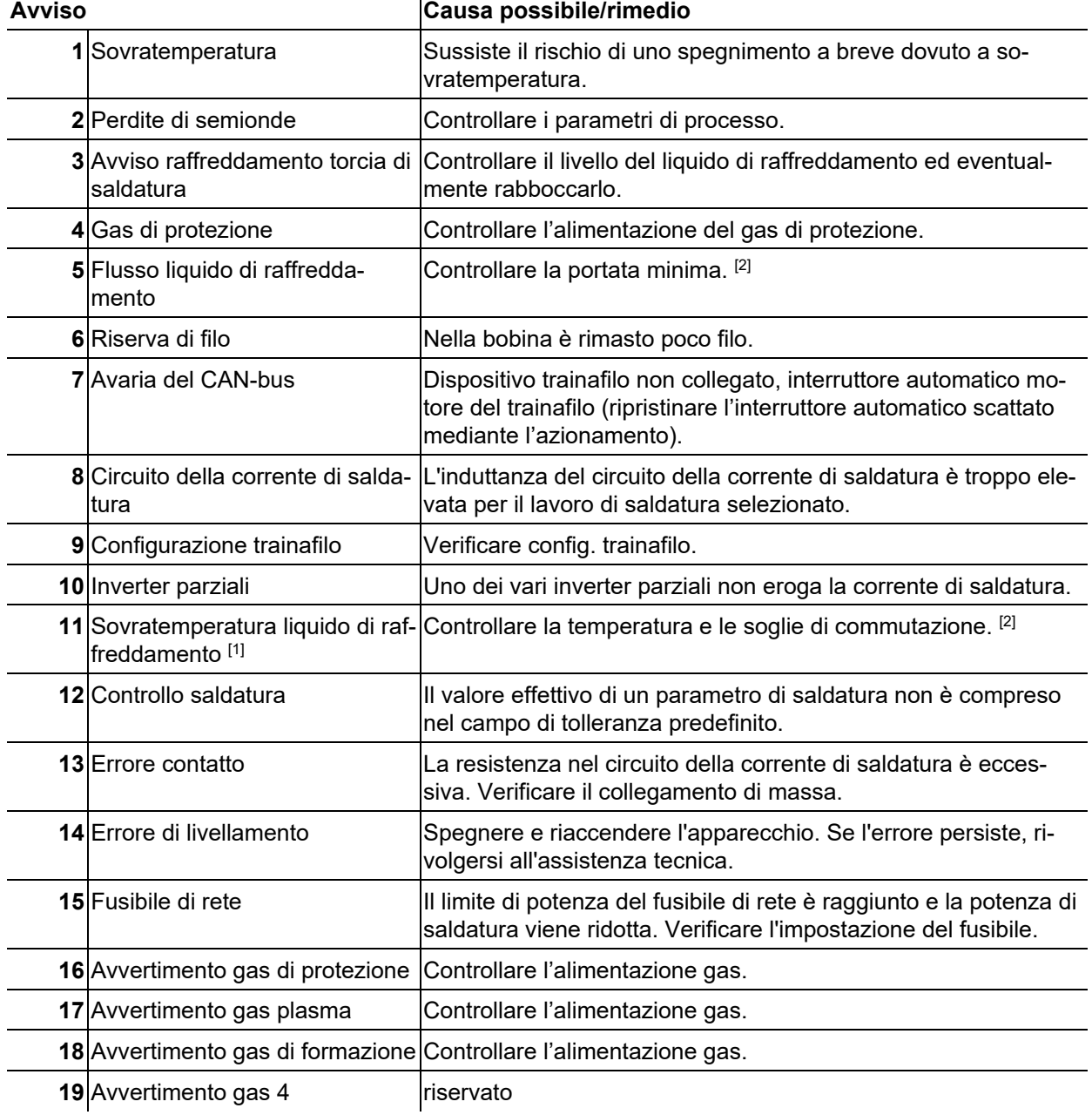

## **Eliminazione delle anomalie**

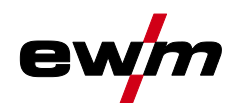

Messaggi di avviso

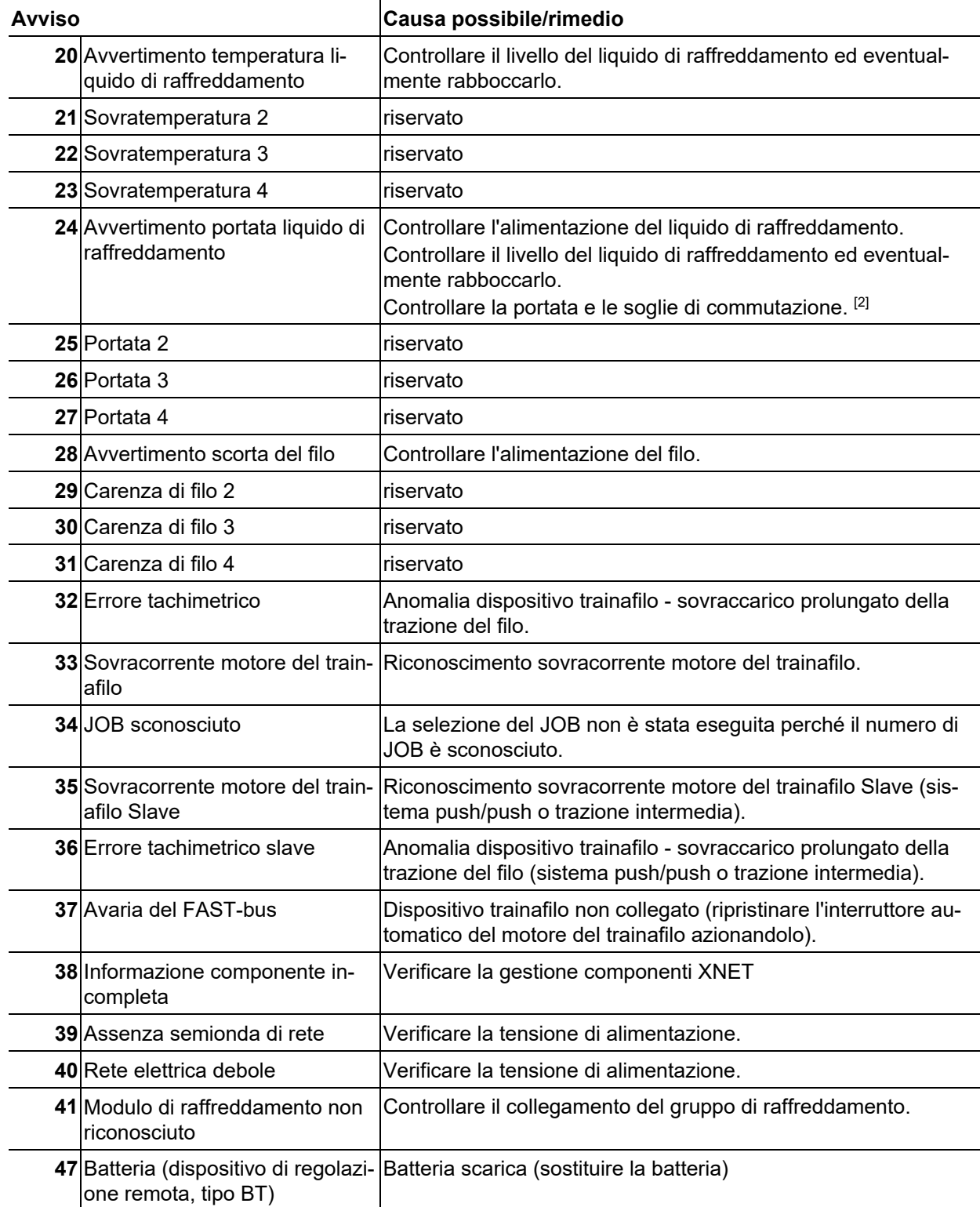

[1] esclusivamente per la serie di apparecchi XQ

[2] Per i valori o le soglie di commutazione consultare i dati tecnici.

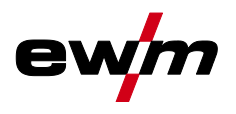

- **7.4 Riportare i Job (lavori di saldatura) all'impostazione di fabbrica Tutti i parametri specifici del cliente memorizzati verranno sostituiti con le impostazioni di fabbrica.**
- **7.4.1 Ripristinare i singoli Job**

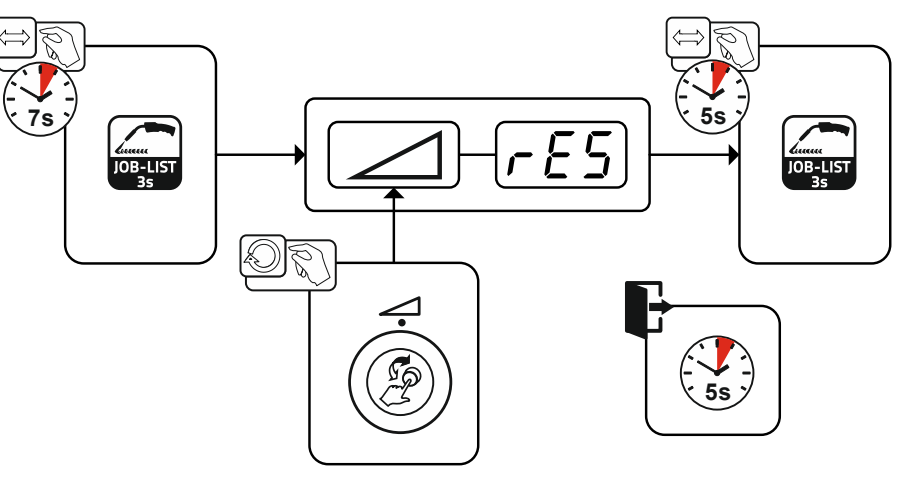

*Figura 7-1*

### **7.4.2 Ripristinare tutti i JOB**

**Vengono resettati i JOB 1-128 + 170-256. I JOB specifici per il cliente 129-169 vengono mantenuti.**

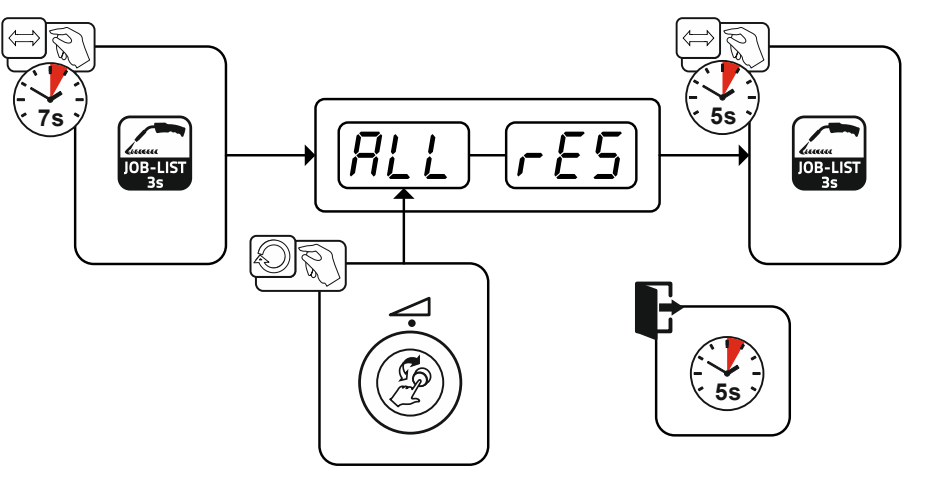

*Figura 7-2*

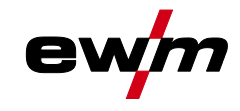

 $\overline{1}$ 

# **8 Appendice**

## **8.1 JOB-List**

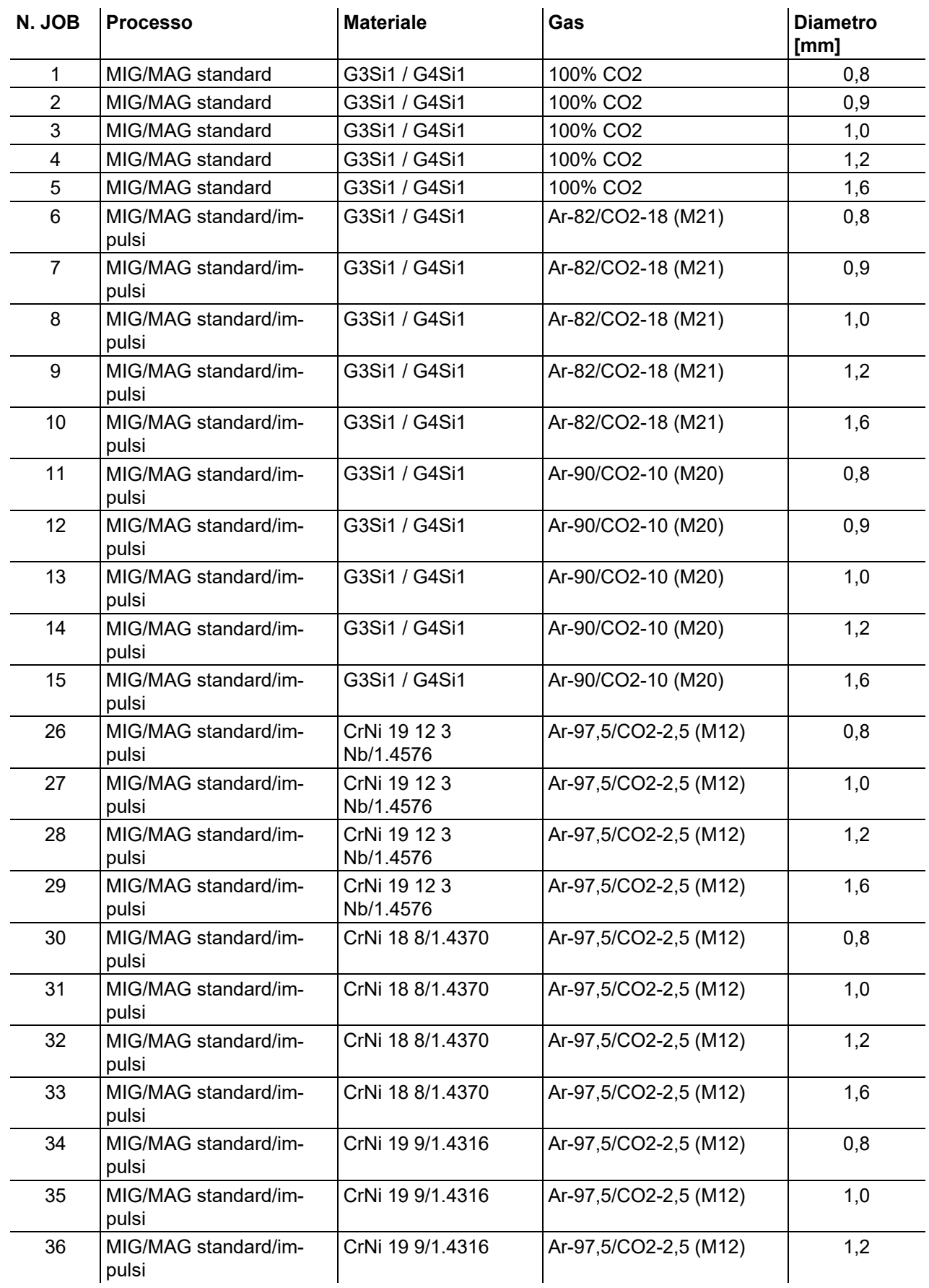

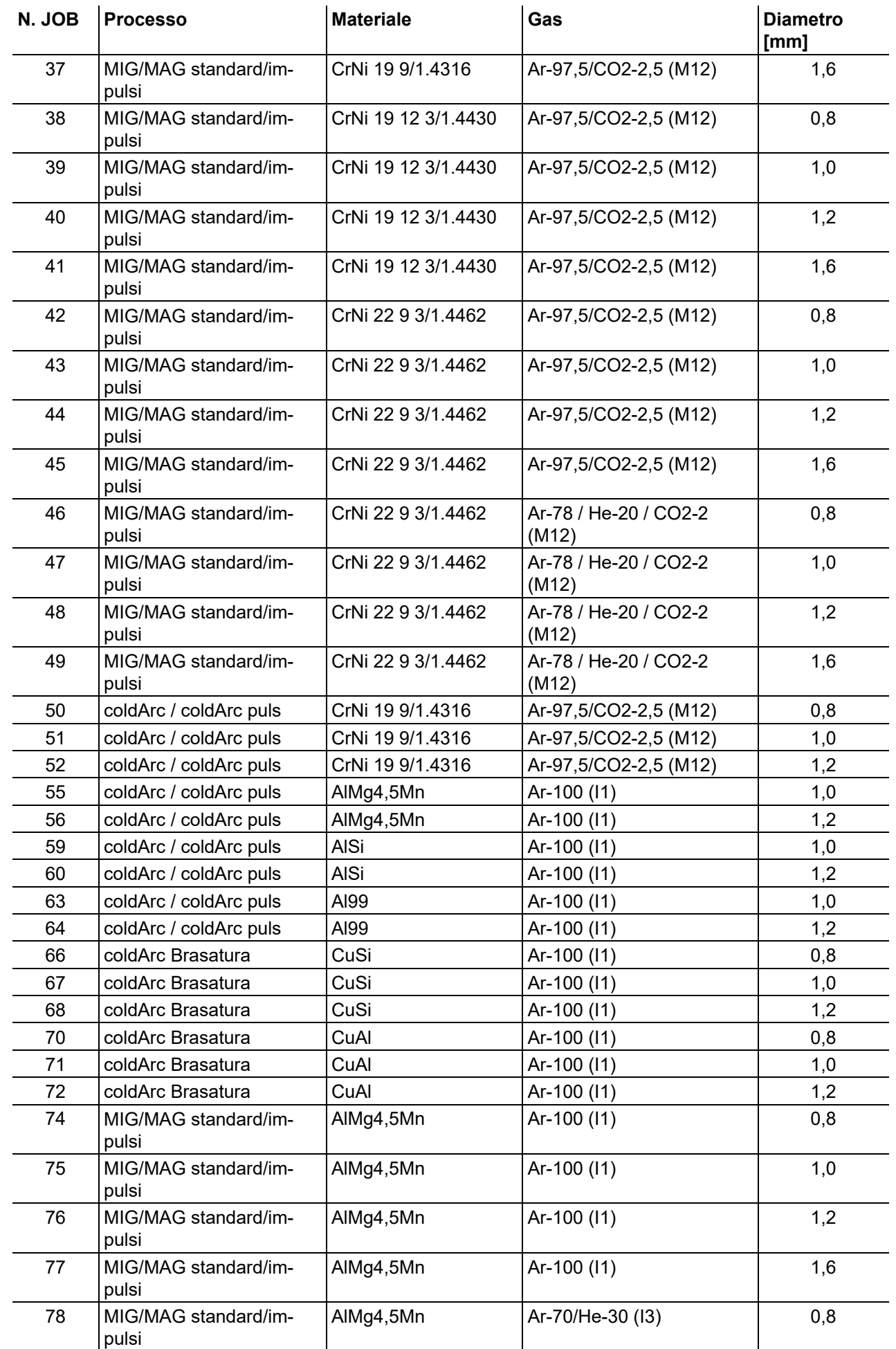

ev

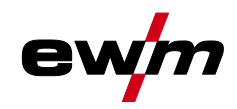

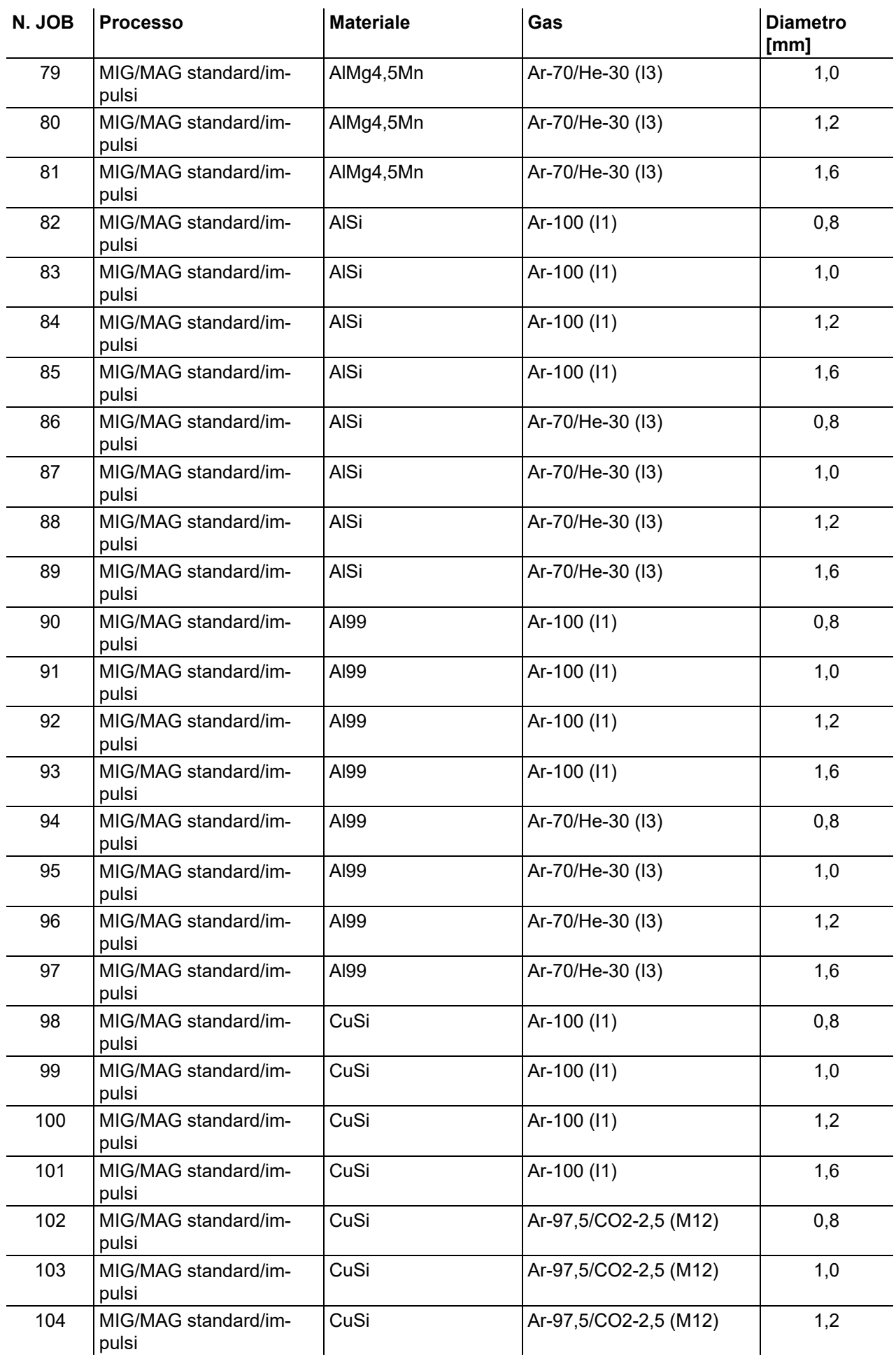

#### **[mm]** 105 MIG/MAG standard/impulsi CuSi Ar-97,5/CO2-2,5 (M12) 1,6 106 MIG/MAG standard/impulsi CuAl  $\vert$ Ar-100 (I1) 0,8 107 MIG/MAG standard/impulsi CuAl | Ar-100 (I1) | 1,0 108 MIG/MAG standard/impulsi CuAl  $\vert$ Ar-100 (I1) 1.2 109 MIG/MAG standard/impulsi CuAl  $\vert$ Ar-100 (I1) 1,6 110 | Brasare/Brazing | CuSi | Ar-97,5/CO2-2,5 (M12) | 0,8 111 | Brasare/Brazing | CuSi | Ar-97,5/CO2-2,5 (M12) | 1.0 112 | Brasare/Brazing | CuSi | Ar-97,5/CO2-2,5 (M12) | 1,2 113 | Brasare/Brazing | CuSi | Ar-97,5/CO2-2,5 (M12) | 1,6 114 Brasare/Brazing CuSi | Ar-100 (I1) | 0,8 115 Brasare/Brazing CuSi | Ar-100 (I1) | 1,0 116 Brasare/Brazing CuSi Ar-100 (I1) 1,2 117 | Brasare/Brazing | CuSi | Ar-100 (I1) | 1,6 118 | Brasare/Brazing | CuAl | Ar-97,5/CO2-2,5 (M12) | 0,8 119 Brasare/Brazing CuAl 1.0 Ar-97,5/CO2-2,5 (M12) 1.0 120 | Brasare/Brazing | CuAl | Ar-97,5/CO2-2,5 (M12) | 1,2 121 | Brasare/Brazing | CuAl | Ar-97,5/CO2-2,5 (M12) | 1,6 122 Brasare/Brazing CuAl | Crient | Ar-100 (I1) | 0,8 123 Brasare/Brazing CuAl Ar-100 (I1) 1,0 124 | Brasare/Brazing | CuAl | Ar-100 (I1) | 1,2 125 Brasare/Brazing CuAl | Ar-100 (I1) | 1,6 126 Scriccatura 127 | TIG Liftarc 128 **Elettrodo** rivestito 129 JOB speciale 1 Speciale Speciale Speciale Spezial Spezial 130 JOB speciale 2 Speciale Speciale Speciale Spezial 131 | JOB speciale 3 | Speciale Speciale Speciale Spezial Spezial 132 | JOB libero 133 | JOB libero 134 JOB libero 135 | JOB libero 136 | JOB libero 137 | JOB libero 138 | JOB libero 139 | JOB libero 140 | Blocco 1/JOB1 141 | Blocco 1/JOB2 142 Blocco 1/JOB3 143 Blocco 1/JOB4 144 | **Blocco** 1/JOB5 145 Blocco 1/JOB6 146 | Blocco 1/JOB7 147 | Blocco 1/JOB8

**N. JOB Processo Materiale Gas Diametro** 

## **Appendice** JOB-List

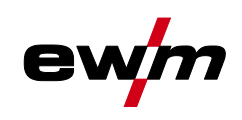

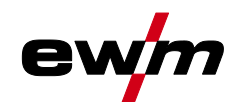

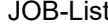

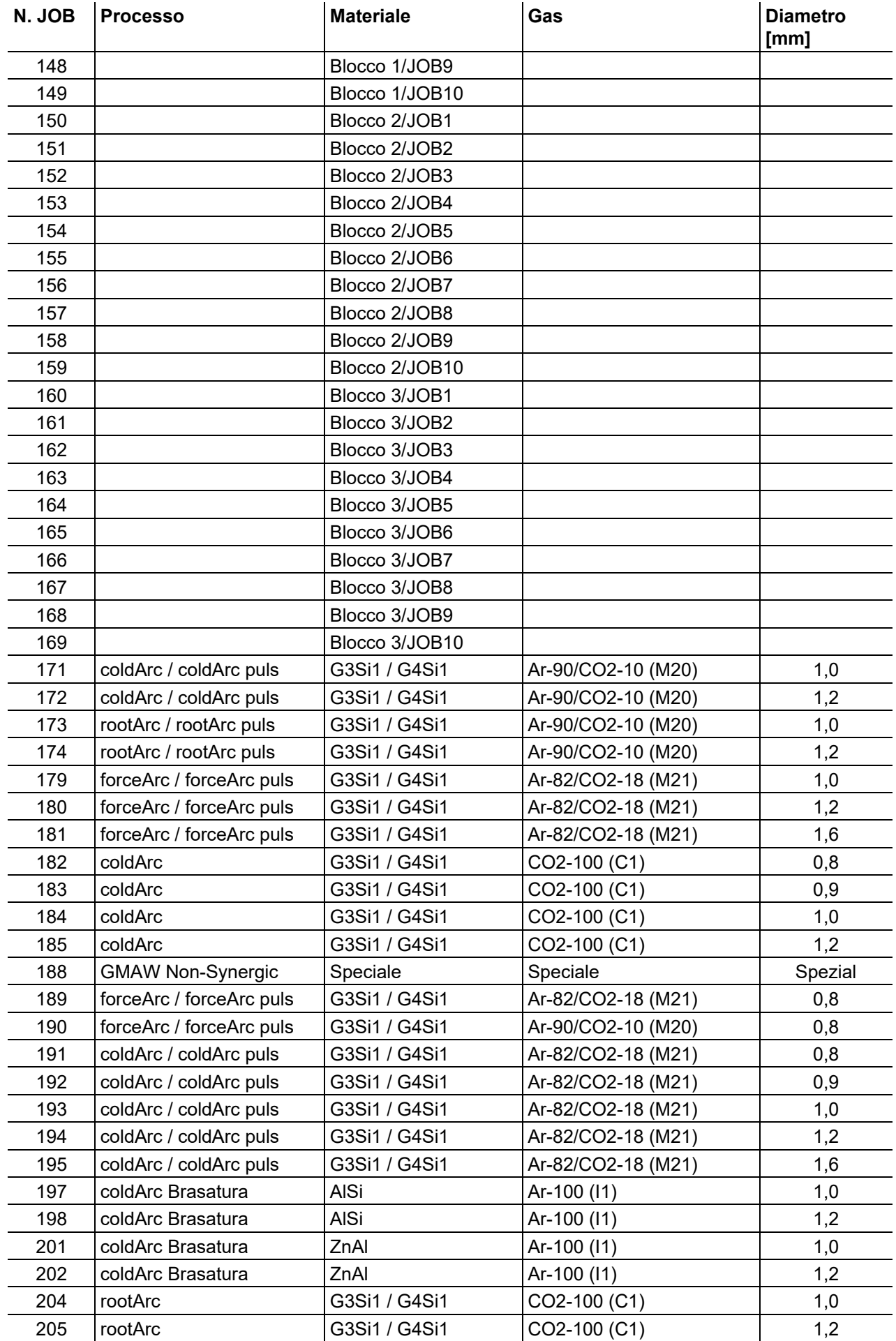

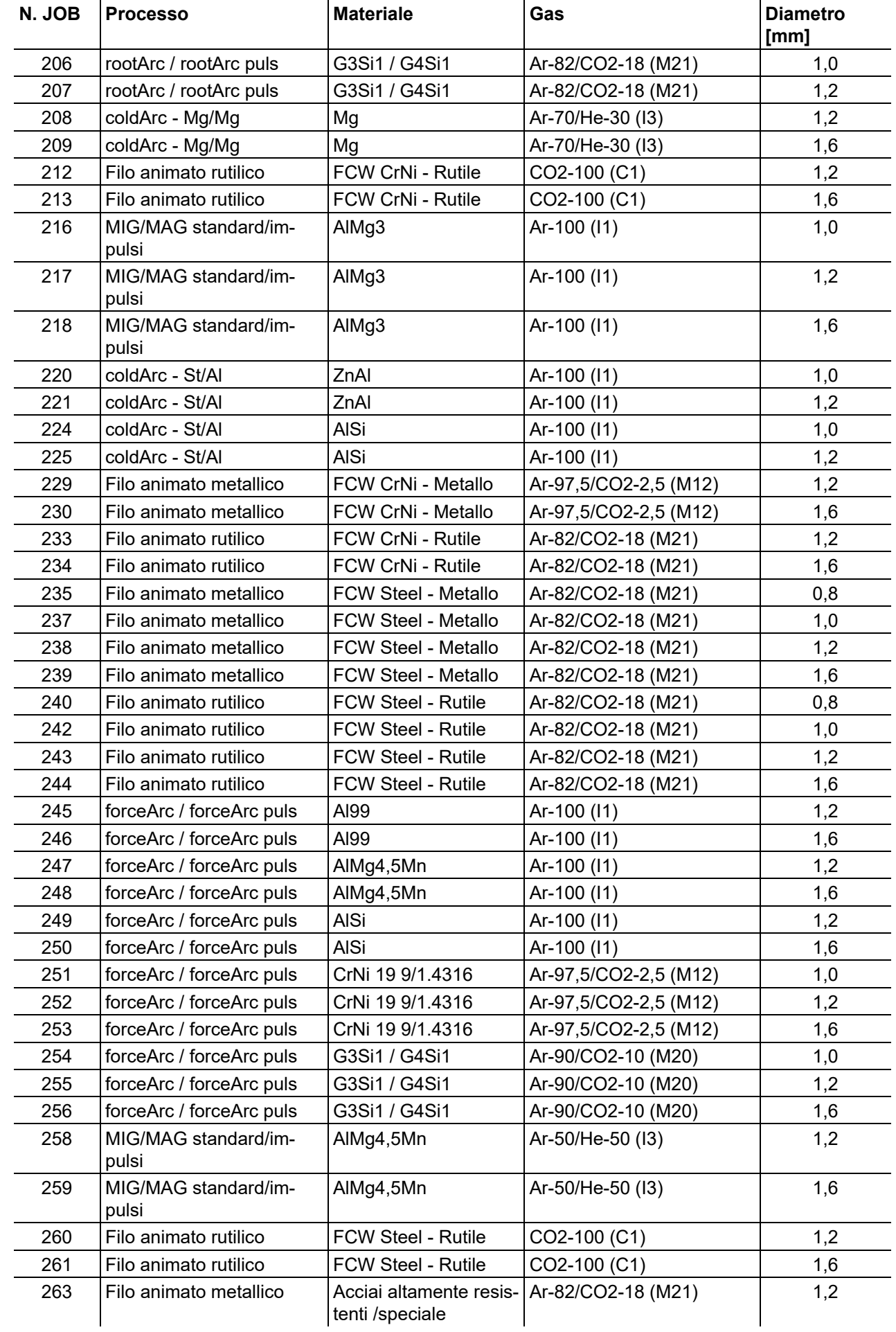

ev

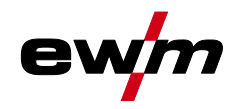

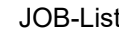

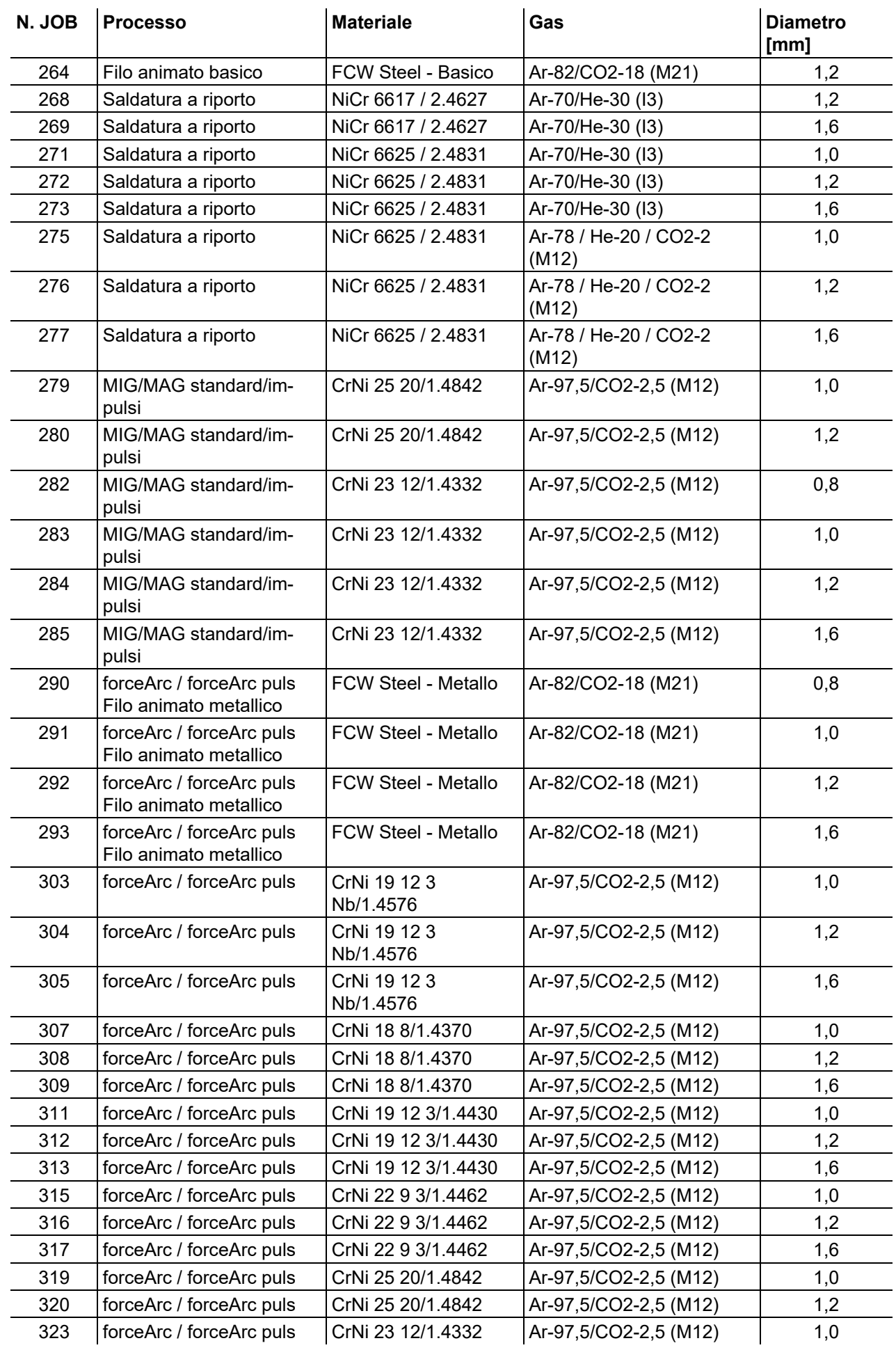

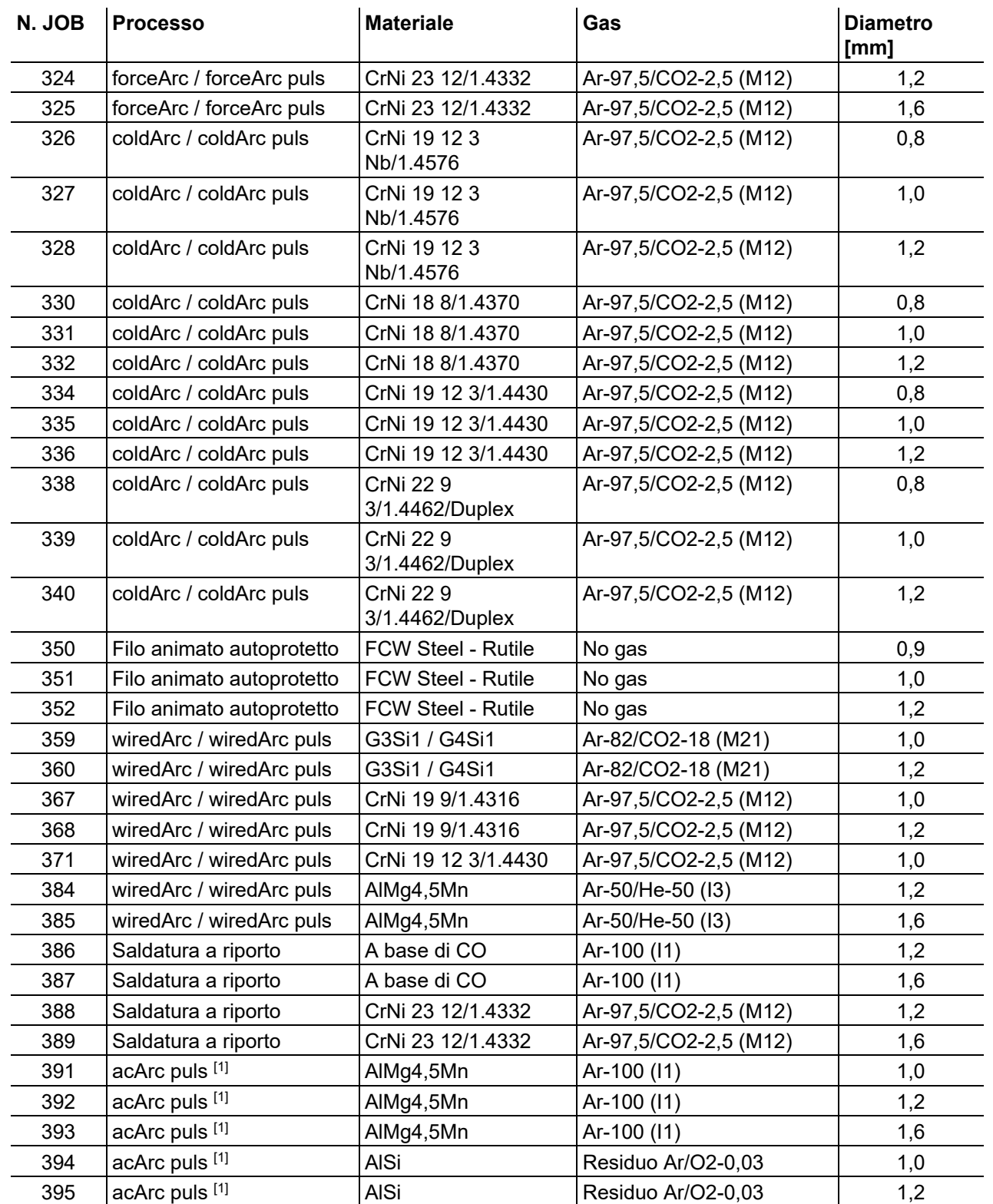

**Appendice** JOB-List

[1] Attivo esclusivamente per impianti della serie Titan XQ AC.

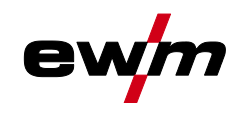

## **8.2 Panoramica dei parametri - campi di impostazione**

## **8.2.1 Saldatura MIG/MAG**

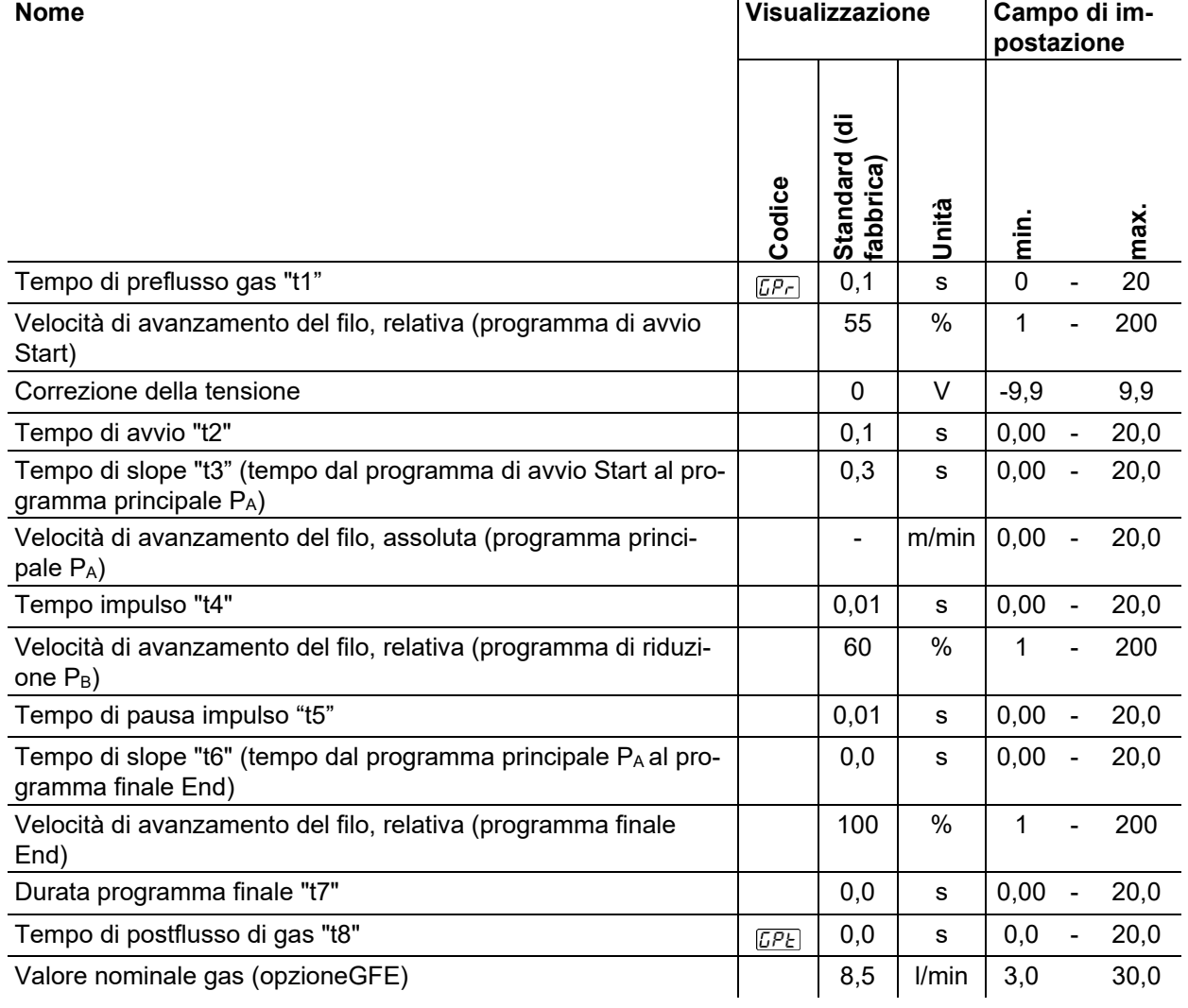

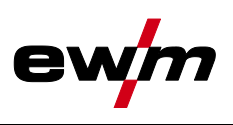

 $\mathbf{r}$ 

## **8.2.2 Saldatura TIG**

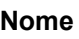

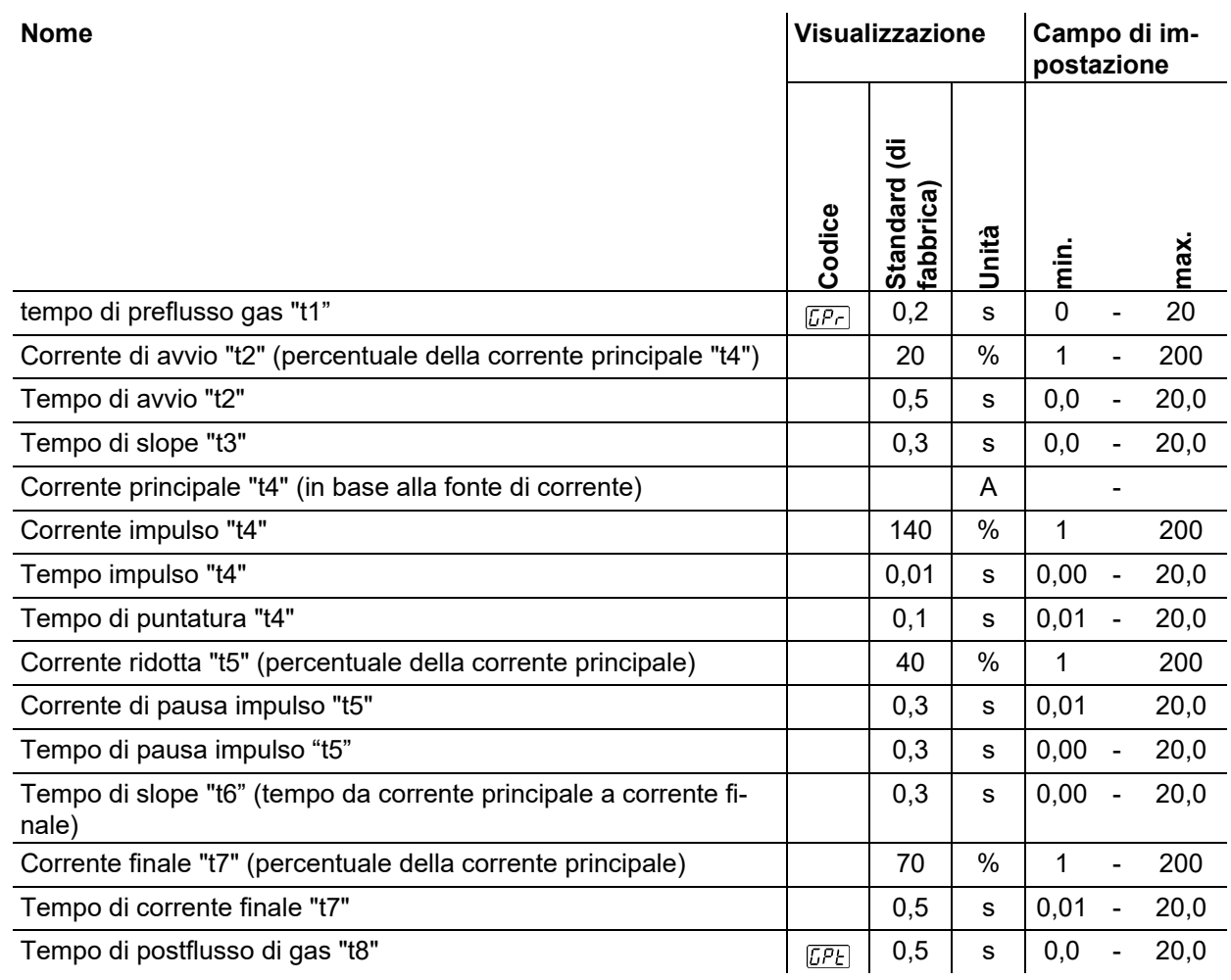

## **8.2.3 Saldatura manuale con elettrodo**

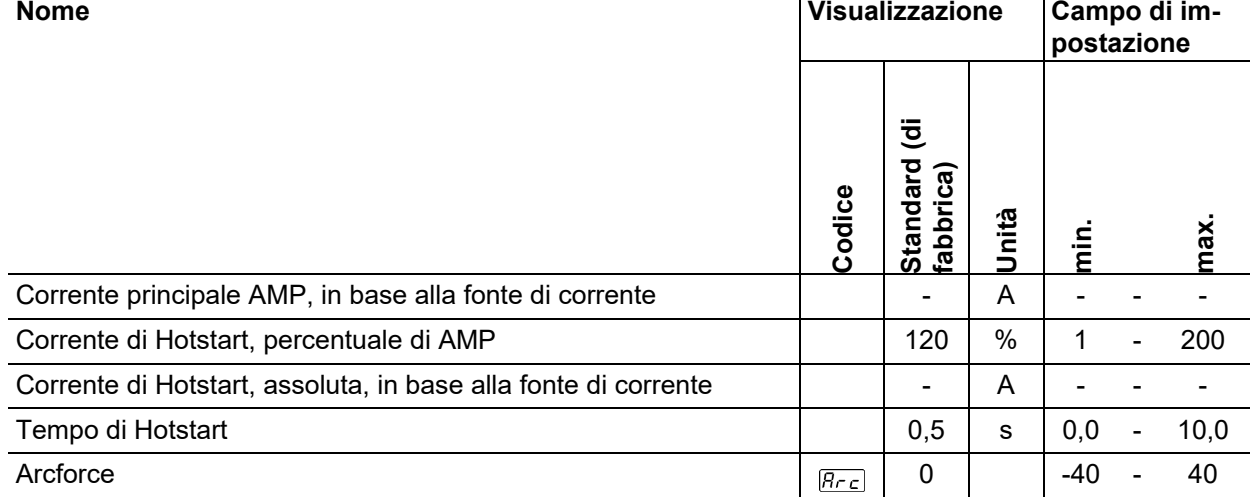

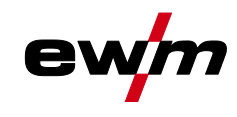

## **8.3 Ricerca rivenditori**

**Sales & service partners www.ewm-group.com/en/specialist-dealers**

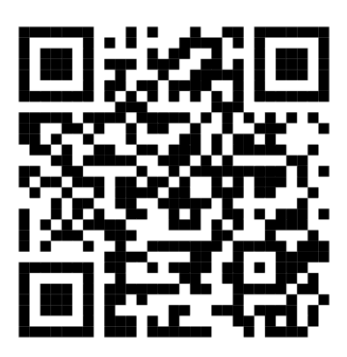

**"More than 400 EWM sales partners worldwide"**